## **МІНІСТЕРСТВО ОСВІТИ І НАУКИ УКРАЇНИ Сумський державний університет Факультет електроніки та інформаційних технологій Кафедра інформаційних технологій**

«До захисту допущено» В.о. завідувача кафедри

\_\_\_\_\_\_\_\_\_\_\_ Світлана ВАЩЕНКО

 $\frac{1}{2024 \text{ p.}}$ 

### **КВАЛІФІКАЦІЙНА РОБОТА**

### **на здобуття освітнього ступеня бакалавр**

зі спеціальності <u>122 «Комп'ютерні науки» , у кантинення станиці</u>

освітньо-професійної програми «Інформаційні технології проектування»

на тему: Вебдодаток підтримки діяльності магазину продажу кави «Кальвар»

Здобувачки групи <u>ІТ-03-2 Моісеєнко Ольги Василівни</u> (прізвище, ім'я, по батькові)

Кваліфікаційна робота містить результати власних досліджень. Використання ідей, результатів і текстів інших авторів мають посилання на відповідне джерело.

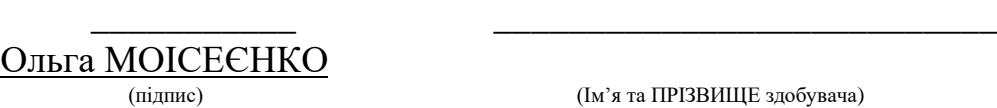

(Ім'я та ПРІЗВИЩЕ здобувача)

 $K$ ерівник  $\frac{K.T.H., \text{ Jouclent Bikropiß AHTHIEHKO}}{\text{(посада, науковий студіль, вчене звання, Ім'я та ПРІЗВИЩЕ)}} \qquad \qquad \frac{K.T.H., \text{ Jouclent Bikropiß AHTHIEHKO}}{\text{(підпис)}}$ (посада, науковий ступінь, вчене звання, Ім'я та ПРІЗВИЩЕ)

**Суми** – **2024**

**Сумський державний університет Факультет** електроніки та інформаційних технологій **Кафедра** інформаційних технологій **Спеціальність** 122 «Комп'ютерні науки» **Освітньо-професійна програма** «Інформаційні технології проектування»

### **ЗАТВЕРДЖУЮ**

В. о. зав. кафедри ІТ

\_\_\_\_\_\_\_\_\_\_ Світлана ВАЩЕНКО «  $\rightarrow$  2024 p.

### **З А В Д А Н Н Я НА КВАЛІФІКАЦІЙНУ РОБОТУ БАКАЛАВРА СТУДЕНТУ**

### *Моісеєнко Ользі Василівні*

**1 Тема роботи** Вебдодаток підтримки діяльності магазину продажу кави «Кальвар»

**керівник роботи**\_\_*Антипенко Вікторія Петрівна, к.т.н., доцент*\_\_\_\_\_\_\_\_\_\_\_, затверджені наказом по університету від « $07$ » травня 2024 р. №0482-VI

**2 Строк подання студентом роботи** « 26 » травня 2024 р.

**3 Вхідні дані до роботи** фірмові кольори та шрифти надані замовником,а також інші фірмові графічні елементи, технічне завдання на розробку вебдодатку,

**4 Зміст розрахунково-пояснювальної записки (перелік питань, які потрібно розробити)** вступ, аналіз предметної області, моделювання та проєктування вебдодатку, висновки, список використаних джерел, , розробка та тестування вебдодатку, акт впровадження та інші додатки

**5 Перелік графічного матеріалу (з точним зазначенням обов'язкових креслень)** титульний слайд, topicality, problem statement, analysis of similar products, results of conducted analysis, requirements for project development, functional modeling, modeling the use of a web application, logical data model, technology stack, demonstration of a web application, testing results, results approbationconclusions, thanks for your attention.

### **6. Консультанти розділів роботи:**

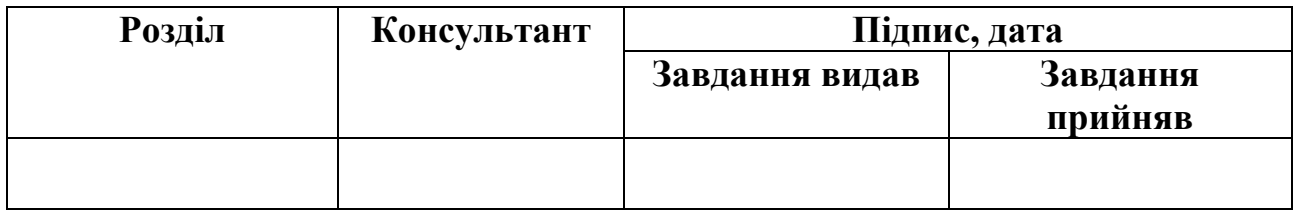

# **7.Дата видачі завдання**\_\_\_\_\_\_\_\_\_**\_\_\_\_\_\_\_\_\_\_\_\_\_\_\_\_\_\_\_\_\_\_\_\_\_\_\_\_\_\_\_\_\_\_\_\_\_\_**

# **КАЛЕНДАРНИЙ ПЛАН**

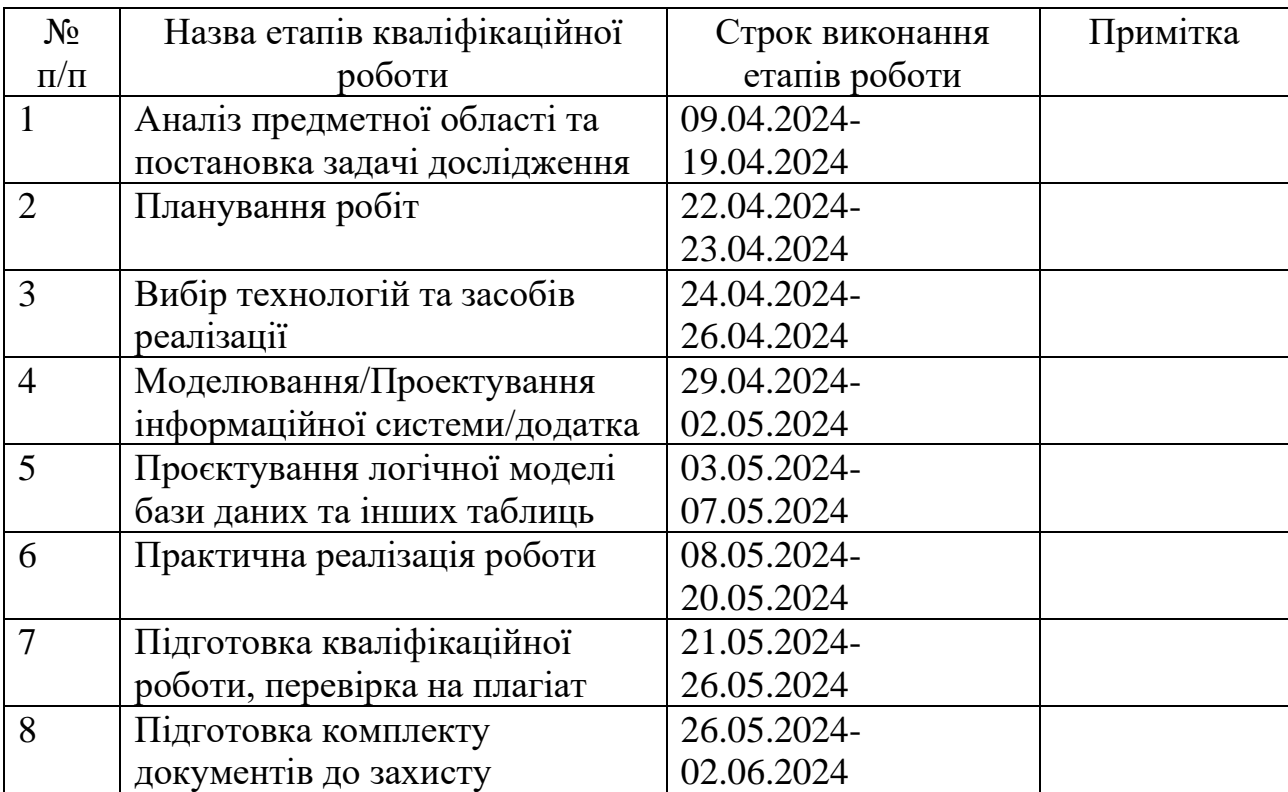

**Студент** \_\_\_\_\_\_\_\_\_\_\_\_\_\_\_\_

(підпис)

**Керівник роботи** \_\_\_\_\_\_\_\_\_\_\_\_\_\_\_

(підпис)

Ольга МОІСЕЄНКО

к.т.н., доц. Вікторія АНТИПЕНКО

#### **ANNOTATION**

Qualification work topic for bachelor's degree is «Web application to support the activities of the coffee shop "Kalvar"».

The explanatory note consists of an introduction, 3 chapters, conclusions, a list of 23 references, and appendices. The total volume of the work is 88 pages, including 52 pages of the main text, 3 pages of the list of references, 33 pages of appendices.

**Object.** Information support of the «Kalvar» coffee shop activities.

**Subject.** A web application to support the activities of «Kalvar» coffee shop.

**Practical value.** Nowadays there is such a tendency that online existence of regular coffee shop usually is presented via the account only in one social network. For the user interaction with the shop, i.e. browse its catalog, order coffee, it is recommended to have an Instagram or Facebook account. Otherwise, the user simply will not have the opportunity to find out about the existence of this shop as well as study the needed product and place an order. Certainly, registration additional accounts in other social networks allows business to increase brand recognition, create various marketing campaigns etc. However, social networks do not provide the tools to automate most processes and would not make the process of ordering goods as effective as if it were possible within a web application. The web application brings convenience for users. In fact, its using allows improving customer service. Due to the web application, the process of ordering coffee for customers is simplified providing comfortable means for searching the necessary products, placing the order online and delivering the product to the corresponding address. This significantly saves time for both customers and shop staff. The web application can collect data about customer preferences to plan future assortment. This allows better understanding of their tastes and needs, using special contact forms and the ability to leave feedback on a product page. In general, developing and implementing the web application to support the «Kalvar» coffee shop activities will make the coffee ordering process more convenient as well as will improve the quality of clients service, will allow quickly reporting new products in the shop and will make the brand more recognizable for the city of Sumy.

**Topicality.** At first, business in Ukraine worsened due to the Covid-19 pandemic, so many businesses, not only startups, had to close their own marketplaces. Most people began to look for other ways of earning money and presenting their own business to masses through the Internet, so not to lose their market position and stay in line. Therefore, currently information technologies have demonstrated their relevance more than ever. The second most significant factor that affected Ukraine's economy and worsened its situation is the full-scale war that has been going on since 2022. Most of the enterprises were completely destroyed, so arose the need whether to present their business in a different way or to close their own commercial activities.

However, despite such conditions, Ukrainian business shows endurance. Most entrepreneurs, when changing their geolocation, start their business from scratch or continue it by the moving their activities to the Internet.

Now one of the most popular type of business activity in Ukraine is opening the coffee shop. Since the beginning of the full-scale war the largest number of percentages of the opening exactly this type of business has come precisely to coffee shops. Those entrepreneurs who lived in the occupied zones and moved to safer territories were able to open their businesses in these new regions.

However, it is quite difficult grow for startups at the beginning, because there are a lot of other already popular establishments with a high reputation and trust of customers. Thus, rookies should make their brand more recognizable at the start, attract the attention of customers and gain a good reputation. To meet such requirements, the following actions can be performed:

- − creating pages in social networks and setting up targeted advertising;
- purchase of advertising from famous bloggers;
- − creating a web application.

To become recognizable and attract the attention of customers, especially at the initial stage, it is worth focusing on creating a web application that would not only facilitate the process of ordering coffee, but also provide users with additional benefits, such as loyalty programs, special discounts, etc. At the same time, the existence of both account in some social network and blogger ads can help bring awareness to a new

brand. However, the real value to customers usually lies in the usability and functionality of the web application.

The web application provides a large number of advantages. Among the main and most important ones are the following:

- improving the execution of many operations;
- improving the customer service;
- increasing the income;
- growing the popularity of coffee culture.

Using the web application helps to automate certain business operations, which is important for coffee staff and its clients. For example, in order not to record orders manually, it is possible via the web application to automate the acceptance of orders, which will be stored in a database that can be searched, sorted, and perform other various operations. Users also can search for the necessary goods, place an order without leaving home, order delivery, or pay for the purchase in advance. In addition, if the coffee store has certain loyalty systems, it can award bonuses to customers automatically. The web application can bring benefit not only to customers but also to shop administrators. Such a software product is about controlling the availability of goods in the assortment, thanks to which managers will be able to order deliveries in time.

The next reason of using the web application to support the coffee shop activities is related to improving customer service. For example, the speed of service is a very important factor in the modern world. Even if customers must wait for their own delivery, they still want to receive their goods quickly. This also applies to the speed of order acceptance by the manager. In this regard, using the web application can significantly save time and not waste it on visiting a real store while having the opportunity to place an order online. Also, communicating with the store administrator through the special form is no less important. In this way the manager will be guided by customer preferences and will be able to make appropriate promotions based on the most popular products. The opportunity to leave reviews and ratings is equally valued, as customers share their experiences, which increases the trust to the certain coffee store.

Another vital factor is the income increase. First of all, it is worth noting that with proper search engine improvement, it is likely that most of them will display results on the first pages of the search, where the user will be able to find out about the existence of the submitted business and get to know it in more detail. Thus the visibility of the web application will be well adjusted, which will attract the attention of both customers and more target audience. If the web application provides the opportunity to place online orders and make payments through it, then there is no need to wait for the administrator's response on social media, as the order will already be placed, and the manager will only need to contact the potential buyer for its confirmation. This will increase the number of transactions and, accordingly, the income. Using of the web application also allows not only to quickly familiarize yourself with the range of goods, but also with various offers and loyalty programs, which motivates customers to visit the web application more often, check them and make new purchases.

Finally, it must be noted that the popularity of coffee culture continues to grow, which makes the development of this theme web applications extremely relevant. More and more people around the world are interested in coffee, its different varieties and methods of preparation. Using the web application allows coffee shops not only to sell their products but also to share information about the origin of coffee, the features of different its sorts and how to prepare them. Coffee culture has become popular in Ukraine due to the growing interest in specialty coffee sorts and brewing, and as a way to support local businesses during the war with russia since 2022. For example, many Ukrainian coffee shops continue to work actively even in the difficult conditions of the war creating places for socialization and supporting the economy.

Therefore, the goal of this project is to develop the web application to support the activities of the coffee shop «Kalvar».

To achieve it, the following tasks must be completed:

analyze the subject area in detail ae well as the latest publications on appropriate topic related to supporting the sale activity of a coffee shop, determine the topicality of implementing this project;

− conduct the investigation of similar web applications, highlight their main advantages and disadvantages, compare their characteristics and availability;

determine the functional requirements for own software product;

- − choose a technology stack to create a future web application;
- perform functional modeling;
- implement the functionality of this certain web application;
- test the developed software product using the black box method.

To create an appropriate web application, the following standard web technologies have been selected:

- HTML allows specifying the appropriate structure of the page;
- CSS helps to set appropriate styling to improve page design;
- − JavaScript is responsible for the interactivity of pages;

PHP for data processing on the server side: form and data processing, session creation and cookie storage;

MySQL is a tool for creating and managing databases.

The goal of this project is to develop a convenient and easy-to-use web application to support the activities of the "Kalvar" coffee shop. It will provide the opportunity for customers to order coffee and coffee sets not only through social networks, but also to place an order for the product they like using the appropriate web application, which will significantly speed up the process of purchasing and delivering the coffee.

The requirements for developing the web application have been discussed with the customer. The main functional and design requirements for this software product are the following:

using the web application for the clients should be as simple as possible and have clear navigation;

the web application must be responsive to different devices, the design must clearly display the main elements regardless of the device, whether it is a phone, tablet or laptop;

each page should have the appropriate brand colors and fonts used by the store;

the user should be able to subscribe to the newsletter by entering his/her e-mail address;

the user can leave contact information and send a message to the administrator via a pop-up contact form;

add a scroll back to the top button to the page with a large amount of content;

the client has the opportunity to view reviews from other users and add his/her own by entering personal data before submitting the form;

the user can add the product to the shopping cart and should be able to order home delivery and make payment after delivery.

The store manager should be able to manage the content posted on the web application pages. Thus, a special administrative panel should be implemented, where the store manager himself should log in and then add, edit and delete content on the pages.

As a result of this project, appropriate theses have been approbated via the International scientific conference of young scientists in the conference section IMA 2024 conference).

In general, the web application has been created specifically to support the activities of the coffee shop «Kalvar».

The appropriate act of implementing includes information illustrating the following points:

- detailed information about the web application developer;
- − opportunities the web application will provide for the store;
- integration of the web application into the store's activities.

KEYWORDS: WEB APPLICATION, WEB DESIGN, COFFEE SHOP, ONLINE, COFFEE, FRESHLY ROASTED COFFEE, COFFEE BEANS, COFFEE DELIVERY, REVIEWS, CUSTOMER SUPPORT, PHP, HTML, CSS, MYSQL, DATABASE, WEB DEVELOPMENT.

## **3MICT**

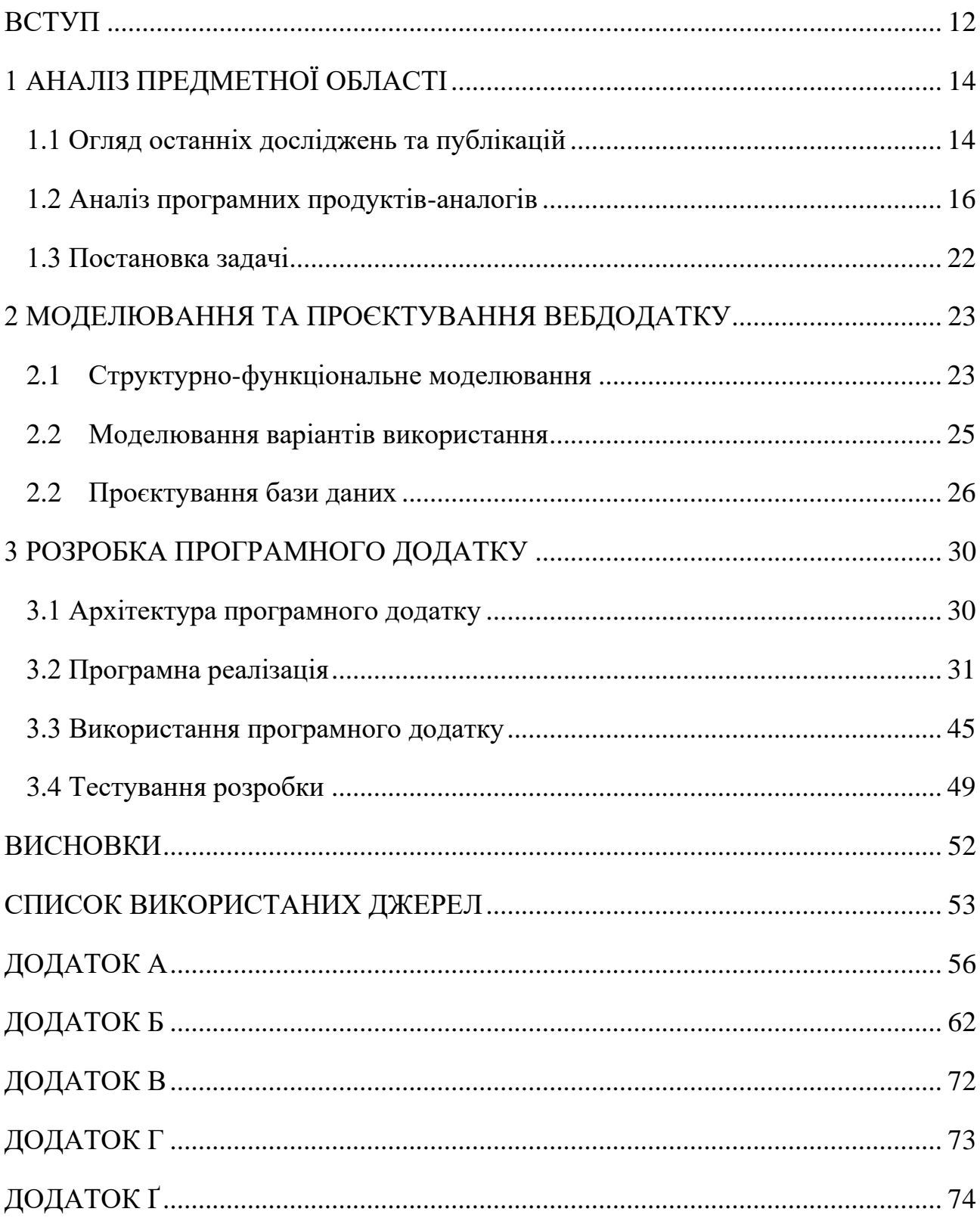

#### **ВСТУП**

<span id="page-11-0"></span>Сьогодні вебдодатки набули значної популярності в різних галузях діяльності та продемонстрували свою важливість у повсякденному житті кожного. Сфера їх застосування досить велика, починаючи з пошуку інформації, закінчуючи купівлею товарів у мережі Інтернет.

Зараз використання тих чи інших програмних продуктів відіграє ключову роль для ведення бізнесу. Онлайн представництво у Всесвітній мережі сьогодні є обов'язковим для такого виду діяльності. У першу чергу, це просування власного бізнесу у маси, де клієнти мають можливість ознайомитися з повним об'ємом інформації про організацію. Наприклад, дізнатися про види надання послуг, товари, отримати контактну інформацію, придбати бажане тощо. По-друге, застосування вебдодатку допомогає значно розширити можливості бізнесу. Його використання дозволяє охопити велику кількість клієнтів із будь-якої локації та взаємодіяти з ними в реальному часі в цілодобовому режимі.

Для тих, хто тільки починає свій шлях, або можливо вже має малий або середній бізнес, наявність власного вебдодатку відображає особливу цінність Це демонстрація та створення особистого бренду, встановлення довірливих відносин із клієнтами, розуміння того, хто є потенційним споживачем, та їх потреб. У свою чергу на основі цього детального аналізу можна побудувати або внести зміни у вдосконалення власної стратегії бізнесу.

Тому метою даного дослідження є розробка вебдодатку підтримки діяльності магазину продажу кави «Кальвар».

Для реалізації цього проєкту слід виконати такі задачі:

детально проаналізувати предметну область, дослідити останні публікації відповідної тематики, визначити актуальність створення такого проєкту;

виконати аналіз аналогів вебдодатку підтримки діяльності магазину продажу кави, виділити їх основні переваги та недоліки, визначити функціональні вимоги до власної розробки;

− обрати стек технологій для створення майбутнього програмного продукту;

− виконати структурно-функціональне моделювання;

реалізувати функціональні можливості даного вебдодатку магазину продажу кави;

здійснити тестування розробленого програмного продукту.

Загалом, використання цього веб-додатку дозволяє автоматизувати виконання певних бізнес-процесів (наприклад, сформувати замовлення клієнта, залишити відгук тощо), що призводить до підвищення якості обслуговування клієнтів, а також кількості клієнтів і кав'ярень, доходу.

### **1 АНАЛІЗ ПРЕДМЕТНОЇ ОБЛАСТІ**

#### **1.1 Огляд останніх досліджень та публікацій**

<span id="page-13-1"></span><span id="page-13-0"></span>Covid-19 та повномасштабне вторгнення заподіяли чималої шкоди комерційній діяльності, тому перед компаніями постало питання: як адаптуватися до змін та зберегти бізнес. У декількох джерелах детально описано адаптацію бізнесів до катастрофічних ситуацій [1,2]. А наступне джерело [3] наводить діаграму з відсотками впливу пандемії на роботу малого бізнесу із шляхами розвитку в катастрофічних ситуаціях. Однак, не всім вдалося подолати труднощі, тому багатьом стартапам довелося закрити власну справу. І це стосується не лише тих, хто тільки розпочав свій шлях у підприємницькій діяльності, а й для тих, хто вже не перший рік у бізнесі. Всупереч цьому, ринок поступово продовжує відновлюватися та зростати [4], тому важливо продемонструвати свою присутність в Інтернеті, щоб зробити бренд більш впізнаваним.

У наступному із джерел редакції [3] на прикладі одного із інтернет-магазинів кавової тематики відображено важливість створення вебдодатку такої тематики, чому вона популярна та те, які основні переваги можна отримати, купуючи каву завдяки вебдодатку та чому створення такого ресурсу буде важливим для власників бізнесів кав'ярень.

Наступний ресурс [4] розповідає про відкриття кав'ярень під час війни, як дівчатам вдалося змінити власне розташування та зміцнювати економічний фронт у зовсім нових умовах. Це ще раз відображає не тільки міцність українців, а й те, що кількість кав'ярень та ресторанів під час повномасштабної навпаки зросла, більшість обирає саме відкриття цієї справи.

Джерело [5] демонструє основний порядок дій, тобто алгоритм, якому варто слідувати при розробці програмного продукту. Обов'язковий пункт – складання технічного завдання (ТЗ). Це доволі простий чекліст. Він допоможе швидко

зорієнтуватися, які пункти були пропущені та на які слід більш детально звернути увагу перед тим, як прописувати та корегувати вимоги в ТЗ згідно потреб замовника.

У свою чергу джерело [6] окреслює структуру програмних продуктів подібної тематики та основні інструменти, які допомагають у їхньому створенні. Цей ресурс відображає найбільш поширені помилки при розробці та способи, які дозволяють збирати дані для кожного типу структури. Окрім цього, дане джерело надає рекомендації та інструменти, які допоможуть у побудові структури майбутнього продукту.

Ресурс [7] дозволяє детально ознайомитися з тим, який функціонал повинен містити вебдодаток із подібною тематикою та взагалі які функції краще розташовувати у «Каталозі» та «Сторінці товару» із детальним описом про кожну. Основні рекомендації такі:

належним чином підібрані фільтри, за якими користувач може відфільтрувати товари за певними особливостями, але все ж введення ціни повинно відбуватись власноруч;

− функція порівняння, що дозволить користувачам зберегти декілька зацікавлених товарів та порівняти за певними характеристиками, перед тим як робити покупку;

− обов'язково привабливе прев'ю: максимально короткий опис із реальним фото товару та короткими підписами.

Підводячи підсумок, можна сказати, актуальність відкриття кав'ярень, навіть у такий складний час для нашої країни та українців набирає популярності, що і підтверджує нагальність забезпечення власного онлайн представництва в мережі Інтернет задля збільшення впізнаванності бренду та розвитку бізнесу.

#### **1.2 Аналіз програмних продуктів-аналогів**

<span id="page-15-0"></span>Перший аналог - вебдодаток CafeBoutique – магазин кави свіжого обсмажування та кавоварок в Києві (рис. 1.1) [8]. На цьому вебдодатку можна переглянути та купити товари, що стосуються вищезазначеної тематики, також є можливість переглянути акції та взяти обладнання в оренду.

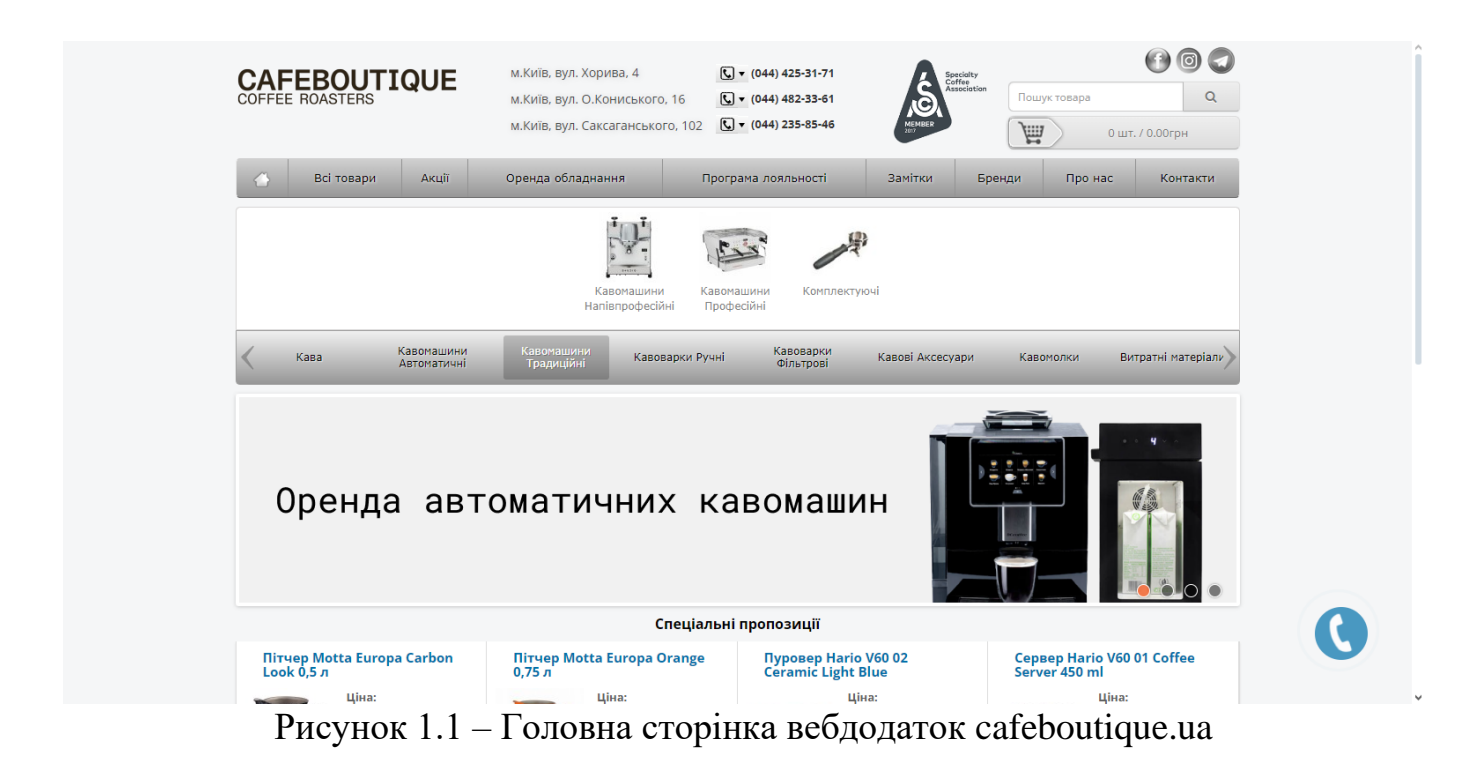

Другий аналог – вебдодаток інтернет-магазину кави в Україні Ekava (рис. 1.2) [9]. Вебресурс має величезний функціонал: на ньому можна переглянути та замовити різноманітні товари: чай, каву, кавомашину, кавомолки; взяти кофемашини в оренду; писати відгуки; замовити дзвінок в зручний час; можливість робити замовлення через особистий кабінет та додавати товари до списку бажань. Простий і зручний дизайн привертає до себе увагу та допомогає користувачам швидко орієнтуватися в інформаційній системі. Проте серед недоліків є те, що можна замовити лише дзвінок, а заповнити та відправити звичайну форму не можна.

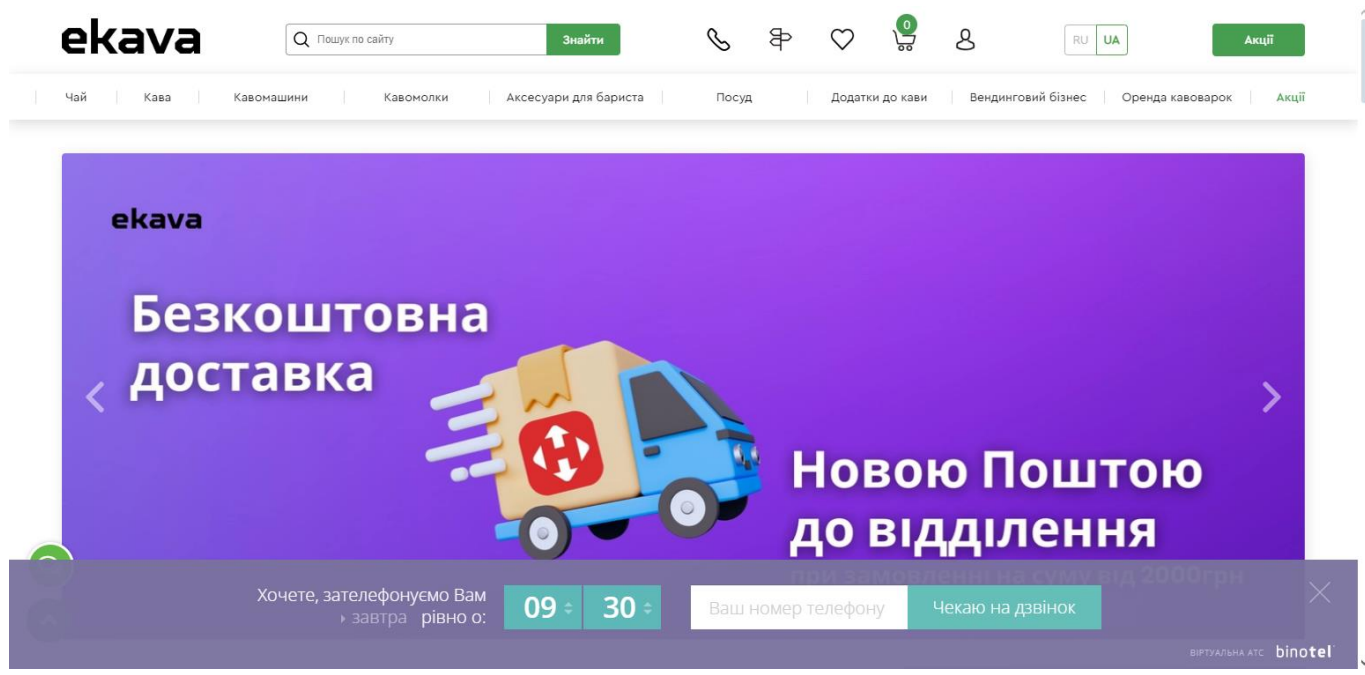

Рисунок 1.2 – Головна сторінка вебдодатку ekava.com

Третій аналог – це вебдодаток інтернет-магазин кави та чаю в Україні [10]. Ресурс має простий, сучасний дизайн із зручним вибором кави зі сформованого випадаючого списка (рис. 1.4) та зручним фільтром для вибору кави за вибором користувача.

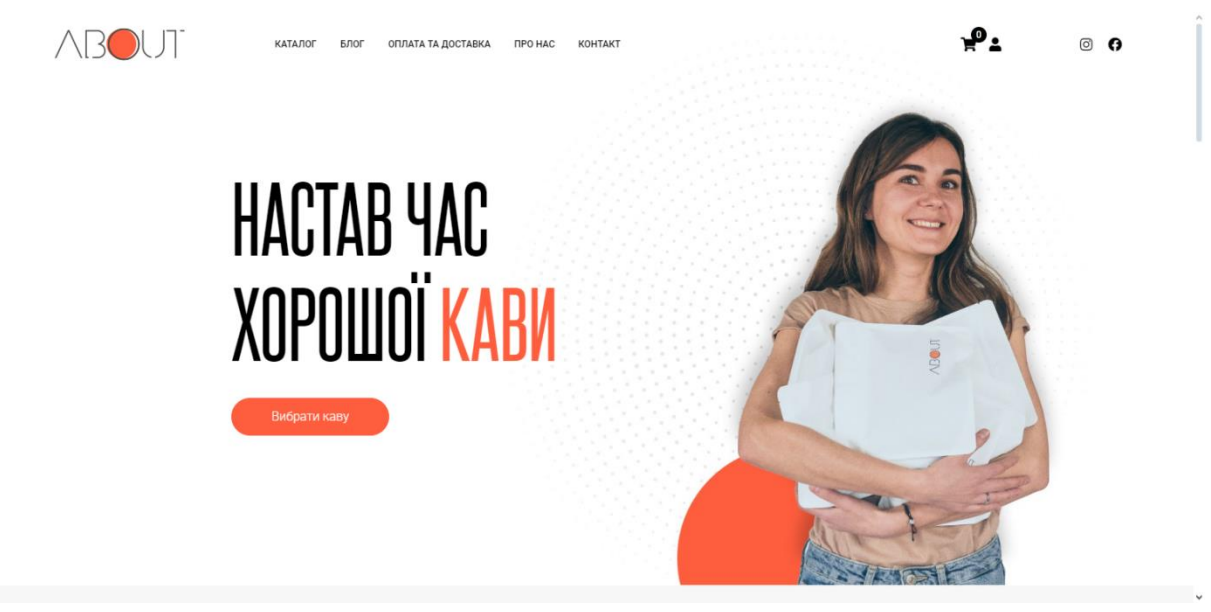

Рисунок 1.3 – Головна сторінка вебдодатку [aboutcoffee.com.ua](https://aboutcoffee.com.ua/)

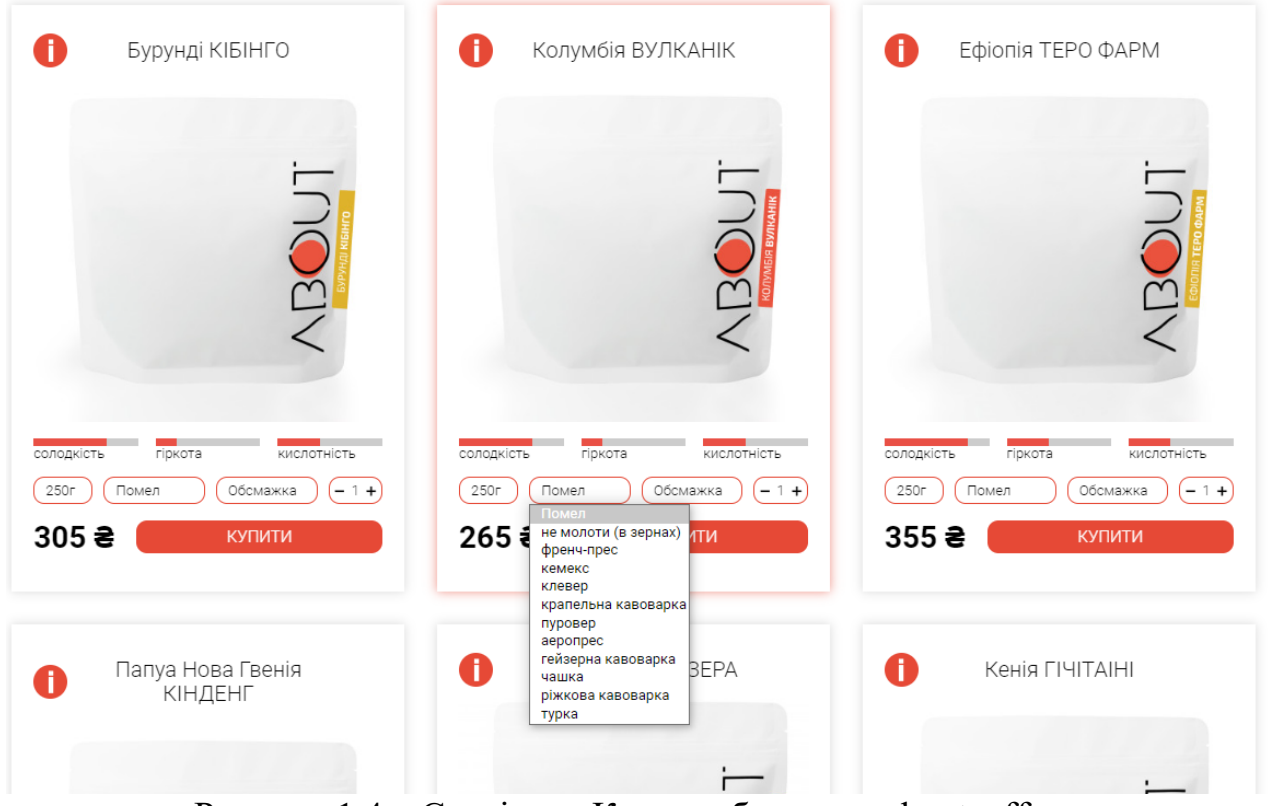

Рисунок 1.4 – Сторінка «Кава» вебдодатку aboutcoffee.com.ua

На додачу до цього всього можна переглянути історію замовлень та платежів, зробити підписку на новини. Проте, як один із недоліків, у підвалі сайту не вказано адресу знаходження, графік роботи, а лише номер для зв'язку, ачастина продубльованого меню шапки знаходиться у підвалі сайту. Шапка та футер сайту не відділяються від основного контенту сайту та виглядають як одне ціле. Також блок з розділом «Супутні товари» не заповнений та не несе жодної користі для потенційного клієнта. Частину із переліченого можна побачити на рисунку 1.5. Окрім цього, на деяких сторінках ресурсу використовується яскравий оранжевий колір заднього фону текстових блоків як основний колір, які занадто яскраві для візуального сприйняття та роблять текст малочитабельним (рис. 1.6).

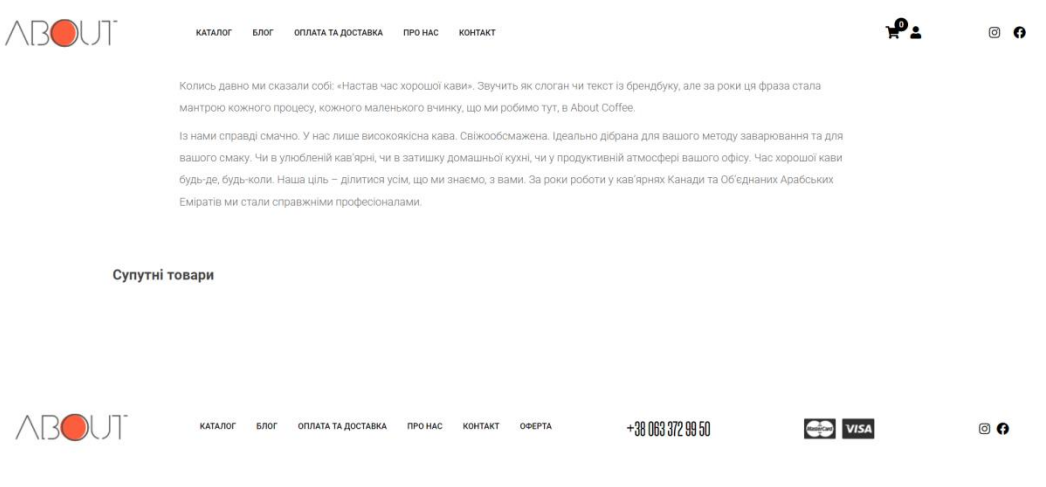

Рисунок 1.5 – Одна зі сторінок пункту меню «Блог» вебдодатку [aboutcoffee.com.ua](https://aboutcoffee.com.ua/)

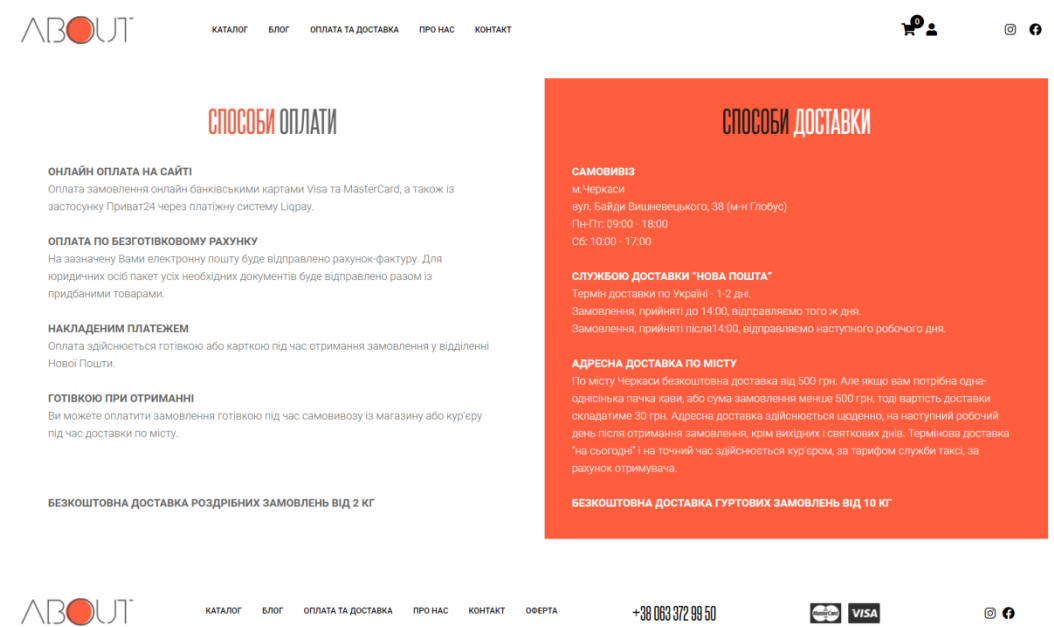

Рисунок 1.6 – Сторінка «Оплата та доставка» вебдодатку [aboutcoffee.com.ua](https://aboutcoffee.com.ua/)

Останнім було розглянуто аналог інтернет-магазин кави та чаю в Україні [11]. Його головна сторінка представлена на рисунку 1.7. Даний вебдодаток перевантажений різноманітною інформацією не тільки в основному контенті, а й у шапці сервісу. Він має старий дизайн, безліч різних непоєднаних між собою шрифтів і форматувань. Та найважливіше переглядати ведодаток у мобільному або

планшетному режимі буде незручно, так як ресурс немає адаптації до різних пристроїв. Проте серед переваг можна виділити такі, як великий каталог товарів, при додаванні їх до кошику він одразу відобразиться на сторінці і не потрібно робити перехід до нової сторінки, щоб його переглянути Вигляд сторінки при додаванні різноманітних товарів відображений на рисунку 1.8.

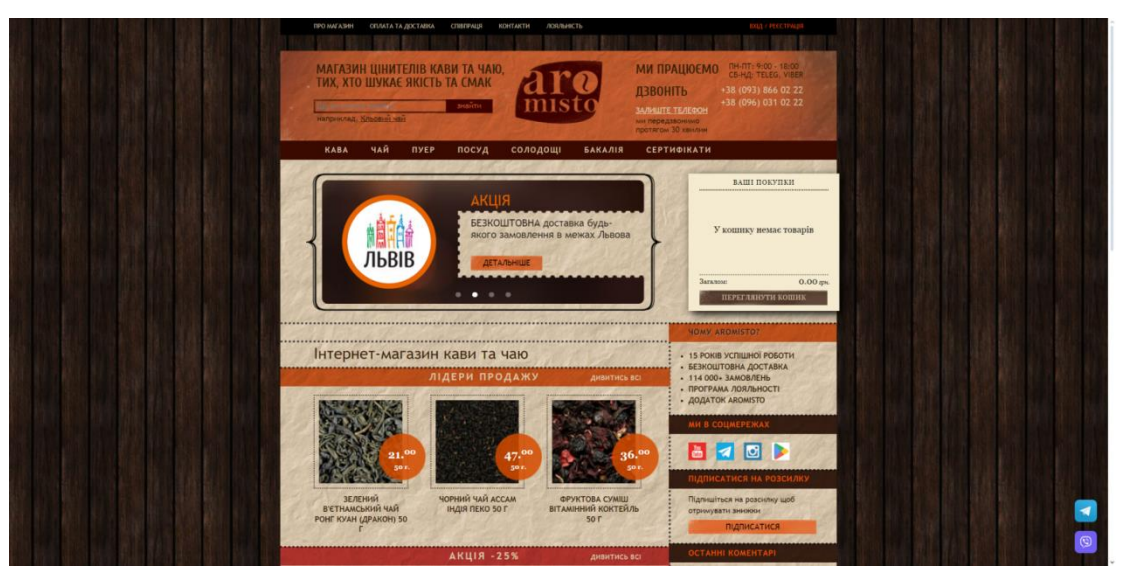

Рисунок 1.7 – Сторінка новин вебдодатку aromisto.com.ua

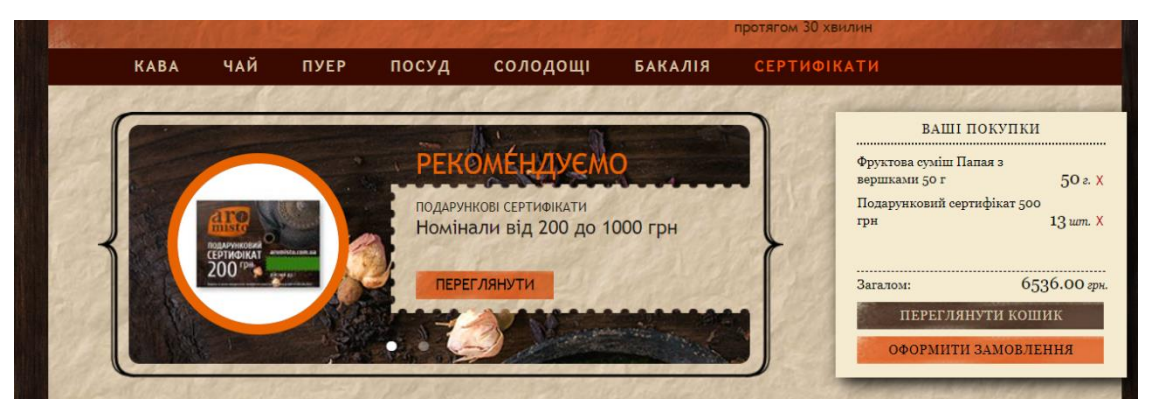

Рисунок 1.8 – Сторінка новин вебдодатку aromisto.com.ua

Після аналізу вебдодатків за подібною тематикою було сформовано відповідну таблицю 1.1, яка відображає їхні переваги та недоліки.

| Характеристика/<br>Онлайн ресурс             | cafebout<br>ique.ua | ekava.com.<br><b>ua</b> | aboutcoffe<br>e.com.ua | aromisto.c<br>om.ua |
|----------------------------------------------|---------------------|-------------------------|------------------------|---------------------|
| Зручність та<br>привабливість<br>інтерфейсу  | $+$                 | $^{+}$                  | $^{+}$                 | $\mathrm{+}$        |
| Сучасний дизайн                              |                     | $+$                     | $+$                    |                     |
| Адаптивність до<br>різних пристроїв          | $+$                 | $+$                     | $+$                    | $+$                 |
| Підписка на<br>розсилку                      |                     | $+$                     | $\! +$                 | $+$                 |
| Можливість<br>залишити відгуки               | $+$                 | $^{+}$                  | $^{+}$                 | $+$                 |
| Пошук товарів за<br>КЛЮЧОВИМИ<br>словами     | $+$                 | $^{+}$                  |                        |                     |
| Форма<br>зворотного<br>зв'язку               | $+$                 | $^{+}$                  | $^{+}$                 | $^{+}$              |
| Реєстрація та<br>авторизація<br>користувачів |                     | $^{+}$                  | $^{+}$                 | $+$                 |
| Інформаційна<br>сторінка                     | $+$                 | $^{+}$                  |                        |                     |

Таблиця 1.1 – Порівняльна таблиця характеристик вебдодатків-аналогів

Після проведеного аналізу можна дійти висновку, що не всі вебдодатки з кавової тематики мають цілком привабливий сучасний дизайн та зручність використання, проте майбутній програмний продукт продемонструє нове унікальне сучасне оформлення, багатофункціональність й юзабіліті.

<span id="page-21-0"></span>Мета даного проєкту – розробка зручного та простого у використанні вебдодатку підтримки діяльності магазину продажу кави «Кальвар».

Для досягнення поставленої мети треба вирішити такі задачі:

детально проаналізувати предметну область, дослідити останні публікації відповідної тематики, визначити актуальність проєкту;

виконати аналіз аналогів вебдодатку підтримки діяльності магазину продажу кави, виділити їхні переваги та недоліки;

− обрати стек технологій для розробки майбутнього продукту;

виконати структурно-функціональне моделювання;

− реалізувати структуру та функціонал вебдодатку підтримки діяльності магазину продажу кави «Кальвар»;

протестувати розроблений програмний продукт.

Згідно потреб замовника функціональні вимоги до розробки такі:

спеціальна функція для підписки на новини від магазину;

вебдодаток повинен мати фірмові кольори та шрифти бренду та гармочнічно поєднуватись;

наявність можливості заповнити контактну форму;

вибір способу доставки з вказанням адреси;

додавання товарів у кошик;

наявність авторизації для адміністратора з подальшим редагуванням контенту у вебдодатку.

Для реалізації проєкту вирішено використовувати такі технології, як HTML (структура контенту на сторінках) [12], CSS (стилі для сторінок) [13], JavaScript (надання сторінкам інтерактивності) [14], для взаємодії із сервером використовується PHP [15], а для створення бази даних – СУБД MySQL [16].

### <span id="page-22-0"></span>**2 МОДЕЛЮВАННЯ ТА ПРОЄКТУВАННЯ ВЕБДОДАТКУ**

### <span id="page-22-1"></span>**2.1 Структурно-функціональне моделювання**

Для пояснення складного простими словами ідеально використовувати діаграми. Для функціонального моделювання вебдодатку було використано набір методологій IDEF [17]. Існує ціле сімейство типів поданих методів, починаючи з IDEF0 до IDEF14, кожна з яких має різне призначення. Досить важлива перевага поданої діаграми в тому, що її можна використовувати в будь-якій сфері, хоч на початку вона використовувалась у вузьких галузях. Проте, її доволі легко читати, не маючи при цьому певних технічних навичок. Для проєктування поданої системи було взято таку нотацію як IDEF0 – функціональне моделювання.

У контексті поданого розробленого вебдодатку діаграма складається з таких частин:

основний функціональний блок має назву «Оформлення замовлення у магазині продажу кави "Кальвар"»;

− інтерфейсні дуги, що подаються на вхід, тобто початок роботи – це «Запит на замовлення кави» та «Дані користувача для оформлення замовлення»;

на виході отримуємо таку стрілку як «Створене замовлення»;

інтерфейсні дуги управління, що йдуть до верхньої грані блоку та відповідають за та підписані як «Каталог товару кави» та «Правила оформлення замовлення»;

механізму, які йдуть, до нижньої грані блоку, тобто ресурси, які використовуються для виконання відповідної роботи. Це стрілки з назвами «База даних», «Користувач», «Вебдодаток», «Апаратне забезпечення».

Вигляд повної діаграми представлено на рисунку 2.1.

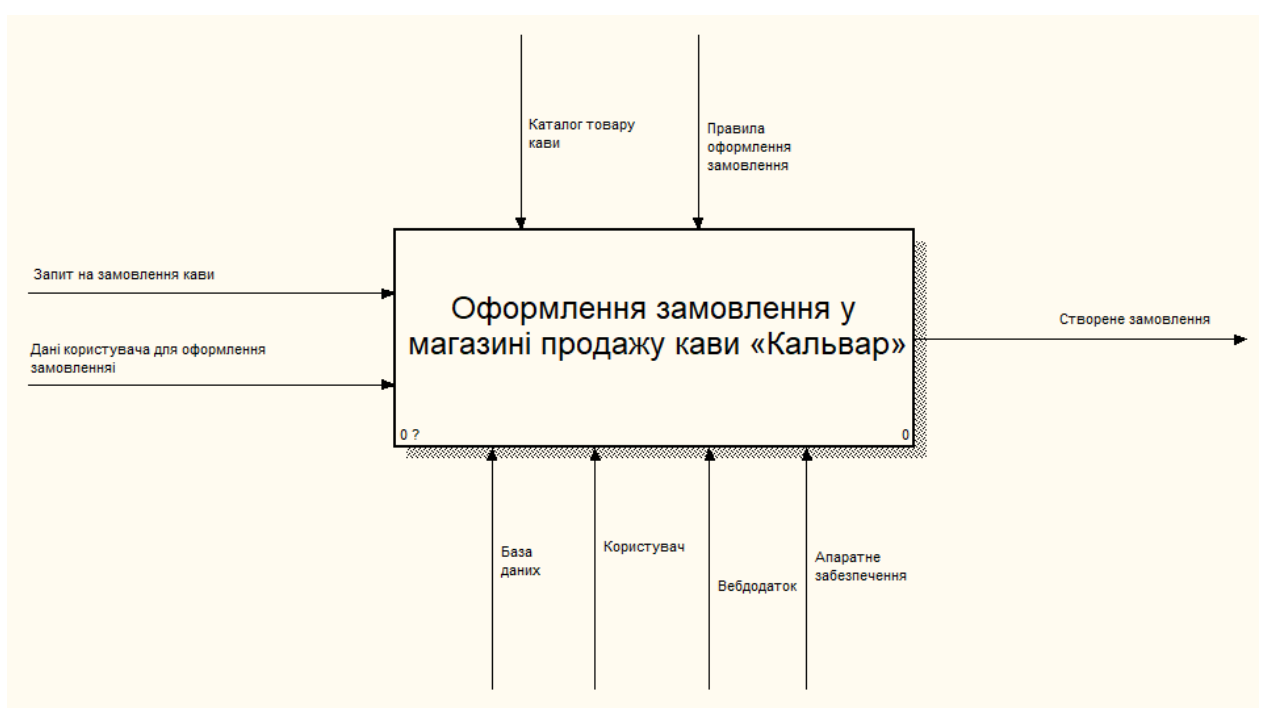

Рисунок 2.1 – Діаграма IDEF0

Наступною діаграмою, яка розбиває функціонал на детальніші підфункції основного функціоналу «Оформлення замовлення у магазині продажу кави "Кальвар"» – декомпозиція IDEF0 (рис. 2.2), яка була побудована на основі точки зору користувача. Усі стрілки, що були зображені на попередній діаграмі – відображаються і на цій, проте усі вони йдуть до різних видів робіт. Окрім розбивання на декілька функцій таких як «Перегляд каталогу», «Вибір товарів для придбання» та «Оформлення замовлення» у цій діаграмі також з'являються певні підписи, що відображають результат після виконання кожного із блоків робіт:

- після перегляду каталогу отримуємо інформацію про асортимент товарів;
- після вибору товарів для придбання відбувається сформований кошик;
- а після оформлення замовлення створене замовлення.

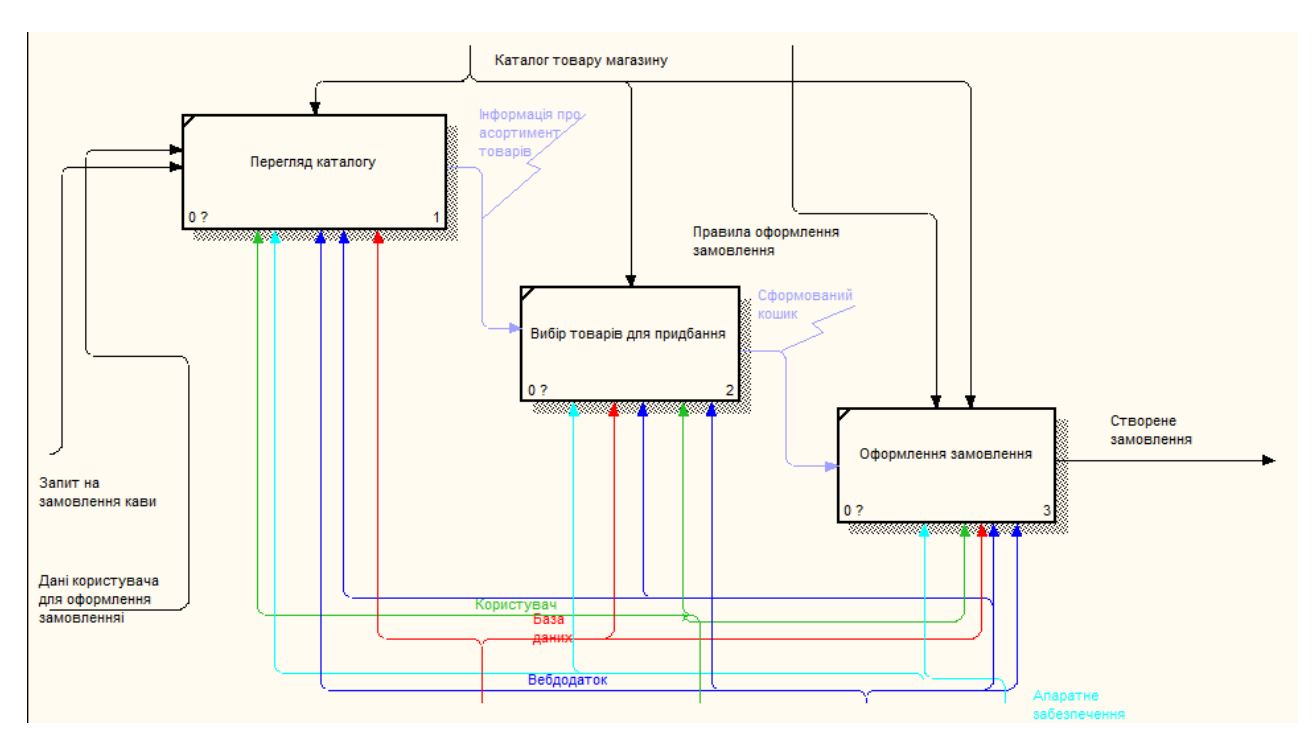

Рисунок 2.2 – Декомпозиція IDEF0

### **2.2 Моделювання варіантів використання**

<span id="page-24-0"></span>Для графічного моделювання поданого вебдодатку було використано також одну із нотацій – UML [18], яка належним чином відображає те, як актори взаємодіють із даним вебдодатком.

Тип діаграм прецедентів вміщує в собі 2 основних одиниці – учасники, які беруть участь в цьому проєкті та відповідні прецеденти, які виконують зазначені актори.

У складі проєкта вебдодатку підтримки діяльності продажу кави «Кальвар» беруть участь такі актори:

- користувач;
- − база даних;
- − адміністратор.

Для кожного із учасників визначено опис дій, які вони можуть виконувати з вебдодатком, і це все поєднується відповідними стрілками. Це все відображено на рисунку 2.3.

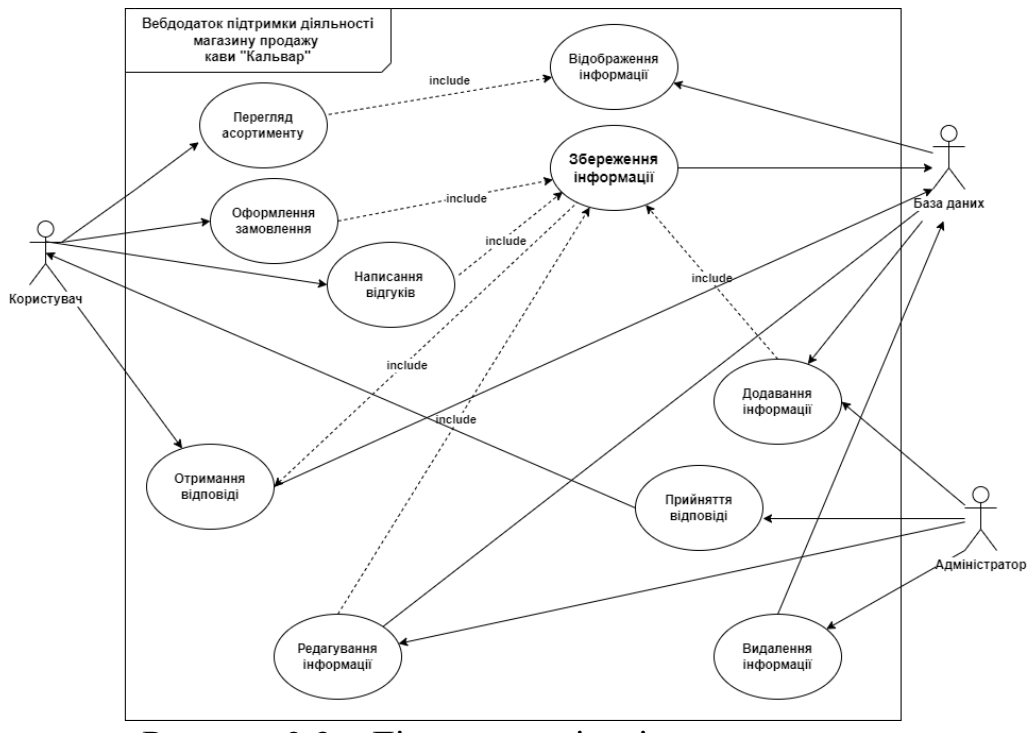

Рисунок 2.3 – Діаграма варіантів використання

### <span id="page-25-0"></span>**2.2 Проєктування бази даних**

Важливим елементом у розробці продукту виступає база даних. Для керування базами даними використовувався такий інструмент як phpMyAdmin [19], який доволі є популярним для керування таких реляційних систем як MariaDB та MySQL. У поданому додатку використовується саме MySQL.

MySQL – найбільш використовувана та потужна система реляційних базданих (БД), що має своє призначення у різноманітних продуктів, таких як Facebook, Netflix тощо. Однією із найбільш вагомих переваг, що надає саме ця система – наявність спеціального розширеного функціоналу SQL. Окрім цього, вона має такі суттєві переваги як:

− висока швидкість, що проявляється у використанні системи великими і потужними компаніями, які мають чималу кількість даних;

підтримується багатьма операційними системами;

масштабованість у розумінні того, що подану систему управління використовують як і для малих так і для великих проєктів.

На рисунку 2.4 можна переглянути розроблену схему бази даних вебдодатку.

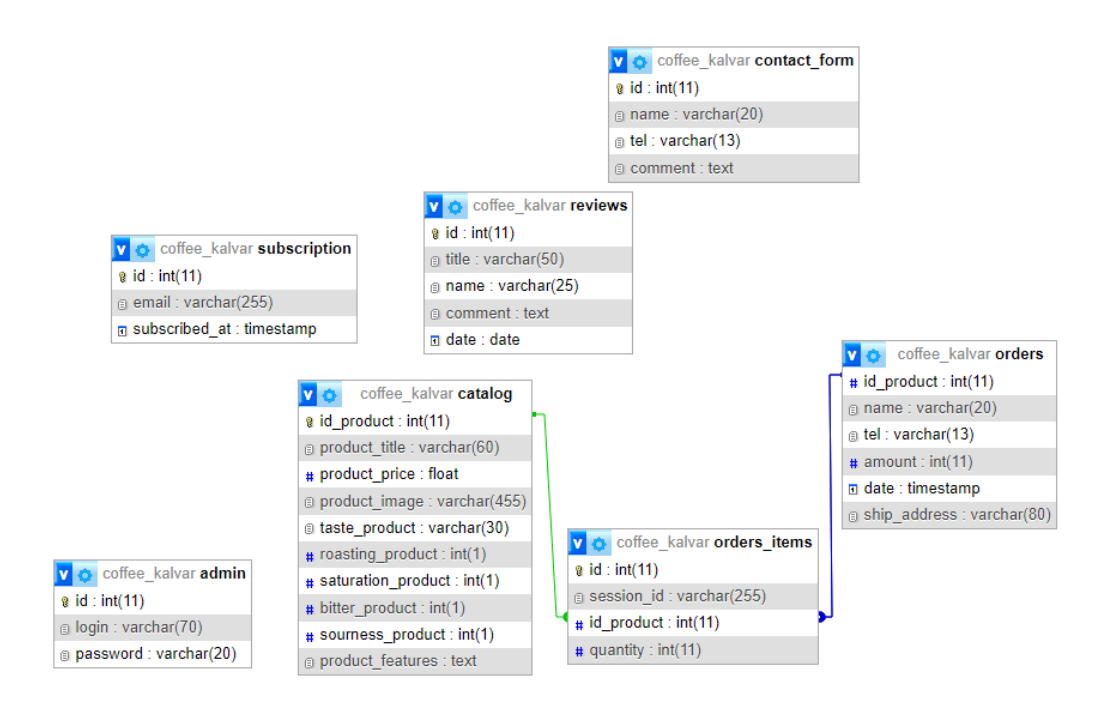

Рисунок 2.4 – Структура логічної моделі бази даних «coffee\_kalvar»

На наступних рисунках 2.5-2.10 відображена структура таблиць бази даних coffee\_kalvar.

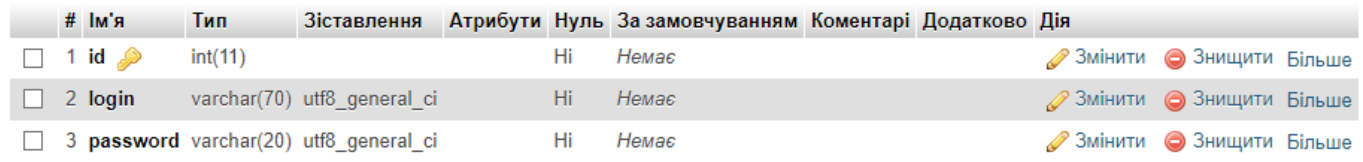

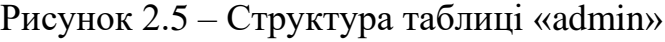

|              | # Ім'я                            | Тип | <b>Зіставлення</b>          |    | Атрибути Нуль За замовчуванням Коментарі Додатково |                                           | Дія |                                   |  |
|--------------|-----------------------------------|-----|-----------------------------|----|----------------------------------------------------|-------------------------------------------|-----|-----------------------------------|--|
|              | $\Box$ 1 id $\mathscr{P}$ int(11) |     |                             | Hi | Немає                                              | AUTO_INCREMENT 23 мінити 3 Знищити Більше |     |                                   |  |
|              | $\Box$ 2 name                     |     | varchar(20) utf8 general ci | Hi | Немає                                              |                                           |     | <b>2 Змінити</b> • Знищити Більше |  |
| $\Box$ 3 tel |                                   |     | varchar(13) utf8 general ci | Hi | Немає                                              |                                           |     | <b>3MIHUTU • ЗНИЩИТИ БІЛЬШЕ</b>   |  |
|              | $\Box$ 4 comment text             |     | utf8 general ci             | Hi | Немає                                              |                                           |     | <b>2 Змінити</b> • Знищити Більше |  |

Рисунок 2.6 – Структура таблиці «contact\_form»

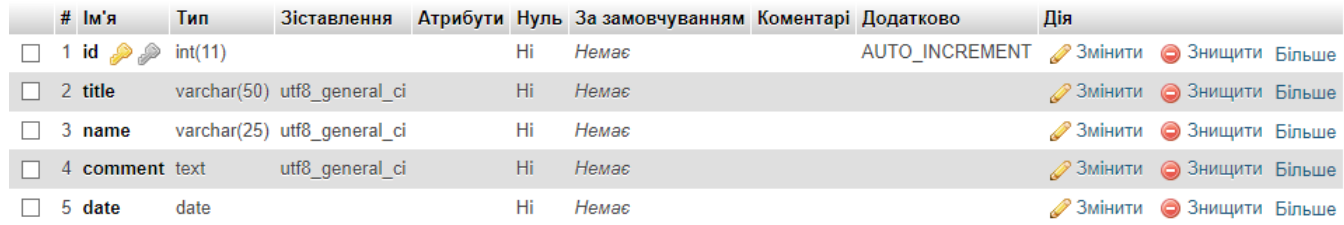

# Рисунок 2.7 – Структура таблиці «reviews»

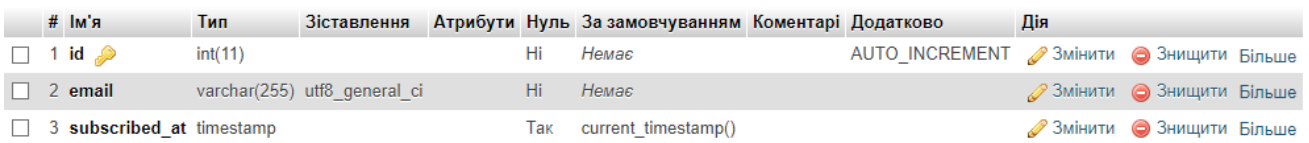

## Рисунок 2.8 – Структура таблиці «subscription»

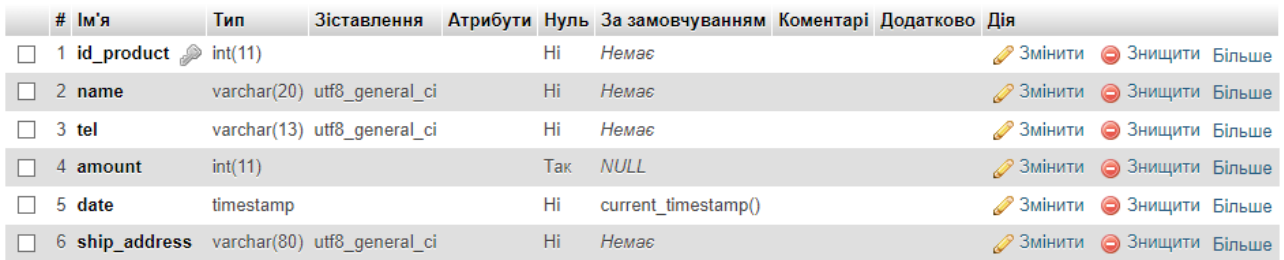

## Рисунок 2.9 – Структура таблиці «orders»

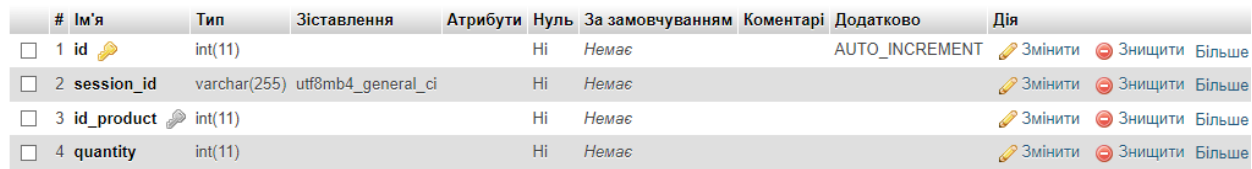

### Рисунок 2.10 – Структура таблиці «order\_items»

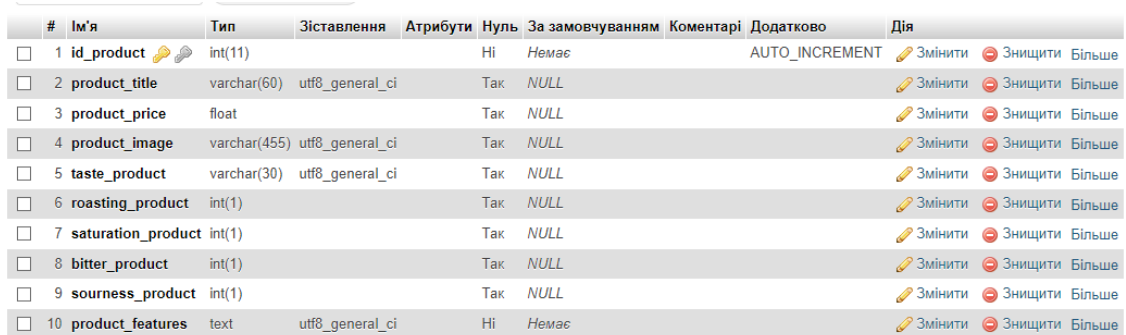

## Рисунок 2.11 – Структура таблиці «catalog»

Кожна із таблиць зберігає наступні різні дані:

таблиця «admin» зберігає інформацію про адміністратора;

таблиця «contact\_form» містить інформацію про користувачів, які вирішили заповнити форму;

таблиця «reviews» містить інформацію про відгуки від клієнтів магазину;

таблиця «subscription» містить інформацію про людей, які вирішили підписатись на розсилку;

таблиця «orders» відповідає за оформлення замовлення від клієнта, тобто коли він вказав і надіслав контактні дані;

таблиця «order\_items» містить інформацію про товари в кошику;

− таблиця «catalog» містить інформацію про товари в кошику.

### **3 РОЗРОБКА ПРОГРАМНОГО ДОДАТКУ**

#### **3.1 Архітектура програмного додатку**

<span id="page-29-1"></span><span id="page-29-0"></span>Архітектура даного вебдодатку складається із серверної [20] та клієнтської [21] частин. Перший компонент відповідає за управління базами даних, що дозволяє зберігати відомості про різноманітні товари, користувачів, автентифікацію, обробку різноманітних форм тощо. Одна із найважливіших функцій – відображення динамічного змісту сторінок, яка надсилається на клієнтську частину. Для цього була обрана мова програмування PHP.

Інша частина – клієнтська відповідає за візуальне оформлення та зручне використання додатку завдяки обраним вебтехнологіям – HTML, CSS, JavaScript, забезпечуючи при цьому привабливий та інтуїтивно зрозумілий дизайн користувачу.

Переглядати сторінки вебдодатка може будь-хто за допомогою головного меню, сторінки пошуку та спеціального кошика (рис. 3.1). Проте, для адміністратора існують ще й приховані сторінки, якими користуватись може тільки він. Це стосується адміністративної панелі. Загалом, вигляд архітектури вебдодатку – клієнтсерверна, який відображений на рисунку 3.2.

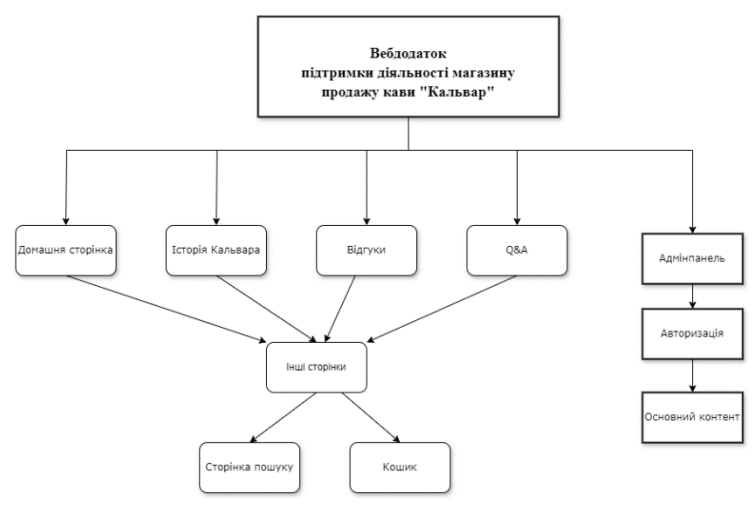

Рисунок 3.1 – Навігація додатку

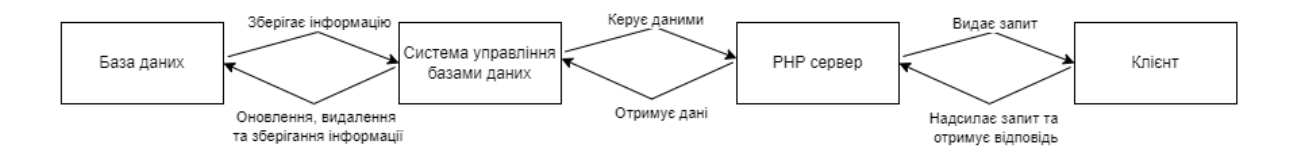

Рисунок 3.2 – Архітектура додатку

#### **3.2 Програмна реалізація**

<span id="page-30-0"></span>У першу чергу, слід сказати, що для розробки вебдодатку була обрана модель Flexbox [22]. На відміну від інших моделей вона пропонує найбільш ефективний спосіб організації контейнерів та відповідно розподілення місця між ними, щоб блоки відображалаись правильно на різних пристроях, не перетинаючи при цьому межу кордону екрану, тому поданий метод і називають гнучким.

На початку реалізації вебдодатку було створено головну сторінку, яка складається з наступних елементів: шапки, підвалу і авжеж, головного контенту. Уся кольорова гама була обрана відповідно до фірмових кольорів замовника. Вигляд сторінки представлений на рисунку 3.3. Як можна побачити, шапка складається з лого та поля для пошуку за назвою продукту. Нижче можна побачити головне меню, за посиланням якого можна перейти до інших сторінок. Основний контент складає вручну розроблений фон і кнопку, яка закликає до дії, тобто перехід до вибору товарів. Футер має посилання на сторінки магазину в соцмережах та спеціальну форму для підписки на кавові новини (рис. 3.4). У нижньому кутку розробки можна побачити також спеціальну іконку, при наведенні на яку з'являється вспливаюча контактна форма. Через неї користувач може поставити свої питання персоналу магазину. Для її створення був використаний скрипт JS, бо форма є прихованою. Проте, при наведені на зображення зворотного зв'язку завдяки обробнику подій з'являється відображення цієї форми (рис. 3.5), а при переміщенні за межу форми – блок зникає. Програмний код основних функцій надано в Додатку Ґ.

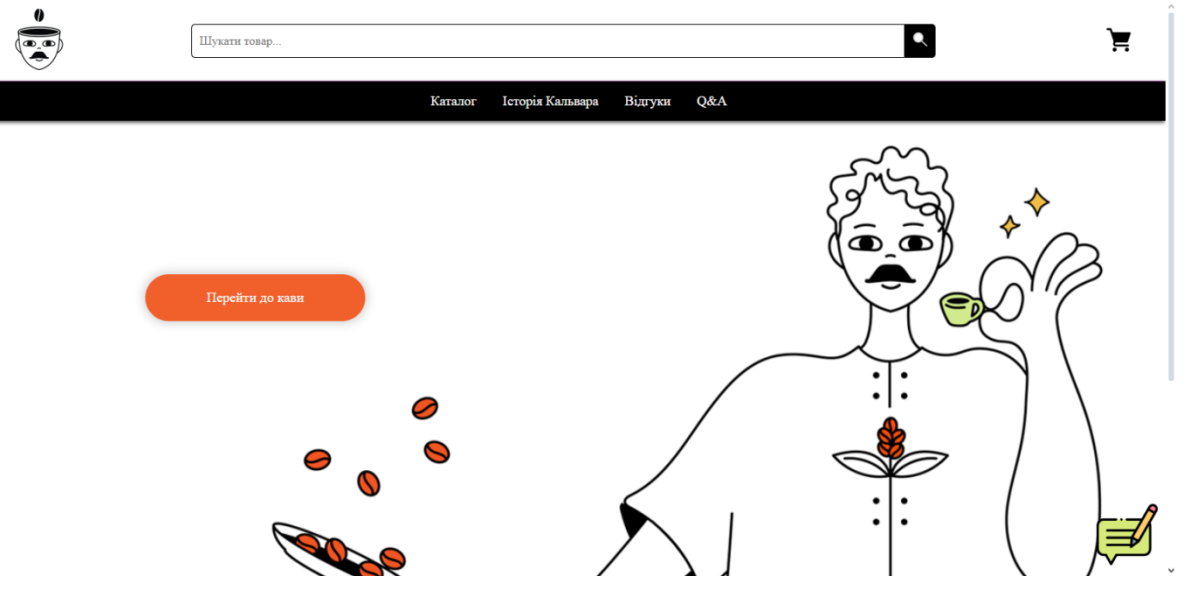

Рисунок 3.3 – Головна сторінка магазину кави «Кальвар»

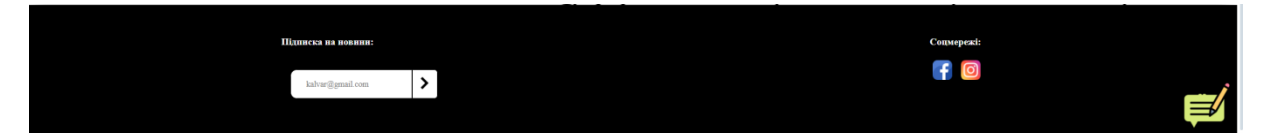

Рисунок 3.4 – Підвал вебдодатку

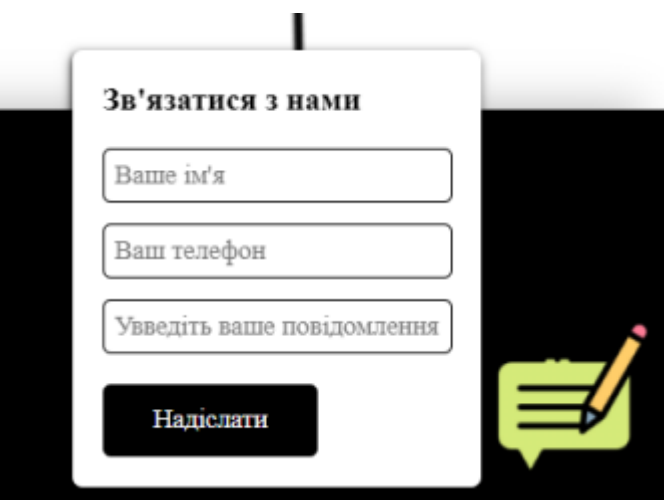

Рисунок 3.5 – Вигляд контактної форми при наведенні курсору

Наступна зі сторінок – це каталог. Тут окрім звичної навігації та інших подібних елементів – розташовані товари магазину з такою інформацією як: картинка товару, назва та ціна, нижче можна побачити функцію – додати в кошик. На різних пристроях сторінка буде відображитися по-різному, тому для головного контейнеру усіх карточок було додано перенесення на наступний рядок. Тому при заповненні головного контейнеру та при зміні пристрою кожен із продуктів буде нормально відображатися та у разі чого головний контейнер розшириться та буде вміщувати усі потрібні товари. Вигляд даної сторінки продемонстрований на рисунку 3.6. Окрім цього слід зазначити, що додаткова інформація про товар з'являється при наведенні на карточку продукту. Якщо це подарунковий набір, то буде вказаний лише опис товару, а всі інші поля не будуть виводитись з бази даних (рис. 3.7), проте різні види кави будуть представляти й інші властивості (рис. 3.8).

Також можна помітити у правому куті окрім кнопки виклику контактної форми іншу функцію «Назад вгору», яка розташована поруч. Це зручний елемент навігації, коли продуктів у базі даних досить багато та слід швидко переміститися вище. Для цього було створено спеціальні стилі наскільки кнопка повинна бути розміщена від кутка знизу та справа, а також її фіксація. Тобто якщо клієнт захоче проскролити сторінку, кнопка не зникне, окрім випадку, який був вказаний JS скриптом – кнопка з'являється та зникає, коли клієнт прогортає певну частину сторінки (Додаток Ґ).

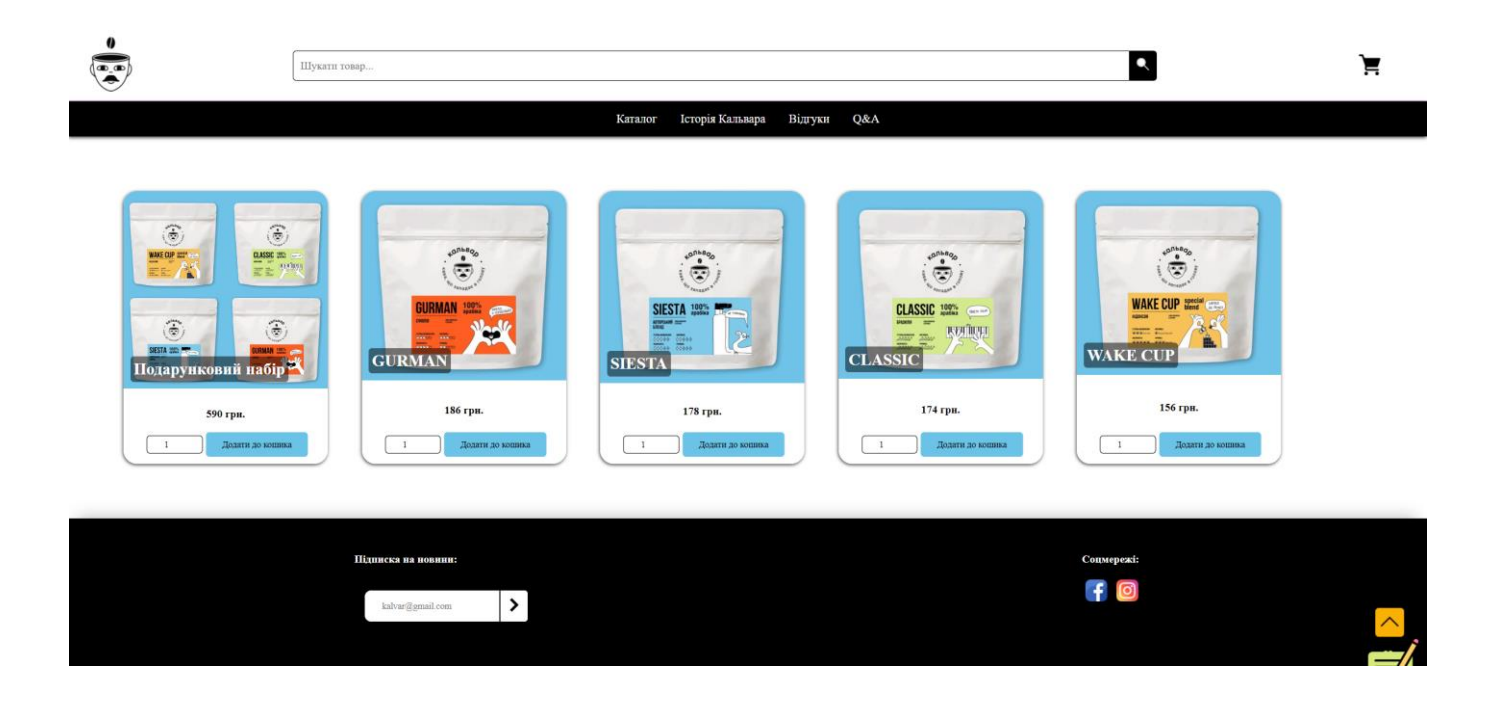

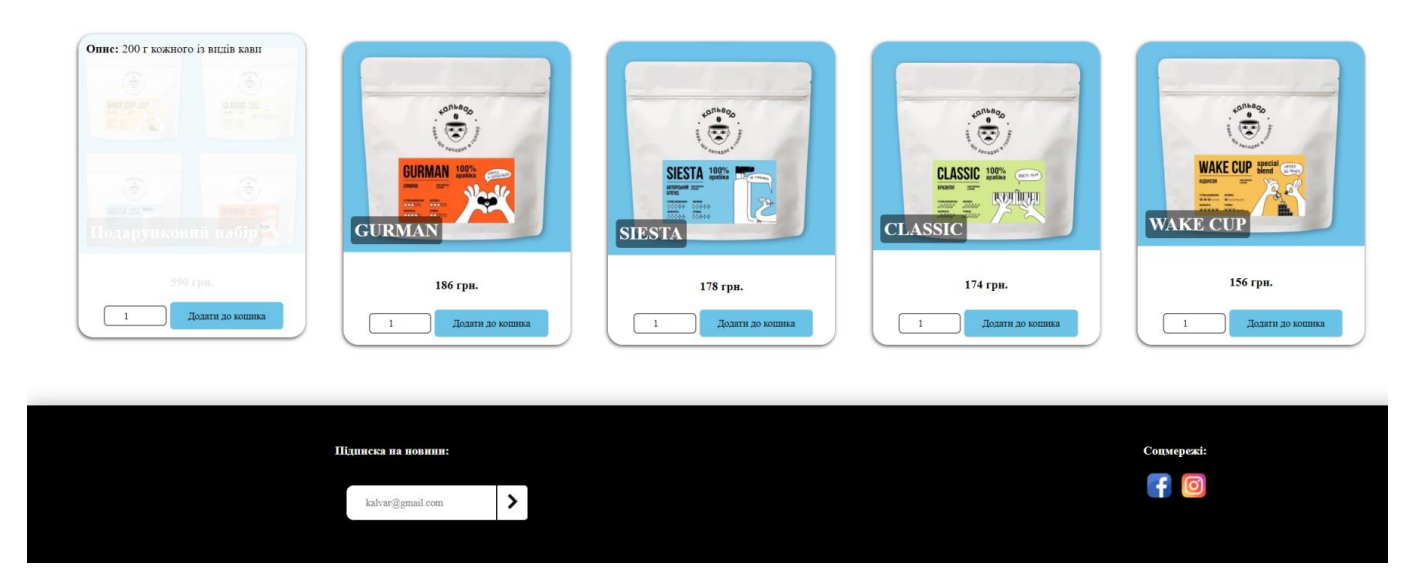

Рисунок 3.6 – Сторінка каталогу магазину кави «Кальвар»

Рисунок 3.7 – Вигляд картки товару при наведенні на подарунковий набір сторінки каталогу магазину кави «Кальвар»

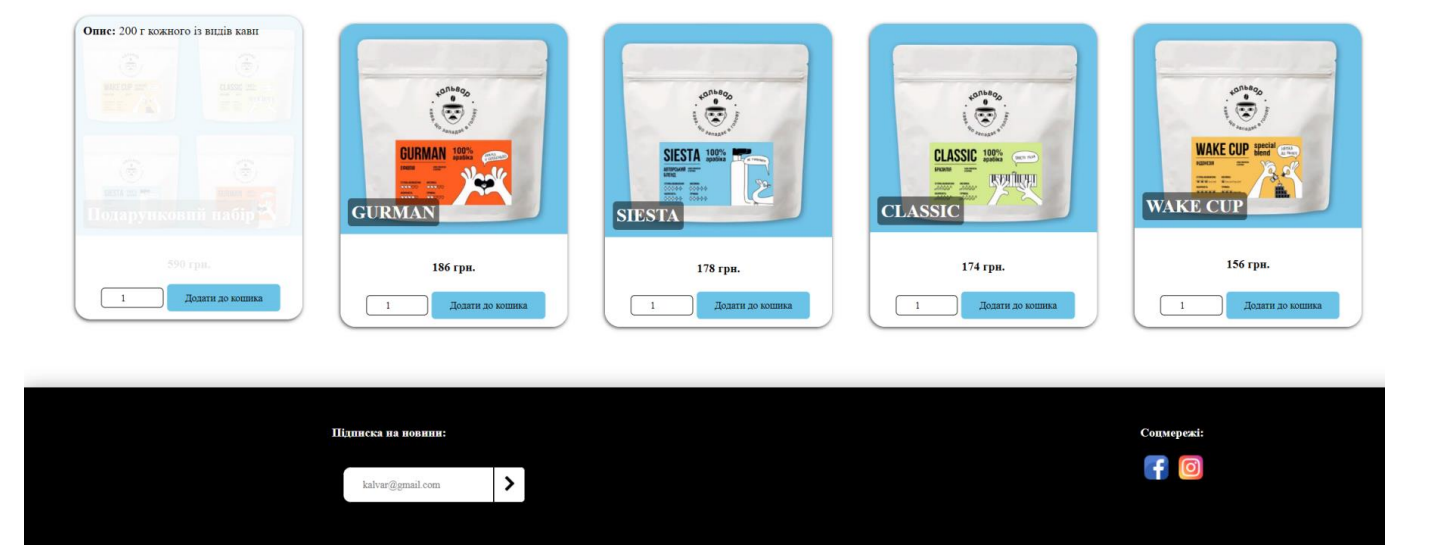

Рисунок 3.8 – Вигляд картки товару при наведенні на окремий вид кави сторінки каталогу магазину кави «Кальвар»

Наступне посилання – «Історія Кальвара». Це інформаційна сторінка, що містить відомості про те, що представляє собою даний магазин із використанням різних ілюстрацій. Текст та графіка були поміщені у спеціальні блоки. Для того, щоб текст виглядав візуально привабливим і читабельним застосовано певні стилі, як висота рядка, щоб текст не виглядав суцільним, і зміну відстані між ними. Вигляд сторінки представлений на рисунку 3.9. Важливо зазначити, що навіть при зміні пристрою, вебдодаток буде правильно відображати інформацію. Це продемонстровано на рисунках 3.10-3.11.

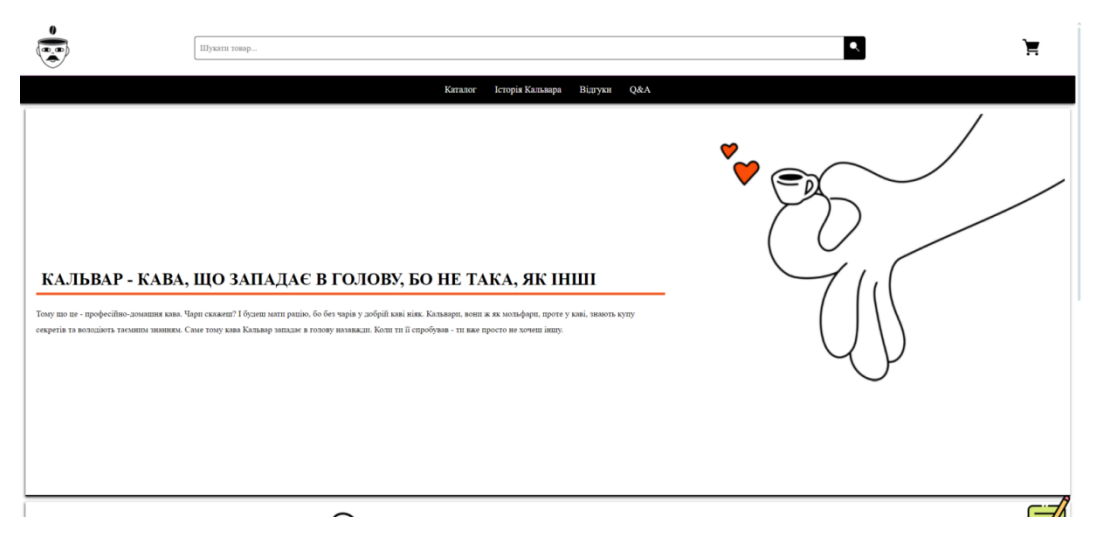

Рисунок 3.9 – Сторінка «Історія Кальвара» магазину кави «Кальвар»

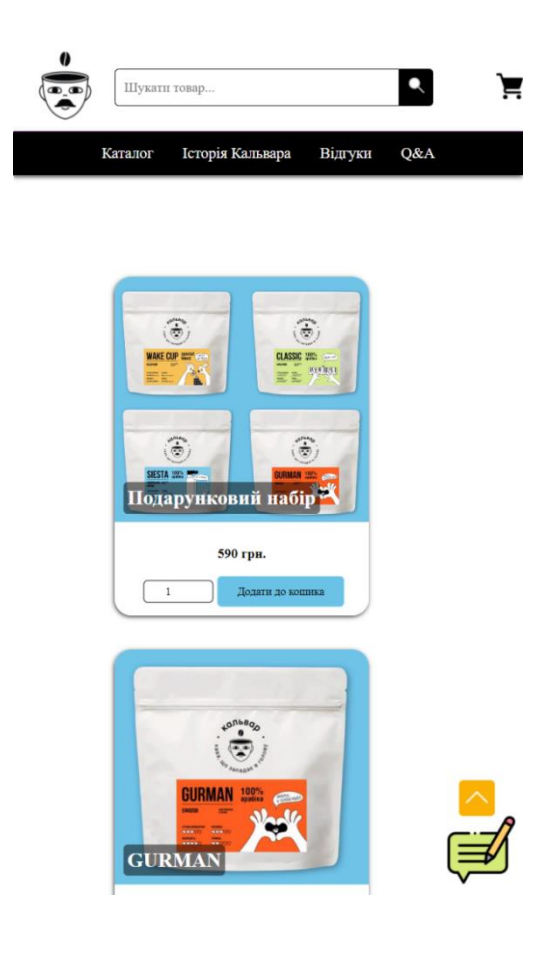

#### Рисунок 3.10 – Сторінка каталогу магазину кави «Кальвар»

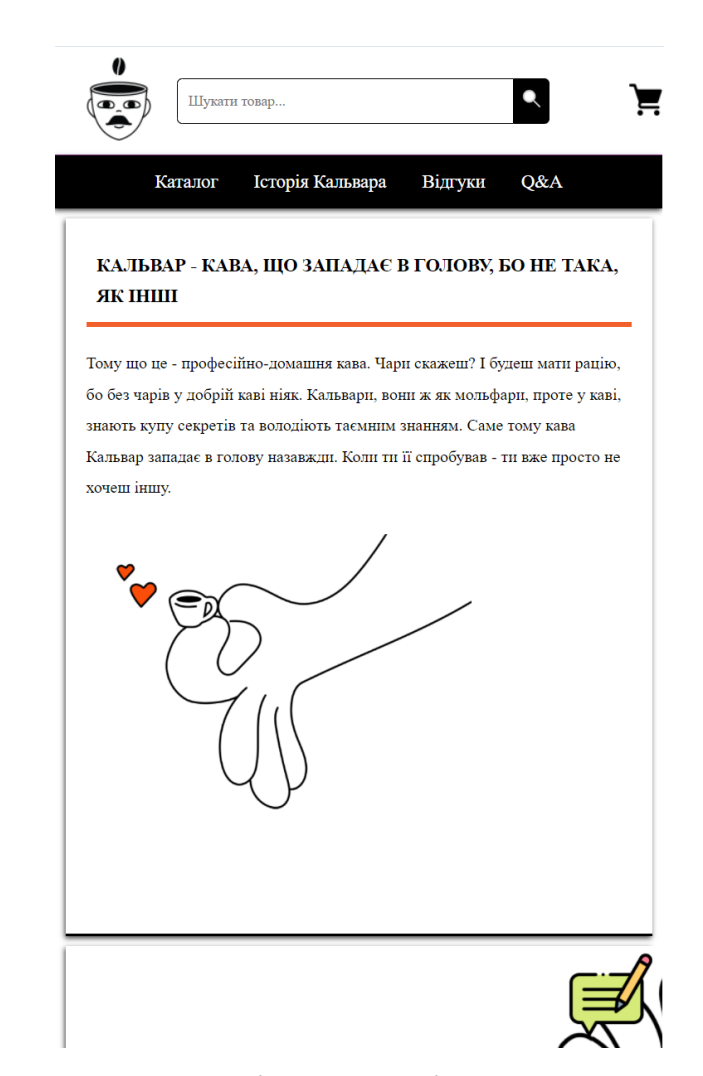

Рисунок 3.11 – Сторінка «Історія Кальвара» магазину кави «Кальвар» при зміні пристрою

Даний ресурс за посиланням «Відгуки» відображає сторінку про загальну думку клієнтів щодо магазину. Для цього не треба авторизуватися. Достатньо залишити свої дані, такі як ім'я, назву товару, текст повідомлення та натиснути кнопку відправки, щоб відгук клієнта відобразився на сторінці. Коли користувач відправляє відгук, то відразу в базу даних йде запис також й дати відправлення, яка відображається одразу з відгуком автора. Код реалізації цього представлений у Додатку Ґ. Візуально оформлена дана сторінка відображена на рисунку 3.12.
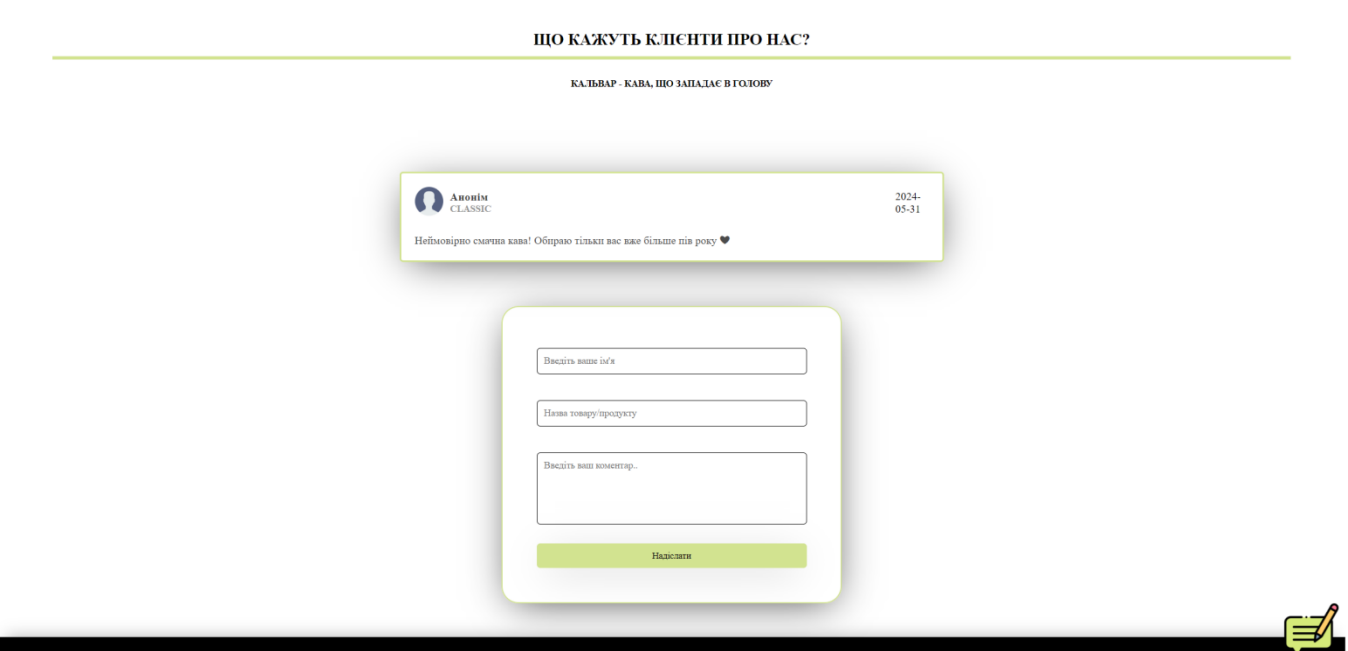

Рисунок 3.12 – Сторінка «Відгуки» магазину кави «Кальвар»

Розділ «Q&A» – останній елемент навігації в головному меню. Основний контент відображає декілька блоків-акордеонів із відповідями на питання, які найчастіше виникають у клієнтів. При натисканні на шапку цього блоку розширюється інший блок із відповіддю на це запитання. Для цього елементу був задіяний певний JS скрипт. Для початку були встановлені певним блокам селектори класу, а завдяки певному методу, що повертає перший елемент із групи селекторів було задано певний обробник події натискання. Також використовується певна кнопка перемикання класів на даний елемент, тобто завдяки її застосування відбувається додавання чи видалення вже існуючих класів. На рисунку 3.13 відображено вигляд сторінки з акордеонами. На наступному рисунку 3.14 надано вигляд одного з акордеонів після натиснення на його основний блок головної шапки. Код цього функціоналу представлено у Додатку Ґ.

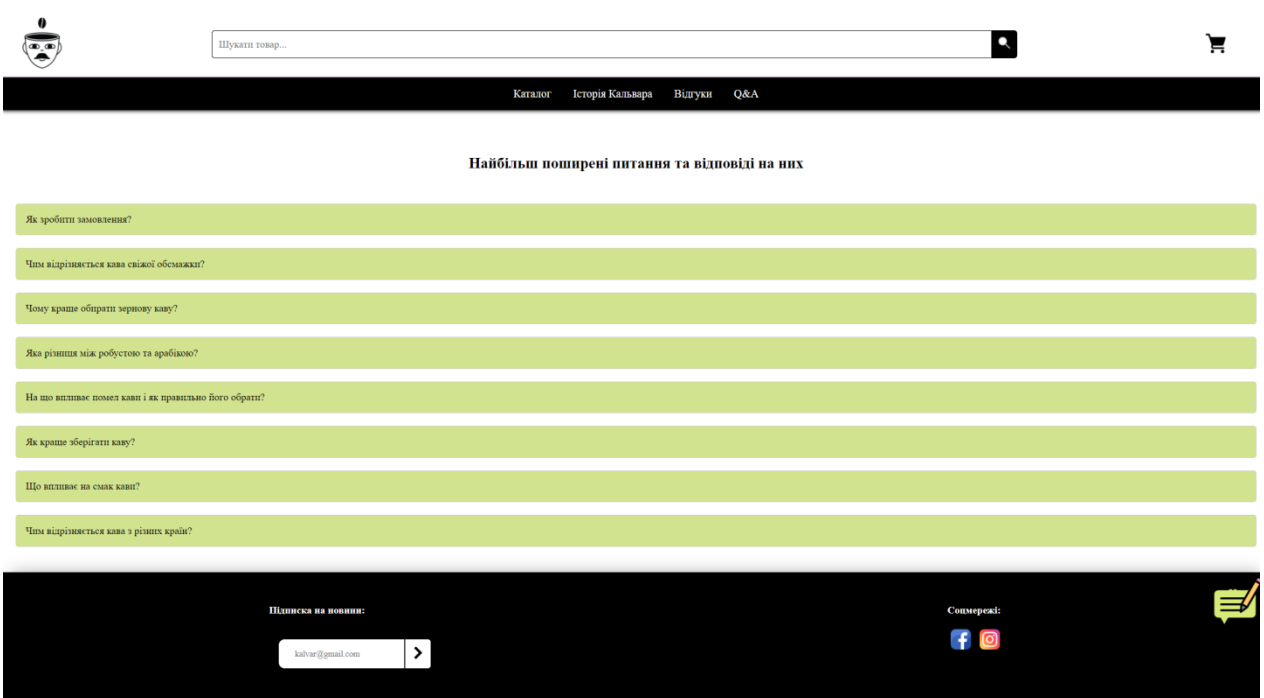

Рисунок 3.13 – Сторінка «Q&A» магазину кави «Кальвар»

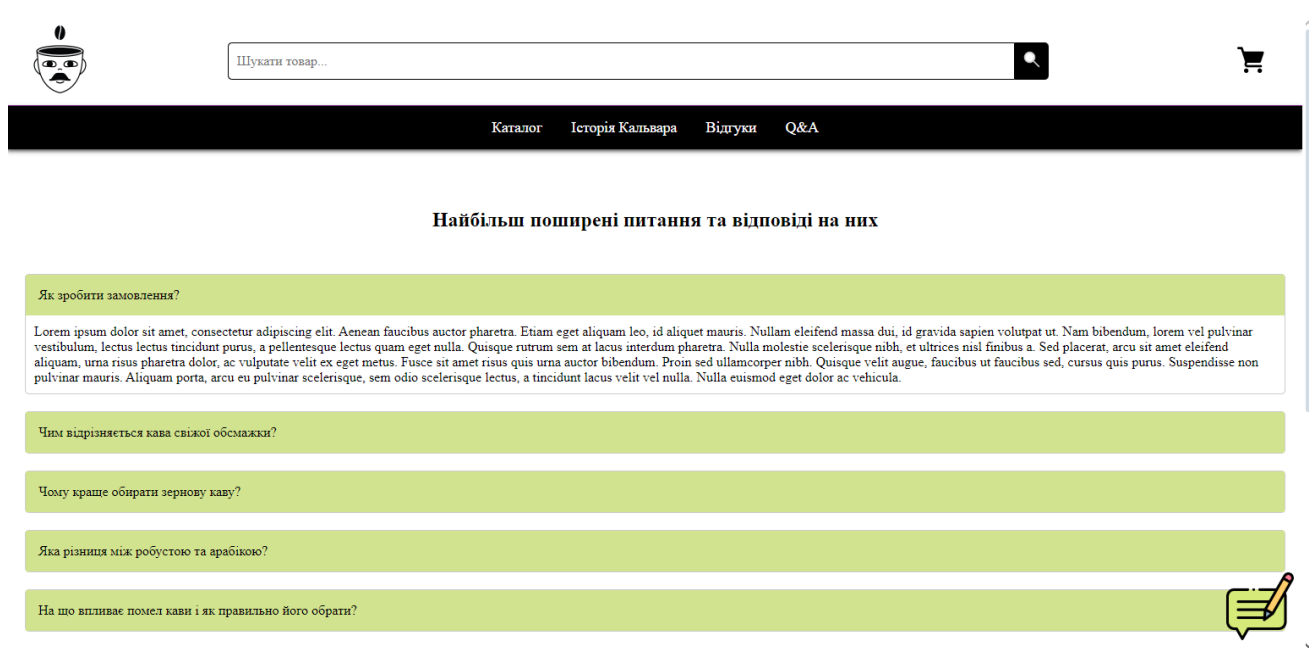

Рисунок 3.14 – Сторінка «Q&A» магазину кави «Кальвар»

Наступна сторінка, що з'являється після введення користувачем певного ключового слова товару – це пошукова сторінка усіх продуктів, які присутні в каталозі. Для відображення карток товару використовується той же код, що і для сторінки каталогу, проте із деякими змінами. У першу чергу це стосується запиту до бази даних (БД), по якій здійснюється пошук товару та відповідає слову товару. У

PHP-коді вказуються дві відповідні умови на відображення товарів: перша – якщо товар знайдено, то виводить картку, а якщо повністю введене ключове слово не відповідає інформації у базі, тоді виводить відповідний контейнер, що такого товару не існує (рис. 3.15).

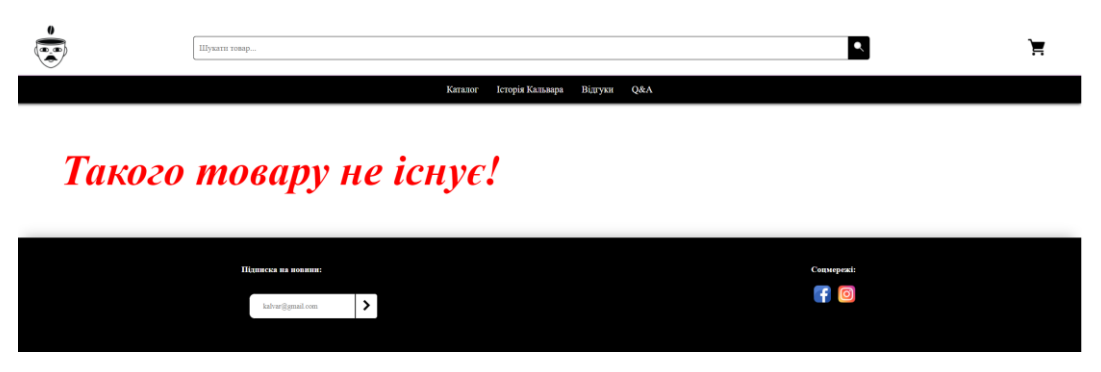

Рисунок 3.15 – Відображення сторінки з виведенням повідомлення після вказання товару, який відсутній у базі даних магазину кави «Кальвар»

Остання зі сторінок, що доступна для користувачів вебдодатку — кошик товарів клієнта. Так як користувач не має можливості зареєструватися на сторінці, інформація про його відвідування зберігається у сесіях, які надаються спеціальними функціями PHP. Вигляд кошику клієнта до того, як якийсь товар потрапив до кошика, представлений на рисунку 3.16, що виводить спеціальне повідомлення про відсутність жодного із продуктів у ньому.

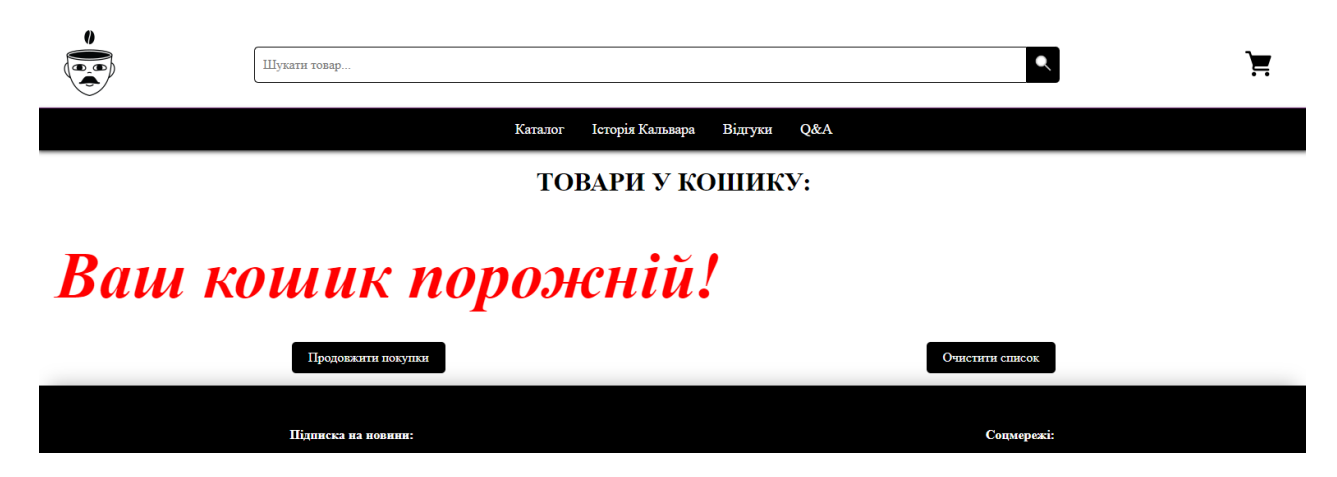

Рисунок 3.16 – Вигляд кошику товарів, коли користувач не додав жодного продукту

Користувач може обрати будь-які товари до кошику, вказуючи при цьому його кількість зі сторінки каталогу, та натиснути кнопку «Додати до кошика» (рис. 3.17). У відповідь вебдодаток відобразить вікно, що товар був успішно доданий до кошику (рис. 3.18). Тож коли користувач перейде до нього, клієнт зможе побачити доданий товар із вже розрахованою сумою в залежності від кількості придбаного товару та його загальною сумою (рис. 3.19).

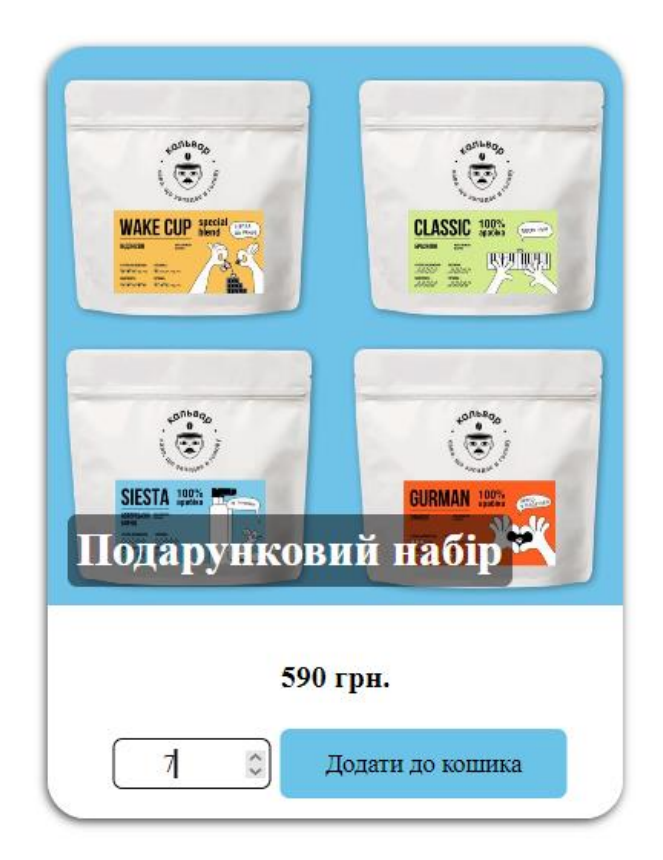

Рисунок 3.17 – Вигляд товару із вказаною бажаною кількістю пакувань

## Повідомлення з localhost

Товар додано у кошик!

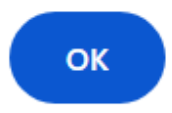

Рисунок 3.18 – Відображення повідомлення після додавання товару до кошику

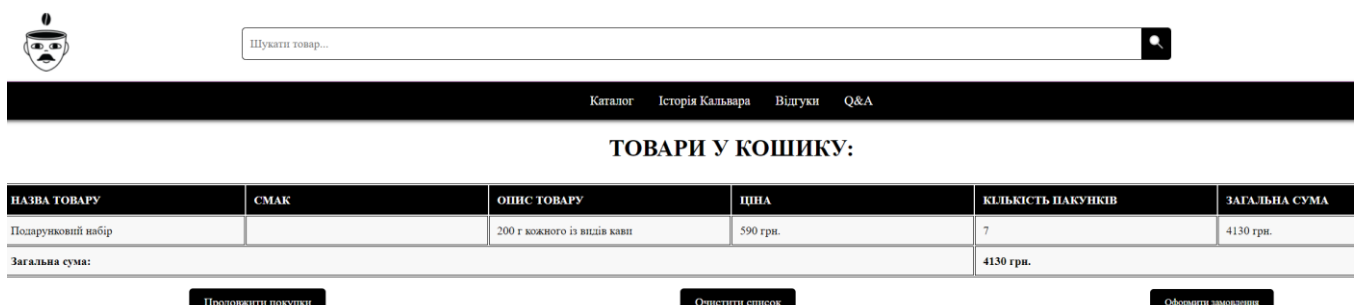

Рисунок 3.19 – Відображення доданих товарів у кошику клієнта

Окрім цього слід зазначити й те, що на сторінці розміщені 3 наступні основні кнопки, які дозволяють взаємодіяти із кошиком:

– кнопка «Продовжити покупки», що перенаправляє користувача до загального каталогу товарів;

– кнопка «Очистити список», що дозволяє видалити усі пункти каталогу зі списку через видалення унікального індефікатора сесії для користувача через базу даних;

– кнопка «Оформити замовлення» з'являється при натисканні лише тоді, коли список товарів дійсно наповнений, для цього використовується спеціальний JS скрипт, що дозволяє приховувати блок із оформленням.

Наступний ресурс, що доступний лише менеджеру магазину – адміністративна панель. Перед тим, як увійти до неї, необхідно пройти процес авторизації. На рисунку 3.20 доступний вигляд цієї сторінки. Після проходження авторизації відображаються сторінки, завдяки яким можна керувати контентом вебдодатку, додавати, видаляти та редагувати інформацію на вебресурсі.

Для доступу до адміністративної панелі логін та пароль повинен співпадати з інформацією у БД. Якщо користувач здійснює вхід у вебдодаток, увівши неправильний пароль або логін, йому відмовляється у доступі на перегляд сторінок адміністративної панелі та завдяки спеціальному вікну alert виводиться відповідне повідомлення про введення невалідних даних (рис. 3.21).

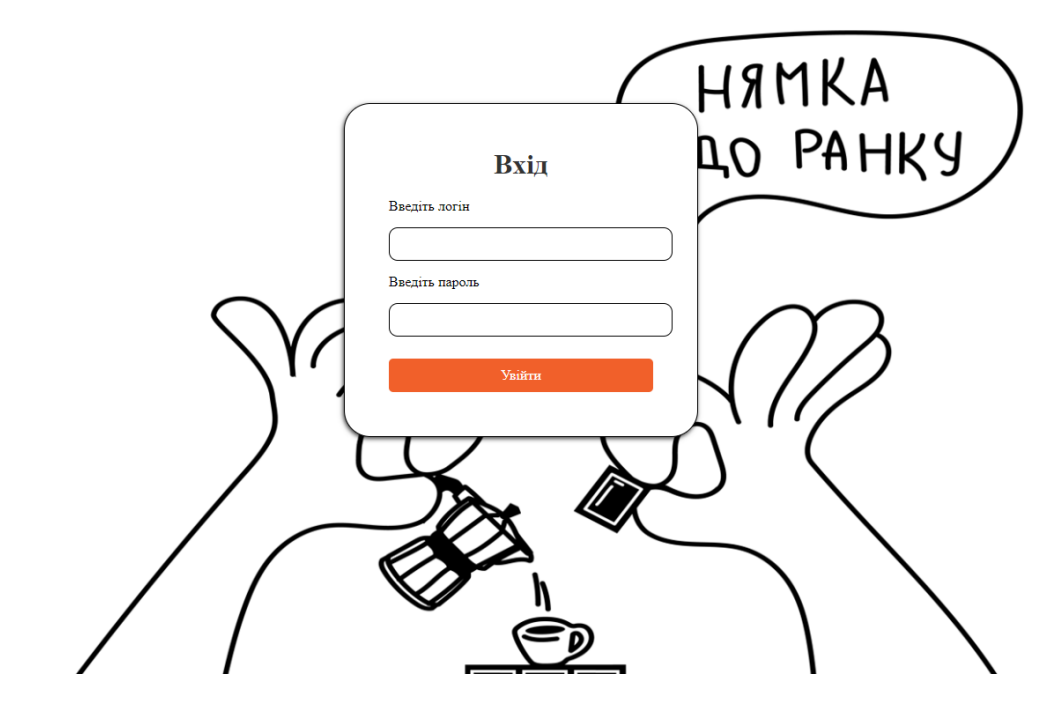

Рисунок 3.20 – Вигляд сторінки для входу в адміністративну панель

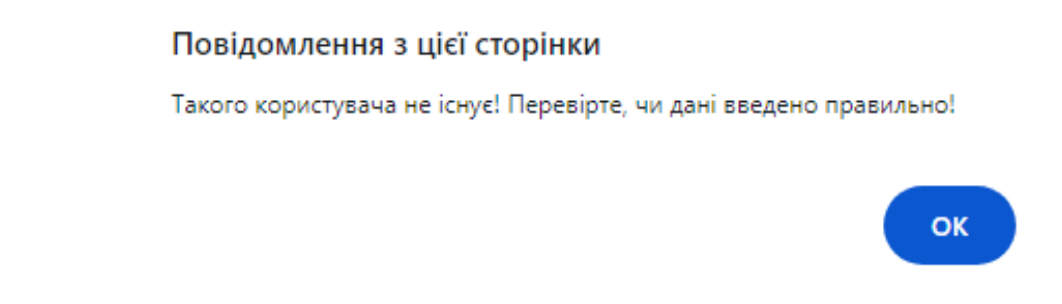

Рисунок 3.21 – Вспливаюче вікно після проходження процесу авторизації, ввівши неправильний пароль

Проте, при вказанні правильних даних, користувач отримує доступ до головної сторінки адміністративної панелі (рис.3.22), де йому також відображається головне меню для керування основними розділами даного вебдодатку, кнопка виходу, при натисненні на яку автоматично буде знищена сесія користувача та менеджера автоматично перенаправить на сторінку авторизації, де йому доведеться вводити пароль спочатку. Доступ до інших сторінок адміністративної панелі поки буде недоступним. Також користувач може побачити коротке повідомлення, яке підказує, яку наступні дію слід зробити користувачу.

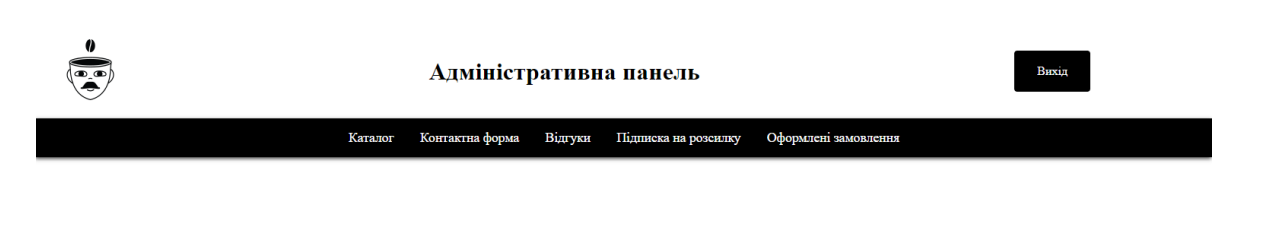

Вітаємо!

Оберіть один із розділів для керування контентом!

Рисунок 3.22 – Головна сторінка адмінстративної панелі

Наступні сторінки із поданого головного меню адміністративної панелі виводять необхідну інформацію збережених даних у БД на сторінку. Так, до прикладу, на рисунку 3.23 відображається окрема таблиця, що відображає цю інформацію. А поряд із нею можна побачити відповідний функціонал: редагувати (дозволяє вносити зміни в уже існуючий товар) і видалити (дозволяє вилучити відомості із БД). Перед поданою таблицею був створений ще один блок, який дозволяє додавати різну відповідну інформацію до БД. Деякі із полів мають свої обмеження, що вказуються у коді, а саме: максимальна та мінімальна кількість символів, введення лише чисел з певним проміжком від мінімального до максимальних значень для деяких полів. Всі інші сторінки реалізовані за аналогією відповідно до цієї сторінки, але стосуються різних таблиць БД.

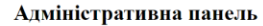

 $\sum_{i=1}^{n}$ 

 $\overline{a}$ 

GURMAN

**SIESTA** 

**CLASSIC** 

**WAKE CUP** 

.<br>шоколад, малина

ніжна карамель, інжир

какао, лісовий горіх

гіркий шоколад

 $\overline{\mathbf{3}}$ 

 $\overline{\mathbf{3}}$ 

 $\overline{\mathbf{3}}$ 

 $\overline{\mathbf{3}}$ 

 $\overline{4}$ 

 $\overline{\mathbf{5}}$ 

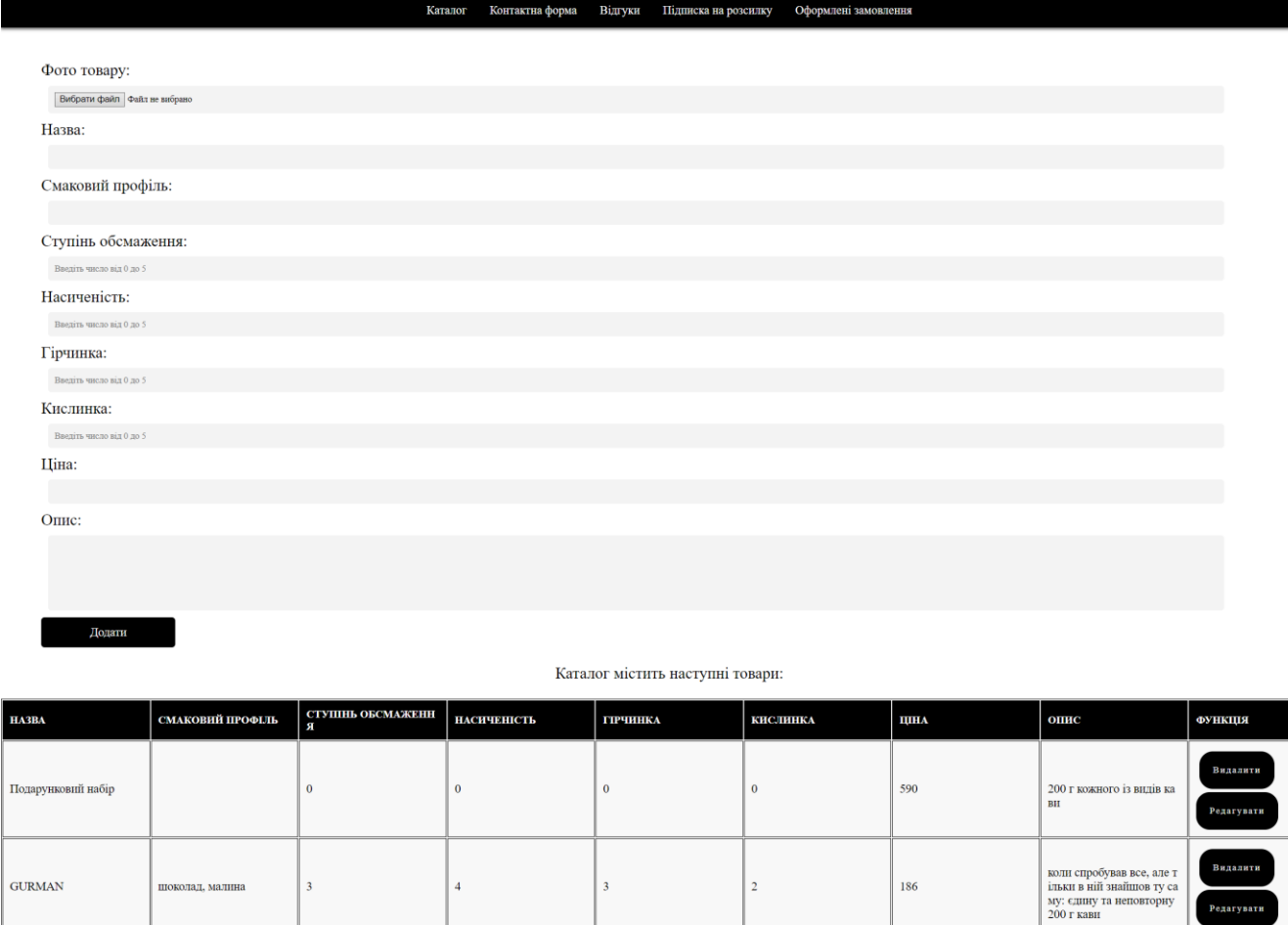

Рисунок 3.23 – Сторінка «Каталог» адміністративної панелі

 $\overline{\mathbf{2}}$ 

 $\overline{2}$ 

 $\overline{\mathbf{2}}$ 

 $\overline{2}$ 

 $\overline{c}$ 

 $\bar{1}$ 

186

178

 $174$ 

156

Також слід зауважити, що спеціальні вікна виду alert для короткого сповіщення після будь-якої дії користувача у вебдодатку з'являються й після підписки та після заповнення форми зворотного зв'язку (рис. 3.24).

Вихід

.<br>Видалити

.<br>Видалить

ваш післяобідній релакс<br>у спокої і тиші 200 г кави

класичний глибокий сма<br>кави, яка подарує настрії<br>на весь день 200 г кави

має міцний, насичений с<br>мак та гарно бадьорить :<br>00 г кави

### Повідомлення з localhost

Підписка успішно оформлена!

**OK** 

# Рисунок 3.24 – Одне із повідомлень про оформлення підписки на розсилку повідомлень кавової тематики

### **3.3 Використання програмного додатку**

На початку роботи з вебдодатоком користувач потрапляє на головну сторінку (рис. 3.25) та бачить перед собою візуальне оформлення та повний функціонал, який зазначався у попередньому підрозділі.

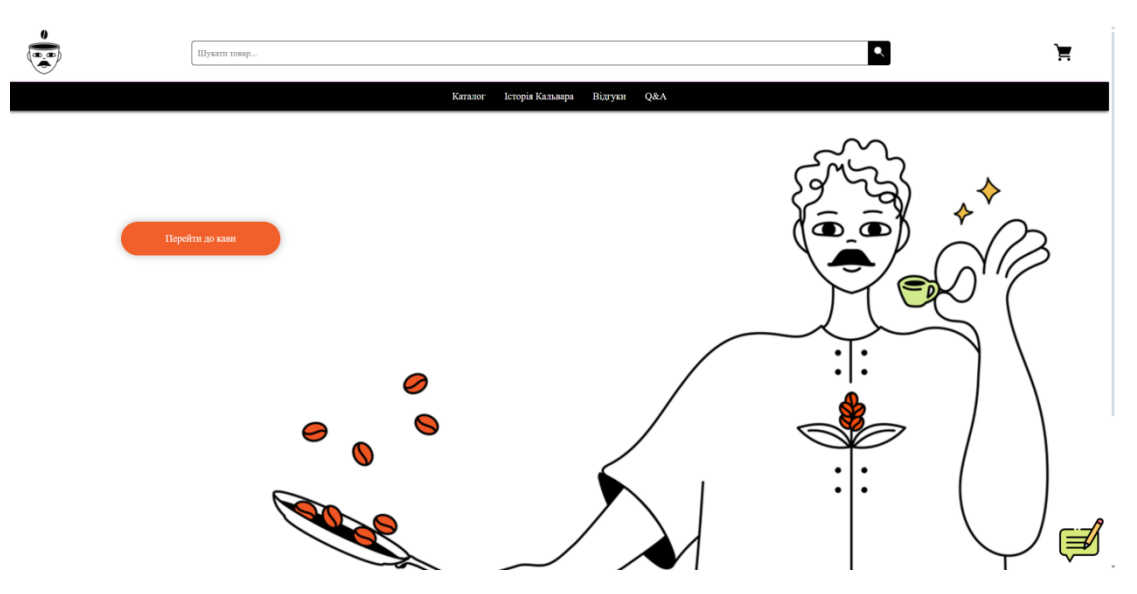

Рисунок 3.25 – Головна сторінка магазину кави «Кальвар»

Користувачу непотрібно реєструватися у даному вебдодатку. Він може виконувати наступні функції:

– пошук товарів за ключовим словом; пошук у базі даних відбувається за введеним словом користувача, якщо у слові є помилка, то відповідь на запит буде

«Такого товару не існує!», тому слово повинно передавати повну суть того, що хоче знайти користувач;

заповнення контактної форми, при надсиланні контактної форми користувач повинен ввести 3 обов'язкових поля, без введення їх – вебдодаток автоматично не пропускає на надсилання повідомлення;

– підписка на розсилку новин; для цього користувачу слід ввести адресу своєї електронної пошти та натиснути на спеціальний знак біля форми (рис. 3.26); приклад правильно введеного email представлено у заглушці поля;

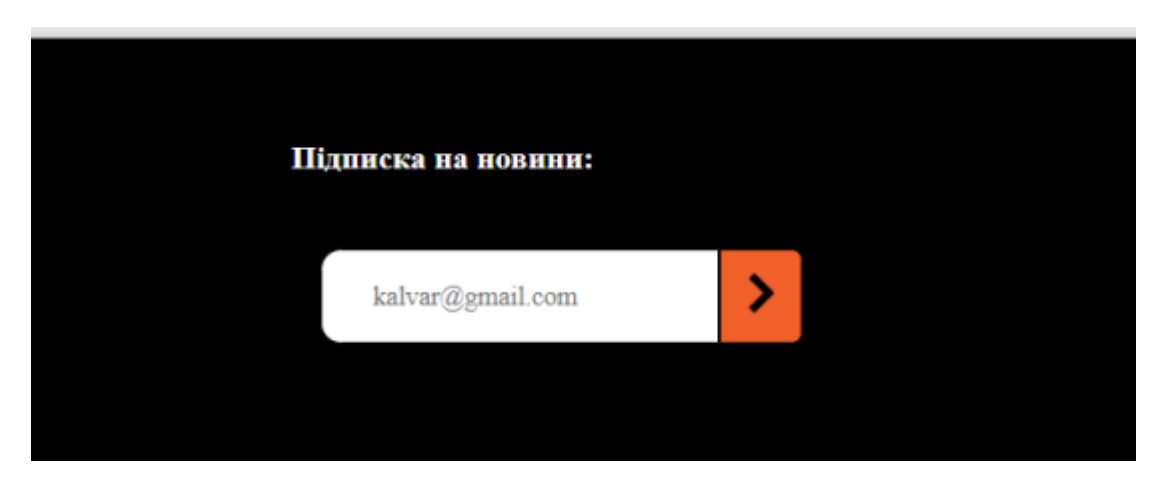

Рисунок 3.26 – Вигляд функціоналу «Підписка на новини»

– можливість прочитати найпоширеніші питання з відповідями на них; для цього слід обрати розділ «Q&A» та натиснути на один із акордеонів, що відповідає запиту користувача;

– надсилання відгуку на вподобаний товар; для цього користувачу слід перейти у розділ «Відгуки», доскролити до спеціальної форми та ввести потрібні дані, як власне ім'я, назва товару та повідомлення та натиснути кнопку «Надіслати». У разі успішного введення даних, коментар одразу з'явиться на сторінці;

– перегляд каталогу товарів: якщо перейти на сторінку каталогу, то можна побачити картки з загальними параметрами, такими як фото та вартість: проте, щоб дізнатись додаткову інформацію про продукт, необхідно навести на картку курсором миші: так користувач дізнається не тільки про загальні характеристики, а й зможе підібрати кавовий товар за міцністю, гіркотою, смаком тощо;

– ознайомлення з основною історією магазину «Кальвара»: на цій сторінці користувач може дізнатися основну інформацію про магазин кави, його цінність та що він собою представляє;

– оформлення замовлення: для цього користувачу слід перейти на сторінку «Каталог» та обрати вподобані товари (рис.3.27-3.28), які відповідно одразу відобразяться після переходу до кошика (рис. 3.29) у списку товарів; далі, якщо клієнта усе влаштовує, він натискає кнопку «Оформити замовлення» та вводить особисті дані, що стосуються імені, телефону та адреси.

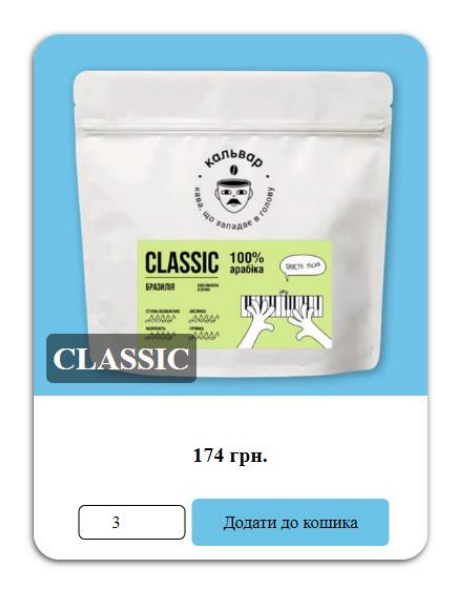

Рисунок 3.27 – Вигляд товару із вказаною бажаною кількістю пакувань. Варіант 1

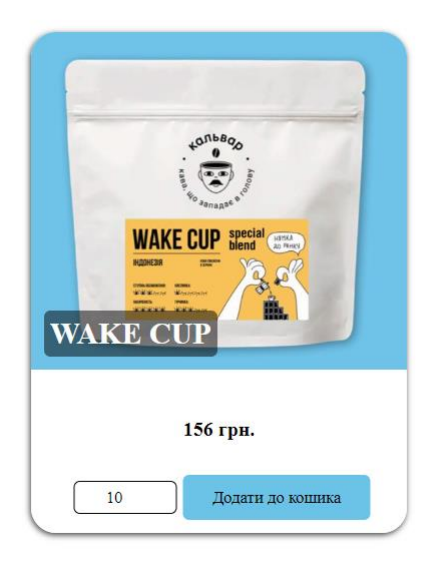

Рисунок 3.28 – Вигляд товару із вказаною бажаною кількістю пакувань. Варіант 2

А ось для входу в адміністративну панель слід внести зміни в URL-адресі, додавши при цьому /admin/ (рис. 3.29). Таким чином, користувач побачить сторінку авторизації (рис. 3.30). При цьому, якщо введено недійсні дані, то у доступі до адміністративної панелі буде відмовлено. Увівши правильні дані адміністратор увійде до неї. У адміністративній панелі буде відображено основне меню, щоб керувати контентом на різних сторінках.

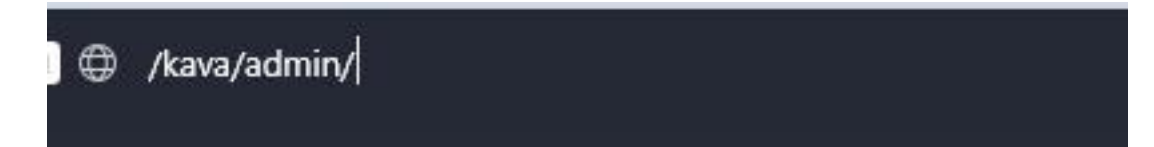

Рисунок 3.29 – Відображення входу в адміністративній панелі

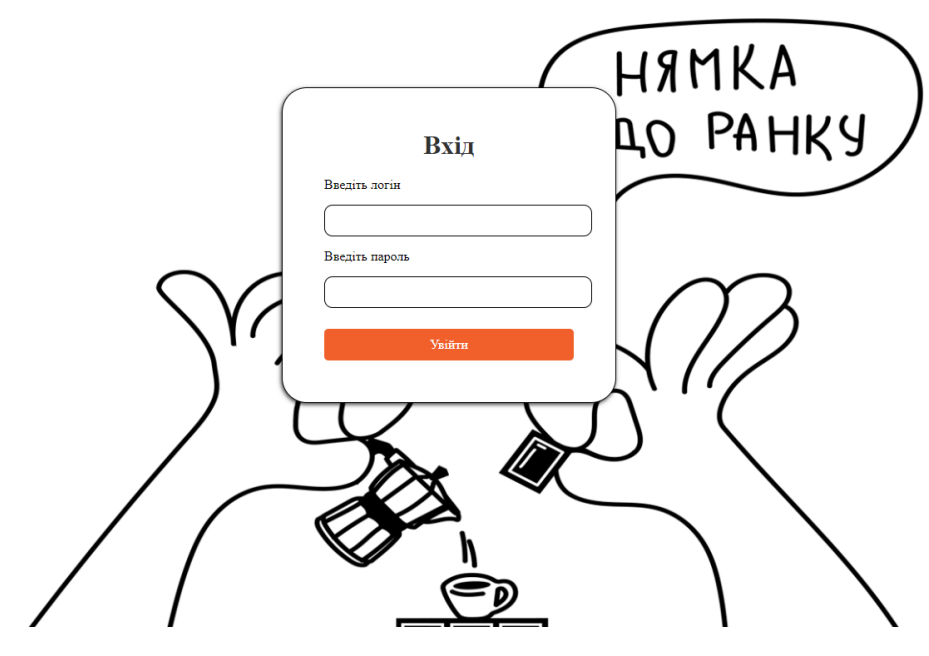

Рисунок 3.30 – Відображення сторінки авторизації при вході в адміністративну панель

### **3.4 Тестування розробки**

Тестування програмного продукту – це також один із важливих етапів розробки проєкту. Адже перед тим як вебдодаток буде використовуватись на підприємстві, вагомою умовою є те, щоб він працював коректно, тобто не мав помилок при використанні та працював згідно вимогам технічного завдання. Тому першочергово слід перевірити найкритичніший функціонал системи. Результати якого можна побачити у таблиці 3.1.

Серед усіх видів тестування [23], які існують – перевірка вебдодатку ґрунтувалась на ручному тестуванні [24], це найпростіший із типів, бо він не вимагає написання коду. Окрім цього, за рівнем знання коду системи серед 3 основних типів було обрано метод Black box, який характеризується тим, що той, хто тестує – не знає структуру поданого програмного продукту, відбувається перевірка з точки зору звичайного користувача.

| $N_2$ | Умова            | Очікуваний     | Фактичний результат                                           |  |
|-------|------------------|----------------|---------------------------------------------------------------|--|
|       |                  | результат      |                                                               |  |
|       | Авторизація      | Вхід у систему | Адміністратору                                                |  |
|       | адміністратора   | успішно        | відображається головна                                        |  |
|       | при введені      | здійснений та  | сторінка дмінпанелі, де він                                   |  |
|       | правильних даних | адміністратор  | може здійснювати модифікації                                  |  |
|       |                  | може           | над контентом                                                 |  |
|       |                  | управляти      | <b>Antidernarmena nanem</b>                                   |  |
|       |                  | контентом на   | Вітаємо!<br>Оберіть один із разділів для керування контентом! |  |
|       |                  | сторінках      |                                                               |  |
|       |                  |                |                                                               |  |

Таблиця 3.1 – Результати тестування вебдодатку

Продовження табл. 3.1

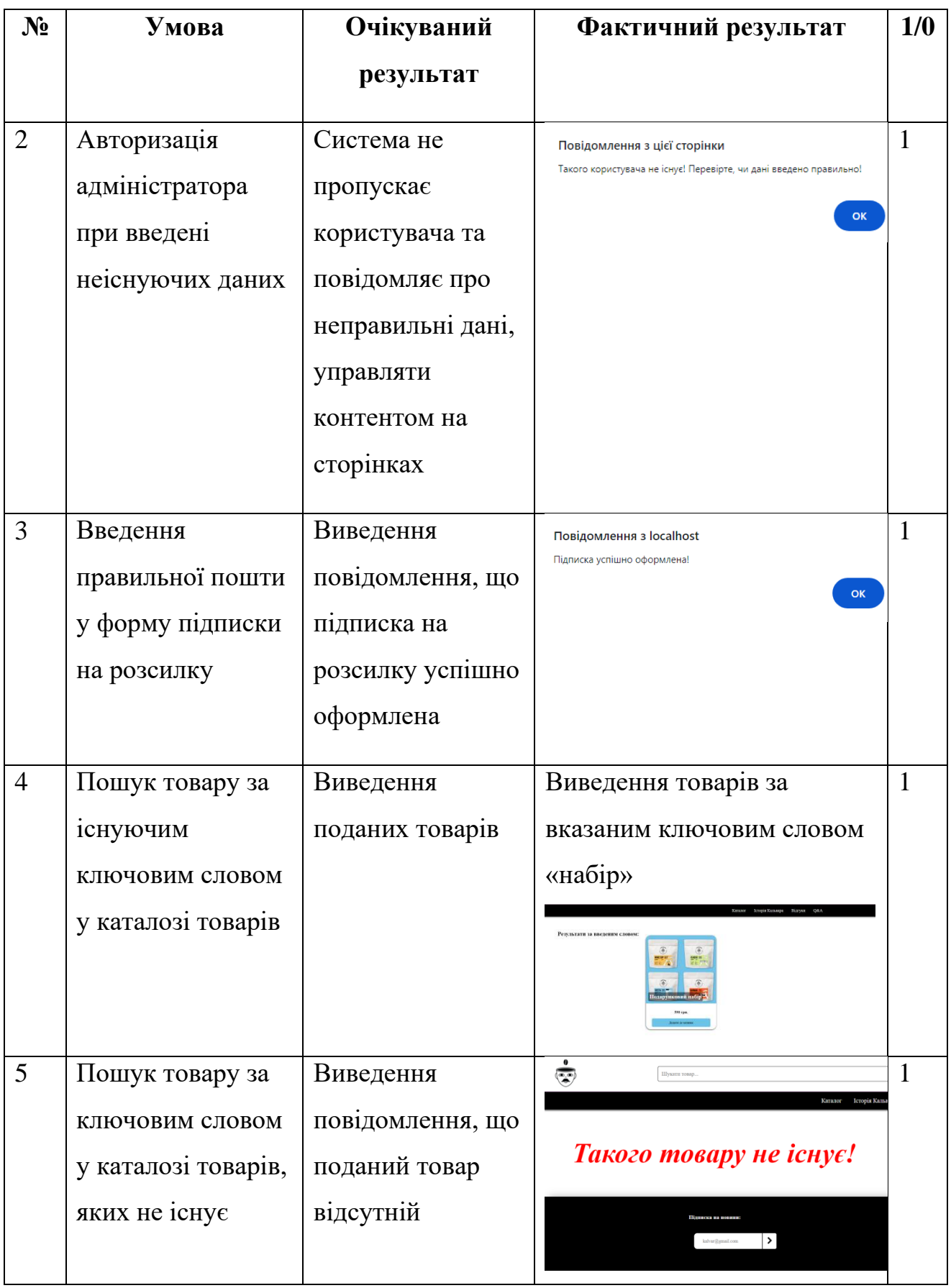

Продовження табл. 3.1

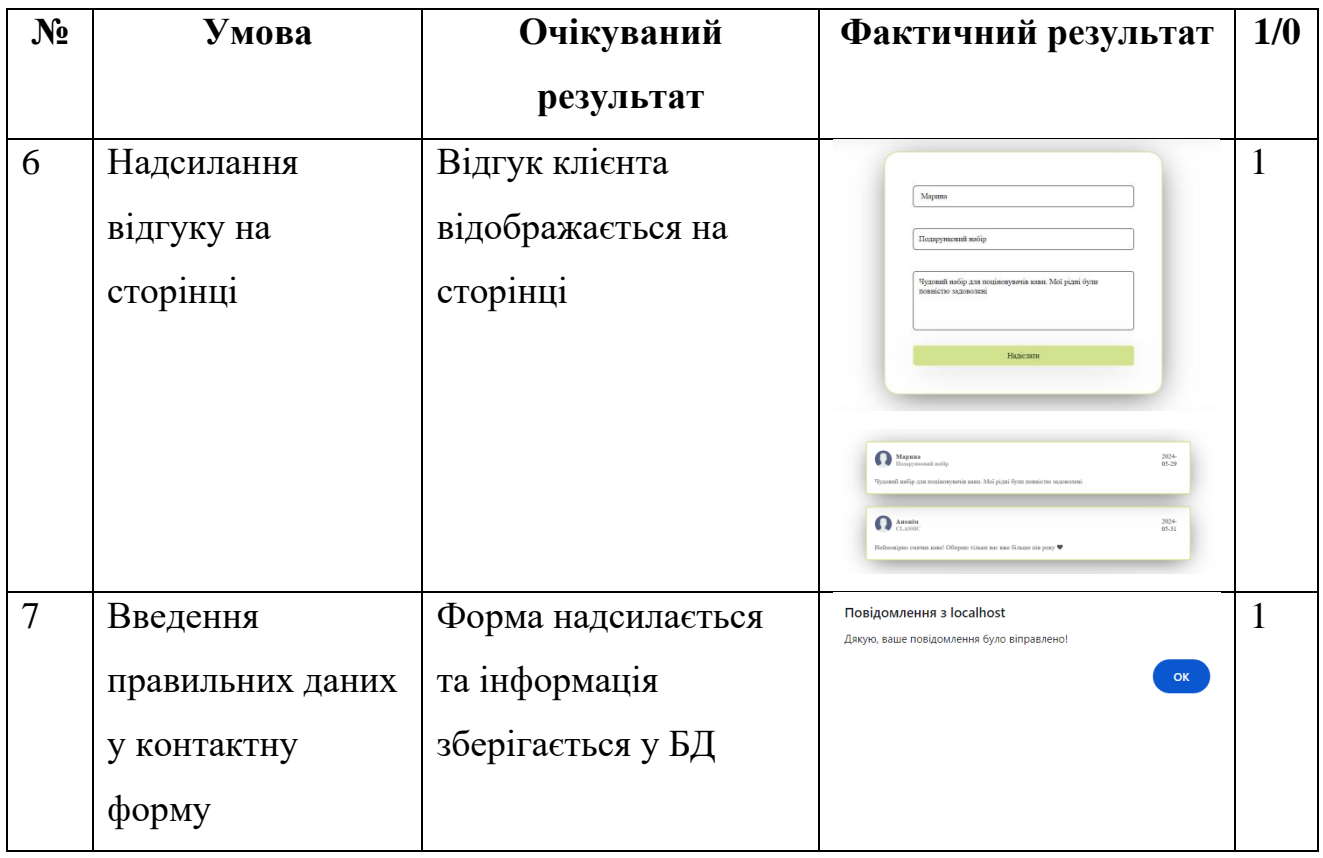

Дані з табиці 3.1 показують, що тестування роботи даного вебдодатку успішно пройдено, жодних помилок виявлено не було.

#### **ВИСНОВКИ**

Результатом виконання кваліфікаційної роботи є розроблений вебдодаток підтримки діяльності магазину продажу кави «Кальвар». Його впровадження дозволить зробити процес замовлення кави зручнішим, а також підвищити якість обслуговування клієнтів за рахунок автоматизації виконання певних бізнес-процесів. Наприклад, формування замовлення клієнта, надсилання відгуку тощо. У свою чергу це призведе до підвищення якості обслуговування клієнтів, а також до збільшення кількості клієнтів, а, у наслідку, і прибутку кав'ярні, й зробить бренд більш впізнаваний для міста Суми.

Було проаналізовано предметну область, здійснено огляд останніх публікацій, що стосуються кавової тематики, визнечено актуальність даного проєкту, проаналізовано продукти-аналоги, виділено їхні переваги та недоліки, сформовано мету, задачі та функціональні вимоги до розробки. Також засобами, які було обрано для реалізації, є HTML, CSS, JS, PHP та MySQL.

Наступним етапом було проєктування та моделювання вебдодатку. У результаті побудовано діаграми IDEF і UML. А також було розроблено логічну модель базу даних, визначено структуру її таблиць.

Визначено архітектуру програмного додатку, виконано його практичну реалізацію та проведено успішне тестування його роботи, яке не виявило жодних помилок.

Технічне завдання на розробку даного проєкту надано в Додатку А. Детальне планування його робіт представлено в Додатку Б.

Результати даної роботи були апробовані на міжнародній науковій конференції «IMA 2024» (Додаток В).

Даний вебдодаток впроваджено в діяльність магазину продажукави «Кальвар» (Додаток Г).

Лістинг коду освновних модулів вебдодатку надано в додатку Ґ.

## **СПИСОК ВИКОРИСТАНИХ ДЖЕРЕЛ**

1. Як український бізнес виживає в умовах війни?. [Електронний ресурс] – Режим доступу до ресурсу: https://visitukraine.today/uk/blog/1810/how-does-ukrainianbusiness-survive-the-war (дата звернення: 18.04.2024).

2. Наскільки сильно український бізнес постраждав через війну. [Електронний ресурс] – Режим доступу до ресурсу: https://ua.korrespondent.net/articles/4558376-naskilky-sylno-ukrainskyi-biznespostrazhdav-cherez-viinu (дата звернення: 18.04.2023).

3. ШЛЯХИ РОЗВИТКУ МАЛОГО БІЗНЕСУ В УМОВАХ COVID-19 [Електронний ресурс] – Режим доступу до ресурсу: http://www.marketinfr.od.ua/journals/2020/49\_2020\_ukr/28.pdf (дата звернення: 19.04.2023).

4. Український бізнес в умовах повномасштабної війни: аналітика стану за шість місяців [Електронний ресурс] – Режим доступу до ресурсу: https://business.diia.gov.ua/cases/novini/ukrainskij-biznes-v-umovah-povnomasstabnoivijni-analitika-stanu-za-sist-misaciv (дата звернення: 19.04.2023).

5. Як створити інтернет-магазин з нуля [Електронний ресурс] – Режим доступу до ресурсу: <https://ifish.com.ua/ua/baza-znan/create-ecommerce/> (дата звернення: 20.04.2023).

6. Структура інтернет-магазину: ключові моменти створення [Електронний ресурс] – Режим доступу до ресурсу:

[https://wezom.com.ua/ua/blog/struktura-internet-magazina-klyuchevye-momenty](https://wezom.com.ua/ua/blog/struktura-internet-magazina-klyuchevye-momenty-sozdaniya)[sozdaniya](https://wezom.com.ua/ua/blog/struktura-internet-magazina-klyuchevye-momenty-sozdaniya) (дата звернення: 20.04.2023).

7. Функції інтернет-магазину [Електронний ресурс] – Режим доступу до ресурсу: <https://apri-code.com/uk/funktsii-internet-magazina/> (дата звернення: 21.04.2023).

8. CafeBoutique - магазин кави свіжого обсмажування та кавоварок в Києві – [Електронний ресурс] Режим доступу до ресурсу: https://cafeboutique.ua/ua/ (дата звернення: 13.04.2024).

9. Інтернет-магазин кави в Україні Ekava. – [Електронний ресурс] Режим доступу до ресурсу: https://ekava.com.ua/ua (дата звернення: 13.04.2024).

10. Інтернет-магазин найсмачнішої кави AboutCoffee – [Електронний ресурс] Режим доступу до ресурсу: https://aboutcoffee.com.ua (дата звернення: 14.04.2024).

11. Інтернет-магазин кави та чаю в Україні. – [Електронний ресурс] Режим доступу до ресурсу: https://aromisto.com.ua (дата звернення: 15.04.2024).

12. HTML Підручник безкоштовно – [Електронний ресурс] Режим доступу до ресурсу: <https://w3schoolsua.github.io/html/index.html#gsc.tab=0>(дата звернення: 17.04.2024).

13. Український веб-довідник – [Електронний ресурс] Режим доступу до ресурсу: [https://css.in.ua](https://css.in.ua/) (дата звернення: 17.04.2024).

14. Сучасний підручник з JavaScript – [Електронний ресурс] Режим доступу до ресурсу: [https://uk.javascript.info](https://uk.javascript.info/) (дата звернення: 17.04.2024).

15. PHP: Hypertext Preprocessor – [Електронний ресурс] Режим доступу до ресурсу: [https://www.php.net](https://www.php.net/) (дата звернення: 17.04.2024).

16. SQL Підручник онлайн безкоштовно – [Електронний ресурс] Режим доступу до ресурсу: <https://w3schoolsua.github.io/sql/index.html#gsc.tab=0>(дата звернення: 17.04.2024).

17. What is The Integrated Definition – [Електронний ресурс] Режим доступу до ресурсу: (IDEF[\)https://www.edrawmax.com/article/the-complete-guide-to-understand](https://www.edrawmax.com/article/the-complete-guide-to-understand-idef-diagram.html)[idef-diagram.html](https://www.edrawmax.com/article/the-complete-guide-to-understand-idef-diagram.html) (дата звернення: 25.04.2024).

18. UML для бізнес-моделювання: для чого потрібні діаграми процесів – [Електронний ресурс] Режим доступу до ресурсу: https://evergreens.com.ua/ua/articles/uml-diagrams.html (дата звернення: 25.04.2024).

19. phpMyAdmin <https://www.javatpoint.com/phpmyadmin> (дата звернення: 10.05.2024).

20. Back-end розробка – [Електронний ресурс] Режим доступу до ресурсу: https://brainlab.com.ua/uk/blog-uk/back-end-rozrobka (дата звернення: 10.05.2024).

21. Чим відрізняється Frontend та Backend розробка? Що обрати? – [Електронний ресурс] Режим доступу до ресурсу: [https://frontend.lviv.ua/chym](https://frontend.lviv.ua/chym-vidriznyayetsya-frontend-ta-backend-rozrobka-shho-obraty)[vidriznyayetsya-frontend-ta-backend-rozrobka-shho-obraty](https://frontend.lviv.ua/chym-vidriznyayetsya-frontend-ta-backend-rozrobka-shho-obraty) (дата звернення: 10.05.2024).

22. Повний посібник з Flexbox – [Електронний ресурс] Режим доступу до ресурсу: <https://blog.ithillel.ua/articles/the-complete-guide-to-flexbox> (дата звернення: 23.05.2024).

23. Види тестування програмного забезпечення – [Електронний ресурс] Режим доступу до ресурсу: [https://lemon.school/blog/vydy-testuvannya-programnogo](https://lemon.school/blog/vydy-testuvannya-programnogo-zabezpechennya)[zabezpechennya](https://lemon.school/blog/vydy-testuvannya-programnogo-zabezpechennya) (дата звернення: 17.05.2024).

24. Ручне та автоматизоване тестування забезпечення – [Електронний ресурс] Режим доступу до ресурсу: [https://qalight.ua/baza-znaniy/ruchne-ta](https://qalight.ua/baza-znaniy/ruchne-ta-avtomatizovane-testuvannya/)[avtomatizovane-testuvannya/](https://qalight.ua/baza-znaniy/ruchne-ta-avtomatizovane-testuvannya/) (дата звернення: 17.05.2024).

# **ДОДАТОК А**

## **ТЕХНІЧНЕ ЗАВДАННЯ**

## **на розробку**

**«Вебдодаток підтримки діяльності магазину продажу кави «Кальвар»»**

## **1. Призначення й мета вебдодатку підтримки діяльності магазину продажу кави «Кальвар»**

## **1.1 Призначення вебдодатку**

Оcновне призначення вебдодатку – організація підтримки діяльності магазину продажу кави «Кальвар».

## **1.2 Мета створення вебдодатку**

Метою розробки відповідного програмного продукту є створення вебдодатку, що забезпечить можливість клієнтам замовляти каву та кавові набори не лише через соцмережі, але й купити товари, використовуючи продукт, що значно пришвидшить процес купівлі та доставки кави та надасть клієнтам доступ до додаткового функціоналу сайту.

## **1.3 Цільова аудиторія**

Наразі вебдодаток планується у використанні для мешканців міста Суми, які полюбляють випити смачну каву або які цікавляться кавовими наборами.

## **2 Вимоги до проєкту**

## **2.1 Вимоги до проєкту в цілому**

### **2.1.1 Вимоги до структури й функціонування**

Остаточний варіант системи повинен відповідати вимогам замовника, які узгоджуються з розробником та змінюються впродовж реалізації проєкту.

#### **2.1.2 Вимоги до персоналу**

Для користування адміністративною панеллю замовнику не потрібно мати спеціальних навичок, щоб змінювати контент на вебдодатку, лише вміння використовувати браузер.

#### **2.1.3 Вимоги до збереження інформації**

Весь важливий та основний контент на сайті зберігається у базі даних.

#### **2.1.4 Вимоги до розмежування доступу**

Вебресурс доступний кожному в мережі Інтернет. Тому будь-який користувач може взаємодіяти зі сторінками сайту. Аде доступ до адміністративної панелі має лише замовник.

## **2.2 Структура вебдодатку**

### **2.2.1 Загальна інформація про структуру вебдодатку**

Окрім адмінпанелі, для якої обмежений доступ, також є загальнодоступні сторінки, перелік яких сформований нижче:

- домашня сторінка, яка містить головну інформацію про компанію;
- − «каталог» містить різни види кави та кавових наборів;

− історія Кальвара – сторінка, яка містить інформацію про створення самого бізнесу;

− кошик – сторінка із товарами, які обрав користувач.

#### **2.2.2 Навігаційне меню**

Навігаційне меню повинно бути зручним для використання та бути зафіксованим у шапці на кожній зі сторінок.

### **2.2.3 Управління контентом**

Додавати, редагувати та видаляти інформацію із сайту адміністратор може лише з адміністративної панелі.

### **2.2.4 Дизайн вебдодатку**

Дизайн вебдодатку повинен бути сучасним. Вибір шрифтів та кольорів повинен бути заснований на основі фірмових бренду.

## **2.2.4 Система навігації (карта вебдодатку)**

Карта вебдодатку зображена на рисунку А.1.

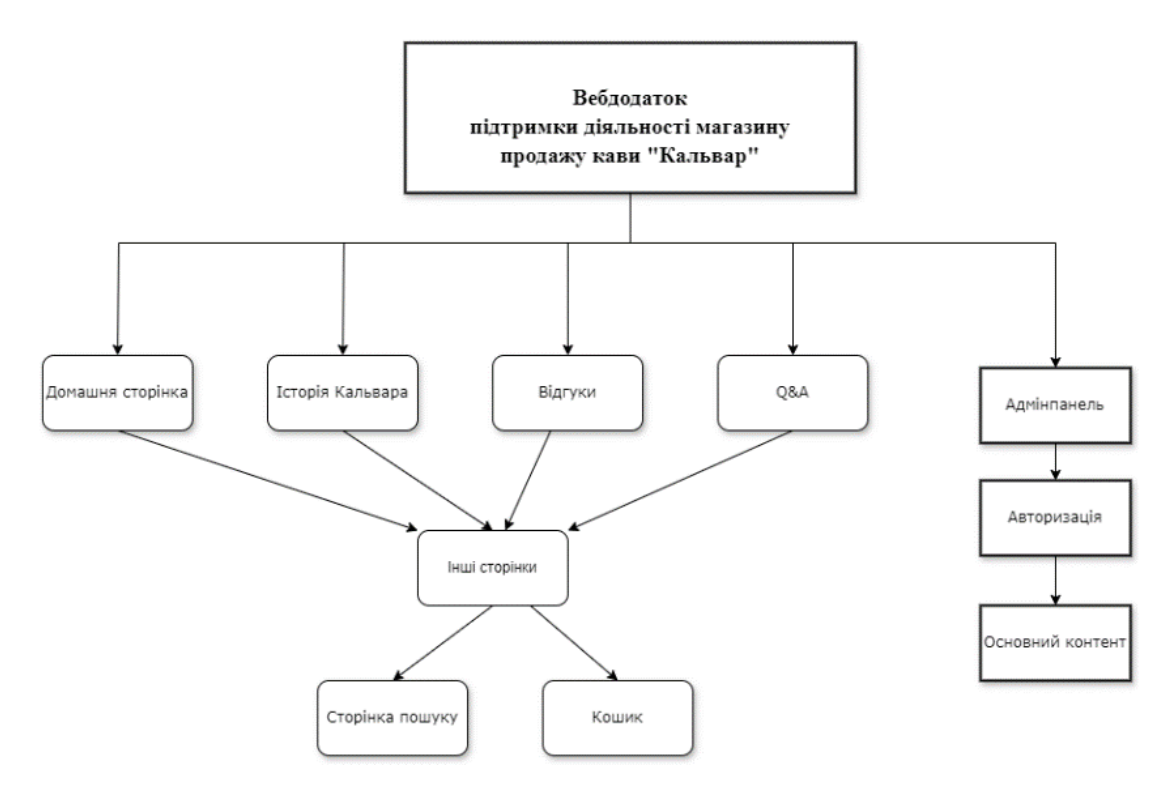

Рисунок А.1 – Система навігації

#### **2.3 Вимоги до видів забезпечення**

### **2.3.1 Вимоги до лінгвістичного забезпечення**

Вебресурс повинен бути реалізований українською мовою.

#### **2.3.2 Вимоги до програмного забезпечення**

Вимоги до програмного забезпечення клієнтської частини:

підтримується JavaScript та підтвердження cookies;

− веббраузер: Opera 110.0 або новіша версія, Chrome 125.0 або новіша версія, Microsoft Edge 125.0 або новіша.

#### **2.3.3 Вимоги до апаратного забезпечення**

Користуватись вебдодатком можна на будь-якому із пристроїв: смартфон, комп'ютер, ноутбук, планшет, так як ресурс буде повністю адаптований під ці пристрої.

## **2.4 Вимоги до функціонування системи**

#### **2.4.1 Потреби користувача**

Потреби користувачів, згідно з рішенням замовника:

- підписка на розсилку;
- − форма зворотного зв'язку;
- можливість написати відгук;

можливість замовити доставку товару додому та здійснити оплату після доставки.

#### **2.4.2 Функціональні вимоги**

Функціональні вимоги:

- − контактна форма;
- підписка на розсилку;
- можливість додати у кошик та оформити замовлення;
- можливість керувати контентом на сайті;
- − пошук товарів;
- − відгуки сторінка з відгуками про магазин від користувачів.

# **3 Склад і зміст робіт зі створення вебдодатку підтримки діяльності магазину продажу кави**

Детальний опис етапів створення вебдодатку наведено в таблиці А.2.

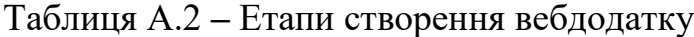

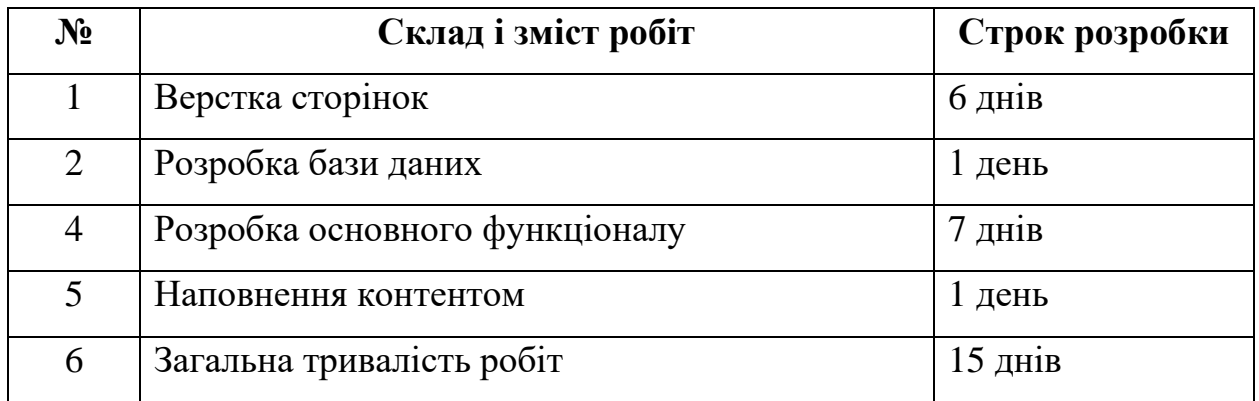

# **4 Вимоги до складу й змісту робіт із введення вебдодатку в експлуатацію**

Після розроблення проєкту надалі відбувається демонстрація ресурсу замовнику, і за можливості здійснюється перенесення на хостинг, якщо це забажає замовник.

### **ДОДАТОК Б**

#### **Планування робіт**

Нині, щоб купити смачну зернову каву не потрібно виходити з дому, блукати вулицями міста на пошуки кав'ярень, витрачати час на дорогу тощо. Наразі існують застосунки, що дозволять обрати потрібний вид кави, порівняти його з іншими, прочитати докладну інформацію про нього та відгуки від покупців. А тим паче, якщо така кава продається лише у Львові чи обов'язково брати перший квиток та їхати в зазначений пункт чи можливо знайти аналоги та замовити додому?

Деталізація мети проєкту методом SMART. Використання поданого методу дозволить правильно визначити успішність майбутнього проєкту. Технічне завдання для вебдодатку підтримки діяльності магазину продажу кави допоможе підвищити впізнаваність бренду, збільшити кількість клієнтів та значно розширити цільову аудиторію. Результати деталізації мети методом SMART розміщені у таблиці Б.1.

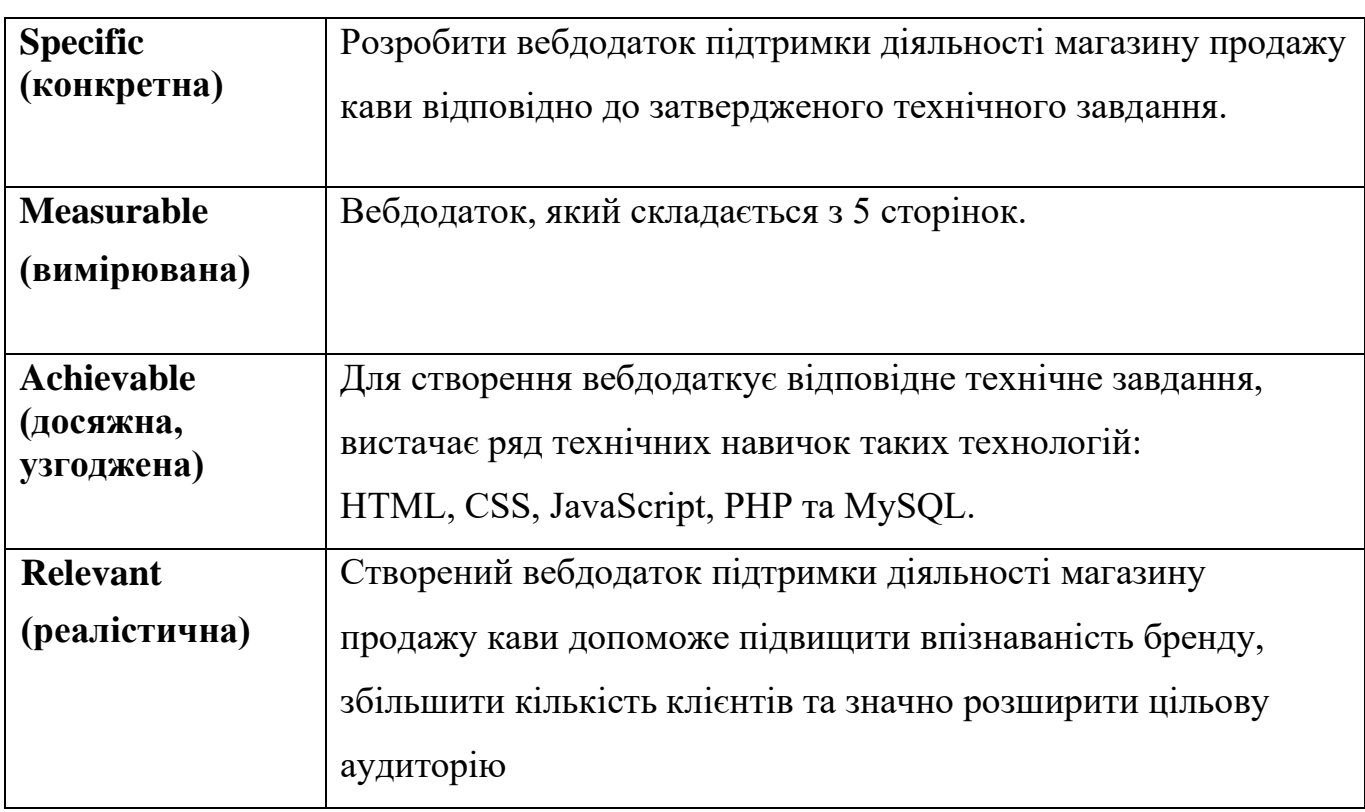

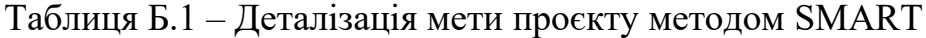

Продовження табл. Б.1

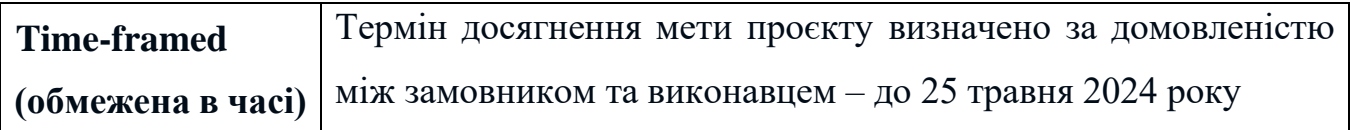

**Планування змісту робіт.** На рисунку Б.1 представлено WBS з розробки вебдодатку підтримки діяльності магазину продажу кави відповідно до затвердженого технічного завдання.

**Планування структури виконавців.** На рисунку Б.2 представлено організаційну структуру планування проєкту.

Список виконавців, що функціонують в проєкті описано в таблиці Б.2.

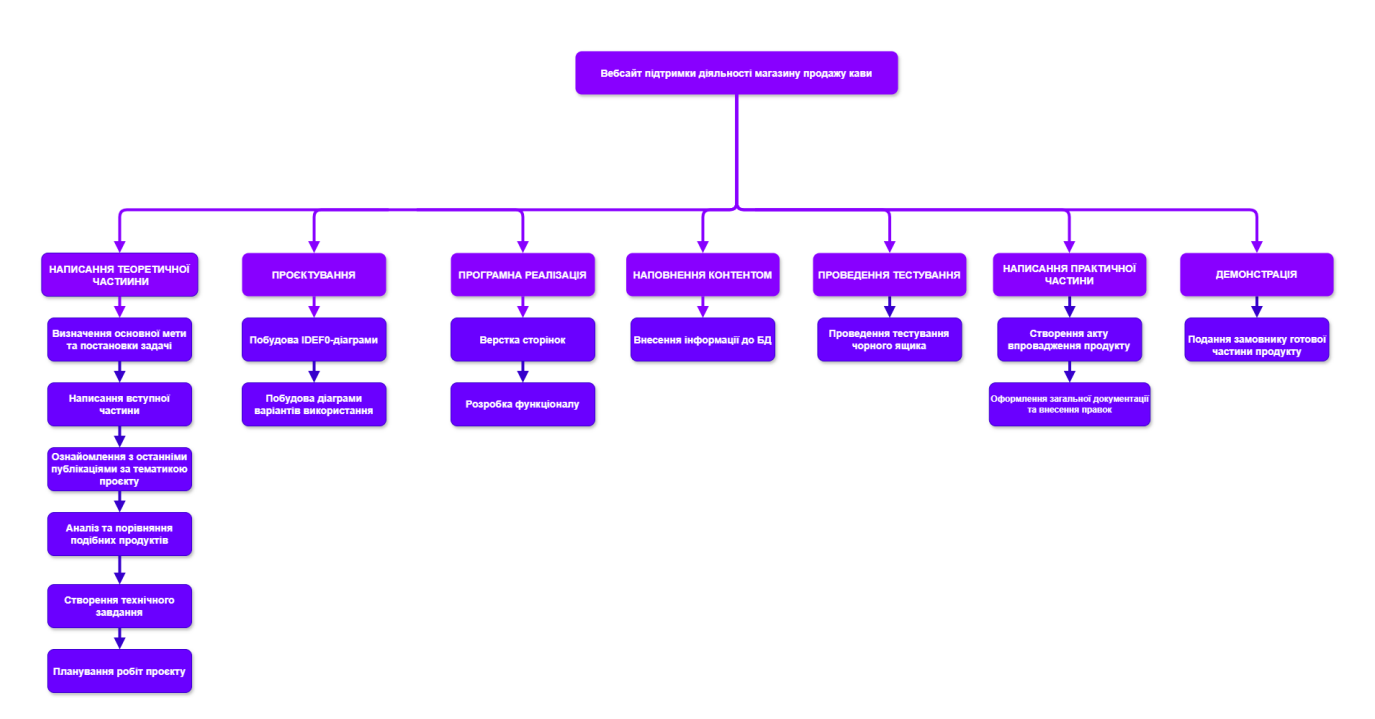

Рисунок Б.1 – WBS-структура робіт проєкту

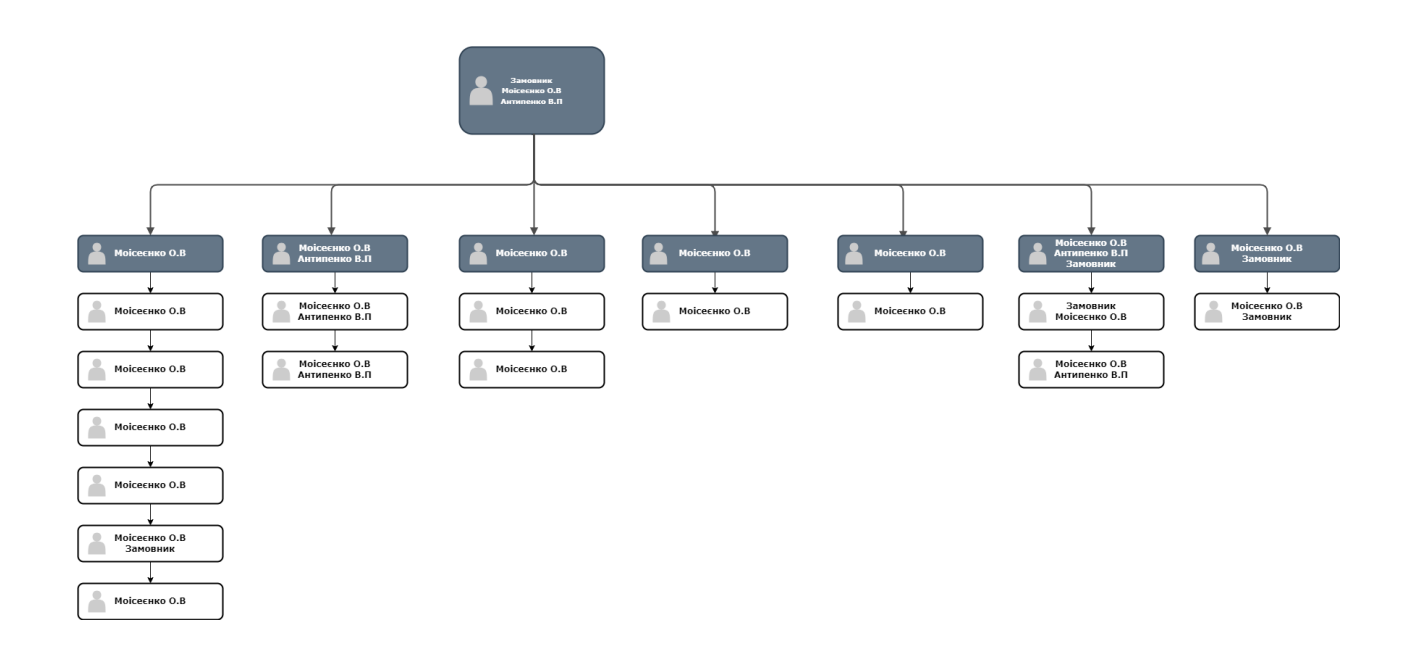

Таблиця Б.2 – Виконавці проєкту

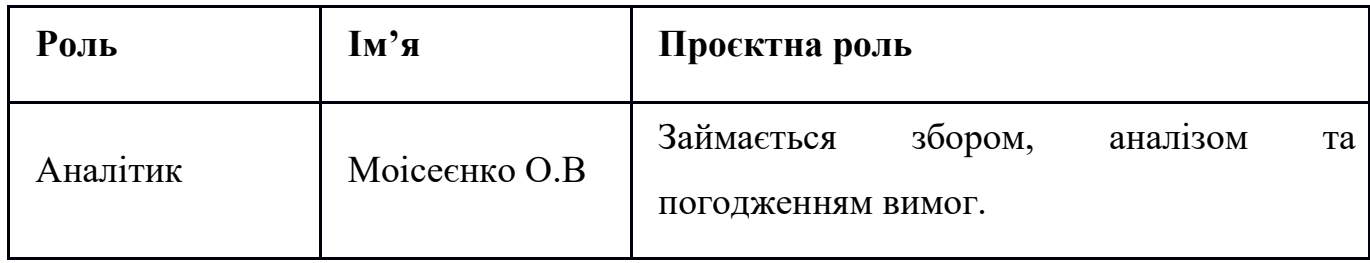

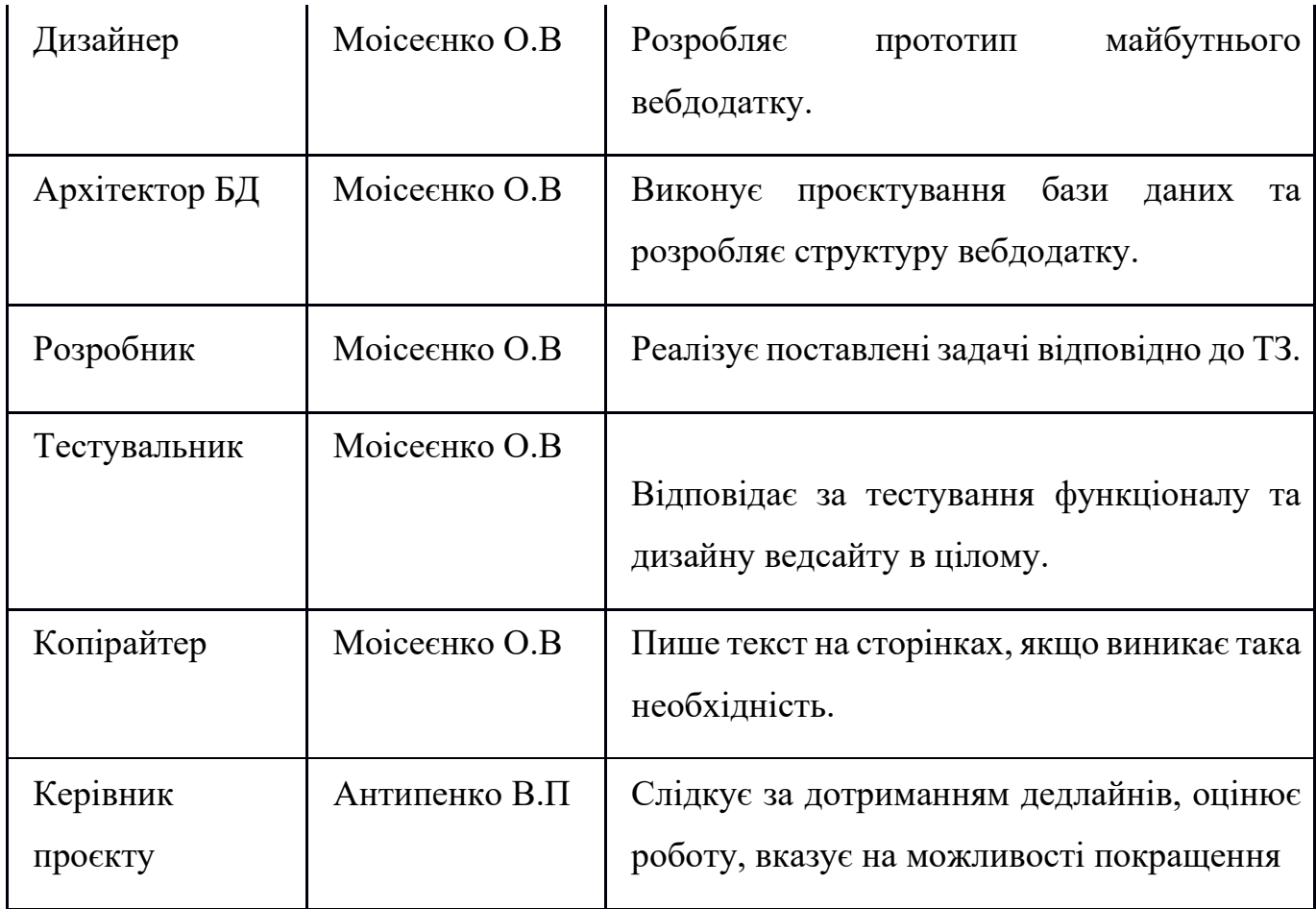

**Діаграма Ганта.** Побудова календарного графіку (діаграми Ганта) є одним із етапів планування проєкту, який зображений у вигляді графіка з вказанням дати та тривалості цих же етапів дій.

Календарний графік проєкту представлено на рисунку Б.3.

| <b>Task name</b>                                                      | Start date | Assigned                     | End date   |
|-----------------------------------------------------------------------|------------|------------------------------|------------|
|                                                                       | 08.04.2024 |                              | 03.06.2024 |
| Вебдодаток підтримки діяльності магазину продажу кави "Кальвар"<br>F. | 08.04.2024 |                              | 03.06.2024 |
| Теоретична частина<br>日                                               | 08.04.2024 |                              | 03.06.2024 |
| Визначення основної мети та постановки задачі                         | 08.04.2024 | Olha Moiseienko<br>OM)       | 09.04.2024 |
| Написання вступної частини                                            | 10.04.2024 | Olha Moiseienko              | 10.04.2024 |
| Ознайомлення з останніми публікаціями за тематикою проєкту            | 11.04.2024 | Olha Moiseienko              | 15.04.2024 |
| Аналіз та порівняння подібних продуктів                               | 16.04.2024 | Olha Moiseienko              | 18.04.2024 |
| Створення технічного завдання                                         | 19.04.2024 | Olha Moiseienko              | 22.04.2024 |
| Планування робіт проєкту                                              | 23.04.2024 | Olha Moiseienko              | 23.04.2024 |
| Проєктування<br>8                                                     | 24.04.2024 |                              | 26.04.2024 |
| <b>Побудова IDEF0-діаграми</b>                                        | 24.04.2024 | Olha Moiseienko              | 25.04.2024 |
| Побудова діаграми варіантів використання                              | 26.04.2024 | Olha Moiseienko              | 26.04.2024 |
| Add a task   Add a milestone<br>Ð                                     |            |                              |            |
| <b>• Програмна реалізація</b>                                         | 01.05.2024 |                              | 03.06.2024 |
| Верстка сторінок                                                      | 01.05.2024 | Olha Moiseienko              | 07.05.2024 |
| Розробка функціоналу                                                  | 08.05.2024 | <b>OM</b> Olha Moiseienko    | 17.05.2024 |
| Наповнення контентом<br>F.                                            | 20.05.2024 |                              | 03.06.2024 |
| Внесення інформації до БД                                             | 20.05.2024 | Olha Moiseienko<br><b>OM</b> | 20.05.2024 |
| Проведення тестування<br>$\Box$                                       | 20.05.2024 |                              | 03.06.2024 |
| Проведення тестування чорного ящика                                   | 20.05.2024 | OM Olha Moiseienko           | 20.05.2024 |
| Написання практичної частини<br>日                                     | 21.05.2024 |                              | 03.06.2024 |
| Створення акту впровадження продукту                                  | 21.05.2024 | Olha Moiseienko              | 22.05.2024 |
| Оформлення загальної документації та внесення правок                  | 23.05.2024 | Olha Moiseienko              | 31.05.2024 |
| Демонстрація<br>F.                                                    | 03.06.2024 |                              | 03.06.2024 |
| Подання замовнику готової частини продукту                            | 03.06.2024 | Olha Moiseienko              | 03.06.2024 |
|                                                                       |            |                              |            |

Рисунок Б.3 – Календарний графік проєкту

**Управління ризиками проєкту.** Управління ризиками проєкту дозволяє заздалегідь окреслити ймовірні ризиии, які можуть стати серйозною перепоною для створення проєкту. Тому завдяки такій системі з'являється можливість встигнути вчасно до дедлайнів та виконати усі поставлені вимоги.

Таблиця Б.3 – Ідентифікація ризиків проєкту

| $N_2$<br>ризику | Назва (опис) ризику |
|-----------------|---------------------|
| R1              | Пандемія COVID-19   |
| R <sub>2</sub>  | Стихійні лиха       |

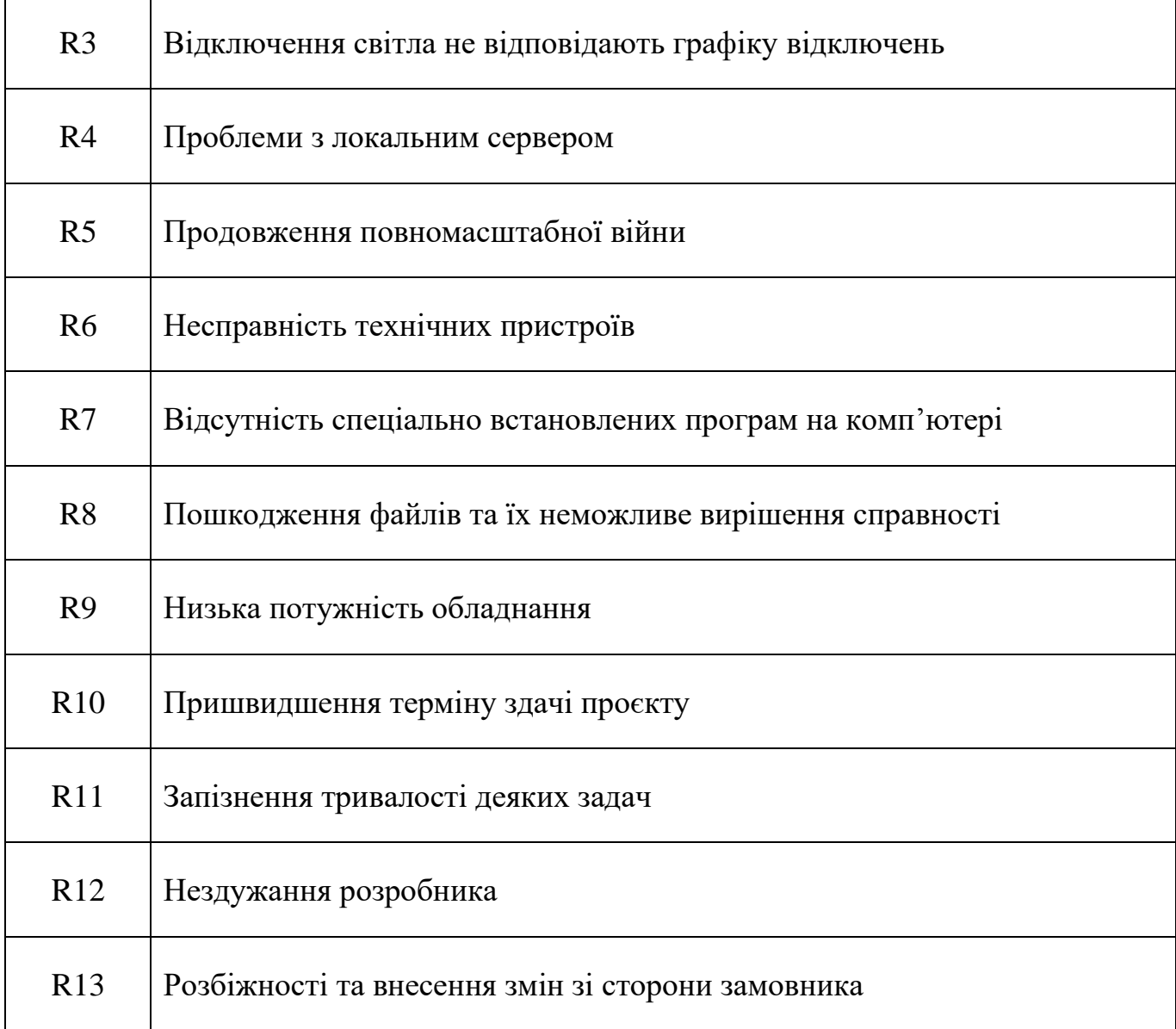

Таблиця Б.6 – Ризики та стратегії реагування

| $\mathbf{ID}$  | Статус<br>ризику | Опис ризику                                                 | Ймовір<br>ність<br><b>ВИНИКН</b><br>ення | Вплив<br>ризику | Ранг<br>ризику  | План А                                                | Тип стратегії<br>реагування |
|----------------|------------------|-------------------------------------------------------------|------------------------------------------|-----------------|-----------------|-------------------------------------------------------|-----------------------------|
| R1             | Відкрити<br>й    | Пандемія COVID-19                                           | 10%                                      | 5%              | Дуже<br>низький | 1.<br>Дотримуватися санітарно-<br>гігієнічних правил. | Зменшення                   |
| R2             | Відкрити<br>й    | Стихійні лиха                                               | 10%                                      | 15%             | Низький         |                                                       | Прийняття                   |
| R3             | Відкрити<br>й    | Відключення світла не<br>відповідають графіку<br>відключень | 50%                                      | 80%             | Дуже<br>високий |                                                       | Уникнення                   |
| R <sub>4</sub> | Відкрити<br>й    | Проблеми з локальним<br>сервером                            | 10%                                      | 80%             | Дуже<br>високий |                                                       | Зменшення                   |
| R5             | Відкрити<br>й    | Продовження<br>повномасштабної<br>війна                     | 90%                                      | 60%             | Високий         |                                                       | Прийняття                   |

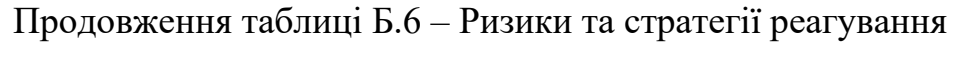

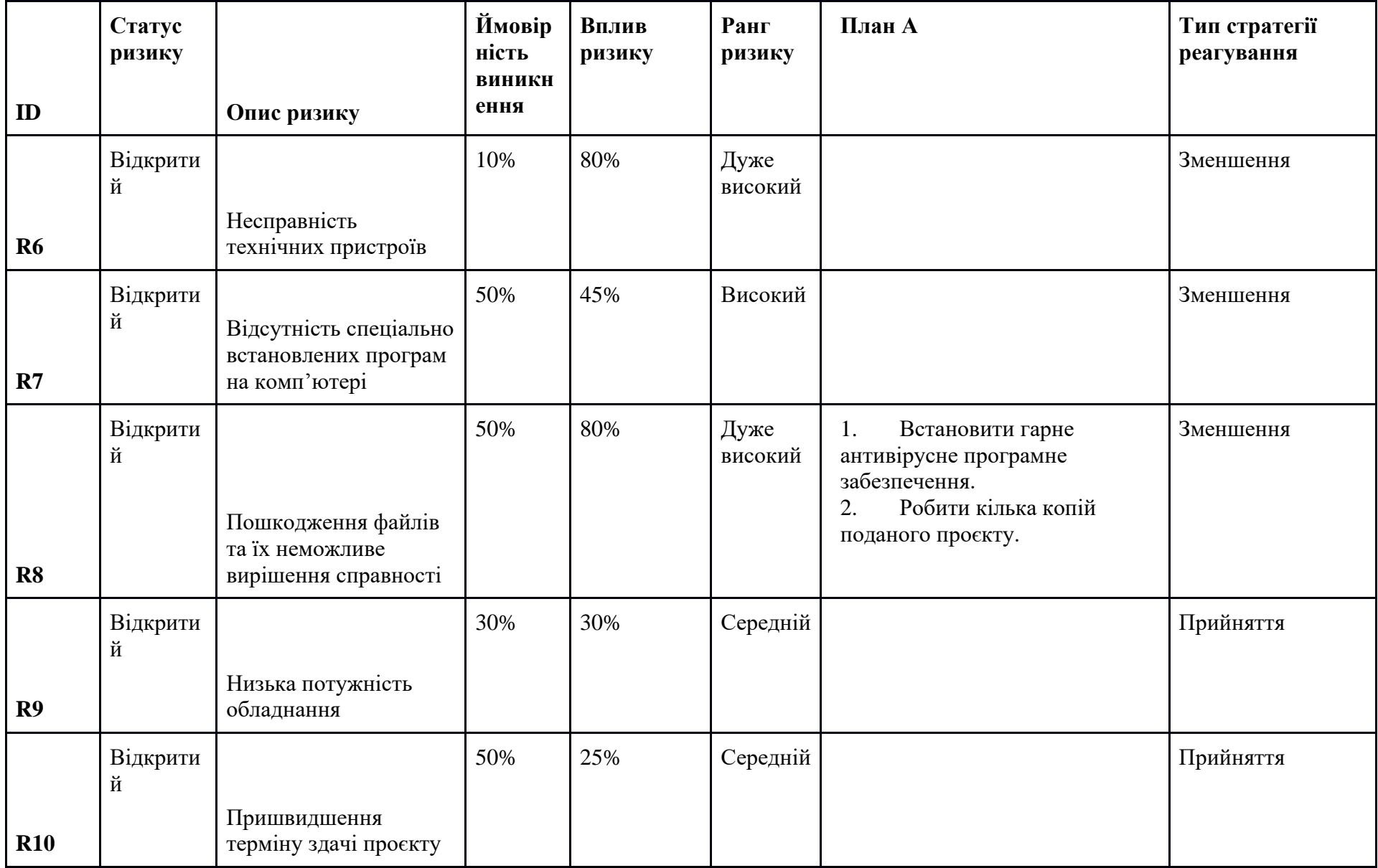

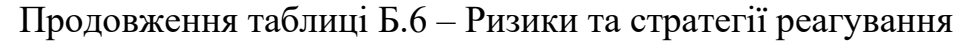

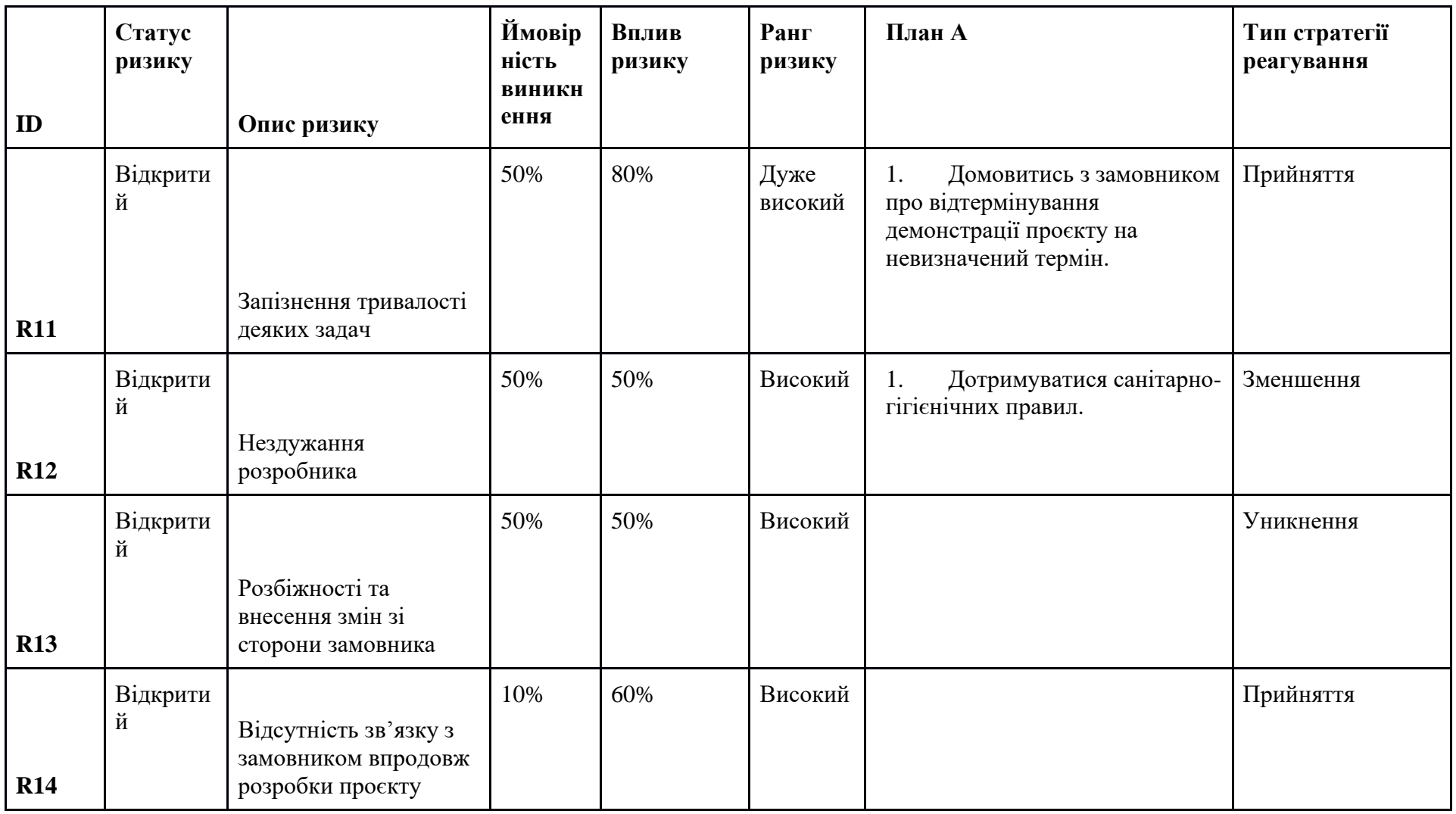

Продовження таблиці Б.6 – Ризики та стратегії реагування

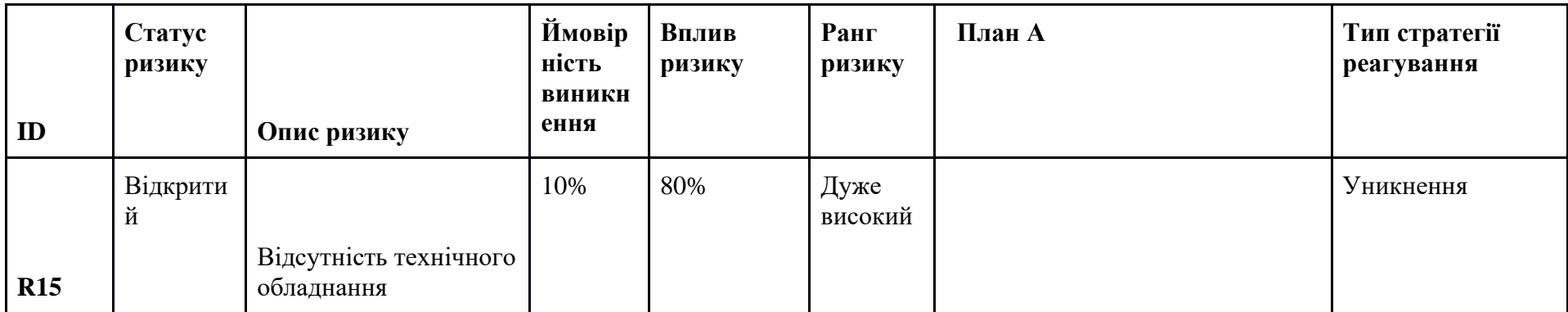

#### **ДОДАТОК В**

#### **Апробація результатів дослідження**

IMA:: 2024

СЕКЦІЯ 2: Інформаційні технології проєктування

#### Web-додаток підтримки діяльності магазину продажу кави «Кальвар»

Моїсеєнко О. В., студент IT-03-2; Антипенко В. П., доцент

#### Сумський державний університет, м. Суми, Україна

Сьогодні за кількістю проведених досліджень потенційні клієнти постійно активно досліджують ринок у пошуку необхідного товару перед його покупкою. Тому для підприємців досить важливим є надання інформації щодо своєї продукції в мережі Інтернет. Це ефективний спосіб залучення нових клієнтів і підвищення впізнаваності бренду. Однак варто орієнтуватись не тільки на наповнені контентом сторінки соціальних мереж, але й на привабливий та багатофункціональний web-додаток. Навіть невеликі компанії намагаються презентувати власні послуги на різних онлайн майданчиках. А, отже, будь-якому бізнесу, навіть тому, який нещодавно розпочав свою діяльність, це однозначно принесе користь.

Тому метою даної роботи є розробка web-додатку підтримки діяльності магазину продажу кави «Кальвар». Його використання дозволить зі сторони власника розширити можливості продажу товару, а клієнтам - спростити процес замовлення кавової продукції.

Цільова аудиторія запропонованого програмного продукту розрахована на мешканців міста Суми. Потенційні клієнти матимуть можливість переглядати детальну інформацію про товар, який їх самостійно оформити цікавить, замовлення на доставку свіжообсмаженої зернової, меленої кави або спеціальних кавових наборів (дегустаційного чи подарункового) за вказаною адресою за допомогою функціоналу даного web-додатку, а не тільки за допомогою менеджера на сторінці соціальної мережі Instagram.

Для створення даного програмного продукту було вирішено використовувати певний ряд технологій. Це HTML і CSS для розмітки та оформлення сторінок, JavaScript для надання їм інтерактивності, мова програмування РНР для розробки серверної частини з підключенням до бази даних MySQL.

Застосування представленого web-додатку дозволить власнику даного бізнесу належним чином організувати автоматизовану підтримку його діяльності, а клієнтам надасть більше можливостей для взаємодії з магазином онлайн.
# **ДОДАТОК Г**

### **Акт впровадження**

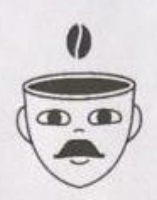

**АКТ ВПРОВАДЖЕННЯ** результатів кваліфікаційної роботи бакалавра Моїсеєнко Ольги Василівни

за темою

«Вебдодаток підтримки діяльності магазину продажу кави "Кальвар"» у діяльності магазину продажу кави «Кальвар» у 2024 році

Цей акт був складений для офіційного затвердження розробленого програмного продукту, який був реалізований під час виконання кваліфікаційної роботи бакалавра студенткою Сумського державного університету спеціальності 122 «Комп'ютерні науки» Моїсеєнко Ольгою Василівною на тему «Вебдодаток підтримки діяльності магазину продажу кави "Кальвар"». У результаті проєкт було успішно інтегровано в роботу магазину.

Впроваджений програмний продукт надає можливості для створення іміджу бренду магазину продажу кави «Кальвар» та збільшення рівня його впізнаваності, оптимізації робочого часу адміністраторів магазину та певних завдань, залученості нових клієнтів і покращення їх обслуговування.

Яременко Г.І.

# **ДОДАТОК Ґ**

## **Програмний код**

### **index.php**

```
 <div class="popup-feedback" id="popupContainer">
         <img src="images/contact-form.png" width="80" height="80">
         <div class="popup-form">
           <form action="feedback.php" method="post">
               <h4>Зв'язатися з нами</h4>
             <input type="text" name="name" placeholder="Ваше ім'я" 
maxlength="20"required>
             <input type="text" placeholder="Ваш телефон" 
maxlength="13" name="tel"required>
             <input type="text" name="comment" 
placeholder="Увведіть ваше повідомлення" maxlength="500" required>
             <button type="submit" 
name="submit_feedback">Надіслати</button>
          \langle/form>
        \langle div>
     </div>
       <script>
         const feedback = document.getElementById('feedback');
         const popup = document.querySelector('.popup-form');
         feedback.onmouseenter = function () {
             popup.style.display = 'flex';
         };
         feedback.onmouseleave = function () {
             popup.style.display = 'none';
         };
     </script>
<header>
   <div id="logo">
   <a href="index.php">
<img src="images/logo.png">
</a>
\langle div\rangle<div id="element_search">
   <form action='search.php' method='post'>
   <input type='text' name='search_button' placeholder='Шукати 
товар...' maxlength='40'>
    <button type="submit_search"><img 
src="images/search.png"></button>
 </form>
```

```
</div><div id="cart">
    <a href="my_cart.php">
   <img src="images/cart.png">
</a>
 \langle/div\rangle</header>
  <nav> <a href="catalog.php" id="link">Каталог</a>
       <a href="about_us.php" id="link">Історія Кальвара</a>
       <a href="reviews.php" id="link">Відгуки</a>
       <a href="questions_and_answers.php" id="link">Q&A</a>
    \langle/nav\rangleback_to_the_top.css
#backtothetop {
        z-index: 10;
     position: fixed;
     right: 30px;
     bottom: 90px;
      cursor: pointer;
}
                           back_to_the_top.js
<script>
   document.addEventListener("DOMContentLoaded", function() {
     var topbutton = document.getElementById("backtothetop");
    window.onscroll = function hideOrShow() {
         if (document.documentElement.scrollTop > 100) {
              topbutton.style.display = "block";
         } else {
              topbutton.style.display = "none";
 } }
     topbutton.addEventListener("click", function scrollToTop() {
         window.scrollTo({
             top: 100, 
             behavior: "smooth" 
        }); }}); });
       </script>
                              connect.php
<?php
$localhost="localhost";
$login="root";
$password="";
$db_name="coffee_kalvar";
$connect=mysqli_connect($localhost, $login, $password, $db_name)
or die("Немає з'єднання з базою даних!");
?>
```
### **logout.php**

```
<?php 
session start();
session destroy();
     header('Location: ../');
```
### ?>

<?php

### **reviews.php**

```
require "admin/includes/connect.php";
$query = "SELECT * FROM `reviews` ORDER BY `id` DESC";
$reviews = mysqli_query($connect, $query);
?>
<div id="h_comment">
     <h1 align="center">ЩО КАЖУТЬ КЛІЄНТИ ПРО НАС? </h1>
     <h2>КАЛЬВАР - КАВА, ЩО ЗАПАДАЄ В ГОЛОВУ</h2></div><?php 
 while ($result=mysqli fetch array($reviews)) {
      ?>
<div class="reviews"> 
 <div class="comment_wrapper">
 <div class="comment">
 <div class="comment_img">
<img src="images/user.png" />
     \langlediv\rangle<div class="result_reviews">
 <h1><?php echo $result['name']; ?></h1>
    <h2><?php echo $result['title']; ?></h2>
      \langlediv\rangle <div class="date"><?php echo $result['date']; ?></div> 
   \langlediv\rangle <div class="result_com">
        <p><?php echo $result['comment']; ?></p>
           \langlediv\rangle\langle/div\rangle</div>
<?php } ?>
<div id="entire_comment">
<div id="comment">
   <form action="add_review.php" method="post">
   <div id="common_blocks">
   <input type="text" name="name" placeholder="Введіть ваше ім'я" 
maxlength="20"><br>
   <input type="text" name="title" placeholder="Назва 
товару/продукту" maxlength="60"></div><br>
 <textarea name="comment" cols="90" rows="5" placeholder="Введіть 
ваш коментар.."></textarea><br>
   <input type="submit" name="comment_submit" >
</form></div>
\langle div>
```
**my\_cart.php**

 <?php session start();

```
require 'admin/includes/connect.php';
$session id = session id();
$sql = "SELECT oi.*, c.product_title, c.product_price, 
c.product features, c.taste product FROM orders items oi
JOIN catalog c ON oi.id_product = c.id_product
WHERE oi.session id = '$session id'";
$result = $connect->query($sql);
?>
<div class="h_main">
     <h1>Товари у кошику:</h1></div>
     <?php if ($result->num_rows > 0): ?>
<table>
    <tr><th>Назва товару</th>
<th>Смак</th>
<th>Опис товару</th>
<th>Ціна</th>
<th>Кількість пакунків</th>
<th>Загальна сума</th>
    \langle/tr>
    \langle?php $total price = 0; while ($row = $result->fetch assoc()):
?>
<tr>
    <td><?php echo $row['product title']; ?></td>
    <td><?php echo $row['taste product']; ?></td>
    <td><?php echo $row['product features']; ?></td>
    <td><?php echo $row['product price']; ?> грн.</td>
    <td><?php echo $row['quantity']; ?></td>
    <td><?php echo $row['product price'] * $row['quantity']; ?>
грн.\lt/\text{td}\langle/tr>
       <?php $total_price += $row['product_price'] * 
$row['quantity']; ?>
   <?php endwhile; ?>
  <tr>
      <td colspan="4"><strong>Загальна сума:</strong></td>
       <td colspan="2"><strong><?php echo $total_price; ?> 
грн.</strong></td>
  \langle/tr>
         </table> 
     <?php else: ?>
         <div style="color:red; font-size: 80px; padding: 20px;">
         <?php echo "<i><b>Ваш кошик порожній!</b></i>"; ?>
    \langle div\rangle <?php endif; ?>
 <div class="cart-buttons">
     <a href="catalog.php" class="button">Продовжити покупки</a>
     <a href="remove_list.php" class="button">Очистити список</a>
```

```
 <button class="button" id="checkout-button" style="display: 
<?php echo $result->num rows > 0 ? 'block' : 'none'; ?>;">Оформити
замовлення</button>
\langle div>
<div id="checkout-form" style="display: none;"><h1 
class="h_main">Внесіть наступні дані для оформлення 
замовлення!</h1>
     <div class="form-container">
         <form method="post" action="order_placement.php">
   <div class="form-group">
       <p>Введіть ваше ім'я</p>
       <input type="text" name="name_order" class="form-input" 
required maxlength="20">
  \langle div>
   <div class="form-group">
       <p>Ваш номер телефону</p>
       <input type="text" name="phone_order" class="form-input" 
required maxlength="13">
   </div>
   <div class="form-group">
       <p>Ваша адреса</p>
       <input type="text" name="address_order" class="form-input" 
required maxlength="80">
  \langle div>
   <div class="form-group">
       <input type="submit" name="submit_order" value="Замовити" 
class="form-button">
  \langle div\rangle </form>
    \langle div\rangle\langle div>
                             feedback.php
<?php
require 'admin/includes/connect.php';
if (isset($_POST['submit_feedback'])) {
    $name = mysqli real escape string($connect, $ POST['name']);
    $tel = mysqli real escape string($connect, $ POST['tel']);
    % scomment = mysqli real escape string($connect,
$_POST['comment']);
     $query = "INSERT INTO `contact_form` (`id`, `name`, `tel`, 
`comment`) VALUES (NULL, '$name', '$tel', '$comment')";
    if (mysqli query($connect, $query)) {
         echo "<script>
                  alert('Дякую, ваше повідомлення було 
відправлено!');
```

```
 window.location.href = document.referrer ? 
document.referrer : './index.php';
               </script>";
     } else {
         echo "<script>
                 alert('Дуже прикро.. проте повідомлення не було 
надіслано! ');
               </script>";
     }
}
?>
                            remove_list.php
<?php
session start();
require 'admin/includes/connect.php';
$session id = session id();
$sql = "DELETE FROM orders_items WHERE session_id = 
'$session id'";
if ($connect->query($sql) === TRUE) {
     echo "<script>
             alert('Кошик очищено!');
            window.location.href = 'my cart.php';
           </script>";
} else {
}
?>
                      questions_and_answers.php
<div class="accordion-blocks">
    <h2>Найбільш поширені питання та відповіді на них</h2>
         <div class="accordion">
             <div class="accordion-block">Як зробити 
замовлення?</div>
             <div class="accordion-open-block">Lorem ipsum dolor 
sit amet, consectetur adipiscing elit. Aenean faucibus auctor 
pharetra. Etiam eget aliquam leo, id aliquet mauris. Nullam 
eleifend massa dui, id gravida sapien volutpat ut. Nam bibendum, 
lorem vel pulvinar vestibulum, lectus lectus tincidunt purus, a 
pellentesque lectus quam eget nulla. Quisque rutrum sem at lacus 
interdum pharetra. Nulla molestie scelerisque nibh, et ultrices
```
nisl finibus a. Sed placerat, arcu sit amet eleifend aliquam, urna risus pharetra dolor, ac vulputate velit ex eget metus. Fusce sit amet risus quis urna auctor bibendum. Proin sed ullamcorper nibh. Quisque velit augue, faucibus ut faucibus sed, cursus quis purus. Suspendisse non pulvinar mauris. Aliquam porta, arcu eu pulvinar scelerisque, sem odio scelerisque lectus, a tincidunt lacus velit vel nulla. Nulla euismod eget dolor ac vehicula.</div>

 $\langle$ /div $\rangle$ 

<div class="accordion">

 <div class="accordion-block">Чим відрізняється кава свіжої обсмажки?</div>

 <div class="accordion-open-block">Lorem ipsum dolor sit amet, consectetur adipiscing elit. Aenean faucibus auctor pharetra. Etiam eget aliquam leo, id aliquet mauris. Nullam eleifend massa dui, id gravida sapien volutpat ut. Nam bibendum, lorem vel pulvinar vestibulum, lectus lectus tincidunt purus, a pellentesque lectus quam eget nulla. Quisque rutrum sem at lacus interdum pharetra. Nulla molestie scelerisque nibh, et ultrices nisl finibus a. Sed placerat, arcu sit amet eleifend aliquam, urna risus pharetra dolor, ac vulputate velit ex eget metus. Fusce sit amet risus quis urna auctor bibendum. Proin sed ullamcorper nibh. Quisque velit augue, faucibus ut faucibus sed, cursus quis purus. Suspendisse non pulvinar mauris. Aliquam porta, arcu eu pulvinar scelerisque, sem odio scelerisque lectus, a tincidunt lacus velit vel nulla. Nulla euismod eget dolor ac vehicula.</div>

 $\langle$  div>

<div class="accordion">

 <div class="accordion-block">Чому краще обирати зернову каву? </div>

 <div class="accordion-open-block">Lorem ipsum dolor sit amet, consectetur adipiscing elit. Aenean faucibus auctor pharetra. Etiam eget aliquam leo, id aliquet mauris. Nullam eleifend massa dui, id gravida sapien volutpat ut. Nam bibendum, lorem vel pulvinar vestibulum, lectus lectus tincidunt purus, a pellentesque lectus quam eget nulla. Quisque rutrum sem at lacus interdum pharetra. Nulla molestie scelerisque nibh, et ultrices nisl finibus a. Sed placerat, arcu sit amet eleifend aliquam, urna risus pharetra dolor, ac vulputate velit ex eget metus. Fusce sit amet risus quis urna auctor bibendum. Proin sed ullamcorper nibh. Quisque velit augue, faucibus ut faucibus sed, cursus quis purus. Suspendisse non pulvinar mauris. Aliquam porta, arcu eu pulvinar scelerisque, sem odio scelerisque lectus, a tincidunt lacus velit vel nulla. Nulla euismod eget dolor ac vehicula.</div>  $\langle$ div $\rangle$ 

<div class="accordion">

 <div class="accordion-block">Яка різниця між робустою та арабікою?</div>

 <div class="accordion-open-block">Lorem ipsum dolor sit amet, consectetur adipiscing elit. Aenean faucibus auctor pharetra. Etiam eget aliquam leo, id aliquet mauris. Nullam eleifend massa dui, id gravida sapien volutpat ut. Nam bibendum, lorem vel pulvinar vestibulum, lectus lectus tincidunt purus, a pellentesque lectus quam eget nulla. Quisque rutrum sem at lacus interdum pharetra. Nulla molestie scelerisque nibh, et ultrices nisl finibus a. Sed placerat, arcu sit amet eleifend aliquam, urna risus pharetra dolor, ac vulputate velit ex eget metus. Fusce sit amet risus quis urna auctor bibendum. Proin sed ullamcorper nibh. Quisque velit augue, faucibus ut faucibus sed, cursus quis purus. Suspendisse non pulvinar mauris. Aliquam porta, arcu eu pulvinar

scelerisque, sem odio scelerisque lectus, a tincidunt lacus velit vel nulla. Nulla euismod eget dolor ac vehicula.</div>  $\langle$  div>

<div class="accordion">

 <div class="accordion-block">На що впливає помел кави і як правильно його обрати? </div>

 <div class="accordion-open-block">Lorem ipsum dolor sit amet, consectetur adipiscing elit. Aenean faucibus auctor pharetra. Etiam eget aliquam leo, id aliquet mauris. Nullam eleifend massa dui, id gravida sapien volutpat ut. Nam bibendum, lorem vel pulvinar vestibulum, lectus lectus tincidunt purus, a pellentesque lectus quam eget nulla. Quisque rutrum sem at lacus interdum pharetra. Nulla molestie scelerisque nibh, et ultrices nisl finibus a. Sed placerat, arcu sit amet eleifend aliquam, urna risus pharetra dolor, ac vulputate velit ex eget metus. Fusce sit amet risus quis urna auctor bibendum. Proin sed ullamcorper nibh. Quisque velit augue, faucibus ut faucibus sed, cursus quis purus. Suspendisse non pulvinar mauris. Aliquam porta, arcu eu pulvinar scelerisque, sem odio scelerisque lectus, a tincidunt lacus velit vel nulla. Nulla euismod eget dolor ac vehicula.</div>

 $\langle$  div>

<div class="accordion">

 <div class="accordion-block">Як краще зберігати каву?</div>

 <div class="accordion-open-block">Lorem ipsum dolor sit amet, consectetur adipiscing elit. Aenean faucibus auctor pharetra. Etiam eget aliquam leo, id aliquet mauris. Nullam eleifend massa dui, id gravida sapien volutpat ut. Nam bibendum, lorem vel pulvinar vestibulum, lectus lectus tincidunt purus, a pellentesque lectus quam eget nulla. Quisque rutrum sem at lacus interdum pharetra. Nulla molestie scelerisque nibh, et ultrices nisl finibus a. Sed placerat, arcu sit amet eleifend aliquam, urna risus pharetra dolor, ac vulputate velit ex eget metus. Fusce sit amet risus quis urna auctor bibendum. Proin sed ullamcorper nibh. Quisque velit augue, faucibus ut faucibus sed, cursus quis purus. Suspendisse non pulvinar mauris. Aliquam porta, arcu eu pulvinar scelerisque, sem odio scelerisque lectus, a tincidunt lacus velit vel nulla. Nulla euismod eget dolor ac vehicula.</div>

 $\langle$  div>

 <div class="accordion"> <div class="accordion-block">Що впливає на смак кави?</div>

 <div class="accordion-open-block">Lorem ipsum dolor sit amet, consectetur adipiscing elit. Aenean faucibus auctor pharetra. Etiam eget aliquam leo, id aliquet mauris. Nullam eleifend massa dui, id gravida sapien volutpat ut. Nam bibendum, lorem vel pulvinar vestibulum, lectus lectus tincidunt purus, a pellentesque lectus quam eget nulla. Quisque rutrum sem at lacus interdum pharetra. Nulla molestie scelerisque nibh, et ultrices

nisl finibus a. Sed placerat, arcu sit amet eleifend aliquam, urna risus pharetra dolor, ac vulputate velit ex eget metus. Fusce sit amet risus quis urna auctor bibendum. Proin sed ullamcorper nibh. Quisque velit augue, faucibus ut faucibus sed, cursus quis purus. Suspendisse non pulvinar mauris. Aliquam porta, arcu eu pulvinar scelerisque, sem odio scelerisque lectus, a tincidunt lacus velit vel nulla. Nulla euismod eget dolor ac vehicula.</div>

 $\langle$  div>

<div class="accordion">

 <div class="accordion-block">Чим відрізняється кава з різних країн?</div>

 <div class="accordion-open-block">Lorem ipsum dolor sit amet, consectetur adipiscing elit. Aenean faucibus auctor pharetra. Etiam eget aliquam leo, id aliquet mauris. Nullam eleifend massa dui, id gravida sapien volutpat ut. Nam bibendum, lorem vel pulvinar vestibulum, lectus lectus tincidunt purus, a pellentesque lectus quam eget nulla. Quisque rutrum sem at lacus interdum pharetra. Nulla molestie scelerisque nibh, et ultrices nisl finibus a. Sed placerat, arcu sit amet eleifend aliquam, urna risus pharetra dolor, ac vulputate velit ex eget metus. Fusce sit amet risus quis urna auctor bibendum. Proin sed ullamcorper nibh. Quisque velit augue, faucibus ut faucibus sed, cursus quis purus. Suspendisse non pulvinar mauris. Aliquam porta, arcu eu pulvinar scelerisque, sem odio scelerisque lectus, a tincidunt lacus velit vel nulla. Nulla euismod eget dolor ac vehicula.</div>

 $\langle$  div>

 $\langle$ div $\rangle$ 

 <script> const accordions = document.querySelectorAll('.accordion');

```
 accordions.forEach(accordion => {
             const header = accordion.querySelector('.accordion-
block');
```

```
 const body = accordion.querySelector('.accordion-open-
```
block');

```
 header.addEventListener('click', () => {
     body.classList.toggle('active');
 });
```

```
 });
 </script>
```
### **questions\_and\_answers.css**

```
.accordion {
            background-color: white;
            border: 1px solid #cccccc;
            border-radius: 5px;
            margin-bottom: 20px;
 }
```

```
 .accordion-block {
            background-color: #D2E390;
            padding: 15px;
            cursor: pointer;
 }
        .accordion-open-block {
            display: none;
            padding: 10px;
 }
        .active {
            display: block;
 }
        .arrow {
```
}

### **add\_products\_to\_cart.php**

```
<?php
```

```
session start();
require 'admin/includes/connect.php';
if (isset($_POST['id_product']) && isset($_POST['quantity'])) {
    $id product = $ POST['id product'];
     $quantity = $_POST['quantity'];
    $session id = session id();
     $query = "INSERT INTO orders_items (session_id, id_product, 
quantity) VALUES ('$session id', '$id product', '$quantity')";
     $result=mysqli_query($connect,$query);
     if ($result === TRUE) { 
         echo "<script>alert('Товар додано у кошик!'); 
     window.location.href = './catalog.php';
        \langle/script>";
     } else {
     }
}
?>
                            add_review.php
<?php
require 'admin/includes/connect.php';
$name = $ POST['name'];
$title = $_POST['title'];
$comment = $_POST['comment'];
$date=date("Y.m.d");
if(isset($_POST['comment_submit'])){
```

```
$query=("INSERT INTO `reviews` (`id`,`title`,`name`, `comment`, 
`date`) VALUES (NULL,'$title','$name','$comment', '$date')");
 $result=mysqli_query($connect,$query);
header('Location: ./reviews.php');
}
?>
                               index.php
\langle?php session start();
if(!isset($_POST['submit'])) {
         echo" <!DOCTYPE html>
<html>
<head>
   <meta charset='utf-8'>
  <title>Адміністративна панель. Kalvar</title>
   <link rel='stylesheet' type='text/css' href='index1.css'> 
\langlehead\rangle<body>
   <div id='login'>
<form action='index.php' method='post'>
<h1>Вхід</h1>
<p>Введіть логін</p><input type='text' name='login'>
<p>Введіть пароль</p><input type='password' name='password'>
   <button type='submit'id='button' name='submit'>Увійти</button>
</form>
\langle/div\rangle</body>
</html>
     ";
}
else{ 
require "includes/connect.php"; 
$query=mysqli_query($connect,"SELECT * FROM `admin`where 
`login`='".$_POST['login']."' and 
`password`='".$_POST['password']."'"); 
         if ($query) {
     $num_rows = mysqli_num_rows($query);
     if ($num rows != 1) {
                  echo "<script>alert('Такого користувача не існує! 
Перевірте, чи дані введено правильно!'); window.location.href =
'index.php';
 </script>";
 }
         else{ 
                  $_SESSION['login']=$_POST['login'];
                  $_SESSION['password']=$_POST['password'];
                header("Location: manage content.php");
 } 
}}
?>
                           add_product.php
```
<?php

```
require 'includes/connect.php';
$id product=$ GET['id product'];
$product title = mysqli real escape string ($connect,$ POST['product title']);
        $product\ price = mysqli\ real\ escape\ string ($connect,\$_POST['product_price']);
        $product image = mysqli\_real\_escape\_string({$connect,}$_POST['product_image']);
        $taste product = mysqli real escape string($connect,
$_POST['taste_product']);
         $roasting_product = $_POST['roasting_product'];
        $saturation</u>[ <math>= $POST['saturation_product'];
        $bitter product = $ POST['bitter product'];
         $sourness_product = $_POST['sourness_product'];
        $product features = mysqli real escape string($connect,
$ POST['product features']);
$query=("INSERT INTO `catalog`( `id_product`, `product_title`, 
`product_price`, `product_image`, `taste_product`, 
`roasting_product`, `saturation_product`, `bitter_product`, 
`sourness product`, `product features`)
VALUES (NULL, '$product_title', '$product_price', 
'$product image', '$taste product', $roasting product,
$saturation_product, $bitter_product, $sourness_product, 
'$product features')");
$c=mysqli_query($connect,$query);
if ($c) {
     header('Location: ./products.php');
} 
?>
                               edit.php
<?php
require 'includes/connect.php';
$id product = $ GET['id product'];
$query = "SELECT * FROM `catalog` WHERE `id_product` = 
'$id product'";
$result = mysqli_query($connect, $query);
if (!$result) {
     die("Помилка в запиті: " . mysqli_error($connect));
}
$product = mysqli_fetch assoc($result);
?>
<form action="update.php" method="post">
    <р> Назва:</р>
     <input type='text' name='product_title' class='inp' 
maxlength='60' value="<?= 
htmlspecialchars($product['product title']) ?>">
```

```
 <p>Смаковий профіль:</p>
     <input type='text' name='taste_product' class='inp' 
maxlength='30' value="<?= 
htmlspecialchars($product['taste_product']) ?>">
     <p>Ступінь обсмаження:</p>
     <input type='number' name='roasting_product' class='inp' 
maxlength='1' min='0' max='5' placeholder='Введіть число від 0 до 
5' value="<?= htmlspecialchars($product['roasting_product']) ?>">
     <p>Насиченість:</p>
     <input type='number' name='saturation_product' class='inp' 
maxlength='1' min='0' max='5' placeholder='Введіть число від 0 до 
5' value="<?= htmlspecialchars($product['saturation_product']) 
?>">
     <p>Гірчинка:</p>
     <input type='number' name='bitter_product' class='inp' 
maxlength='1' min='0' max='5' placeholder='Введіть число від 0 до 
5' value="<?= htmlspecialchars($product['bitter_product']) ?>">
     <p>Кислинка:</p>
     <input type='number' name='sourness_product' class='inp' 
maxlength='1' min='0' max='5' placeholder='Введіть число від 0 до 
5' value="<?= htmlspecialchars($product['sourness_product']) ?>">
     <p>Ціна:</p>
     <input type='text' name='product_price' class='inp' 
maxlength='20' value="<?= 
htmlspecialchars($product['product_price']) ?>">
    <p>OnMC:<p> <textarea name='product_features' cols='130' rows='5'><?= 
htmlspecialchars($product['product features']) ?></textarea>
     <button type="submit">Оновити</button>
     <input type="hidden" name="id_product" value="<?= 
$product['id_product'] ?>">
</form>
                          delete_product.php
<?php
require 'includes/connect.php';
if (isset($_GET['id_product'])) {
    $id product = $ GET['id product'];
     $query = "DELETE FROM `catalog` WHERE `id_product` = 
$id_product";
     $result = mysqli_query($connect, $query);
     if ($result) {
        header("Location: " . $ SERVER['HTTP REFERER']);
```

```
 exit; 
     } else {
     }
}
?>
<?php
session start();
require 'includes/connect.php';
$query = mysqli_query($connect, "SELECT * FROM admin WHERE 
login='" . $ SESSION['login'] . "' AND password='" .
$_SESSION['password'] . "'");
if(mysqli_num_rows($query)!=1){
         Header("Location: ./index.php");
         exit();
}
                            subscription.php
$query = "SELECT * FROM subscription ORDER BY id DESC";
%catalog = mysqli query(%connect, %query);
if (!isset($_POST['submit'])) {
    echo "<!DOCTYPE html>
<html><head>
   <meta charset='utf-8'>
   <title>Адміністративна панель. Kalvar</title>
<link rel='stylesheet' type='text/css' href='another_content.css'>
<style>
.main-content #sections button{
     align-items: flex-start;
     outline: none;
     color:white;
     border-radius: 5px;
   height: 45px;
   padding: 10px;
   width: 200px;
   cursor: pointer;
   font-size: 18px;
  border: none;
  background-color: black;
   color: #eee;
}
</style>
</head>
<body>
<header>
   <div class='logo'>
   <a href='content.php'>
<img src='../images/logo.png'>
```

```
</a>
\langlediv\rangle <div class='title'><h1>Адміністративна панель</h1></div>
   <div class='logout-button'>
     <a href='includes/logout.php'>Вихід</a>
</div>
</header>
<nav> <a href='products.php' id='link'>Каталог</a>
       <a href='contact_form.php' id='link'>Контактна форма</a>
       <a href='reviews.php' id='link'>Відгуки</a>
       <a href='subscription.php' id='link'>Підписка на 
розсилку</a>
       <a href='orders.php' id='link'>Оформлені замовлення</a>
    \langle/nav\rangle<table>
   <caption>Список клієнтів, що підписались на розсилку кавових 
новин:</caption>
   <thead>
    <tr>
       <th>Поштова скринька</th> 
       <th>Дата підписки</th> 
    \langle/tr>
   </thead>
   <tbody>";
     while (\zeta c = mysqli fetch array(\zetacatalog)) {
          echo '<tr>
   <td data-title="Поштова скринька">' . $c["email"] . '</td>
   <td data-title="Дата підпису">' . $c["subscribed_at"] . '</td>
               \langletr>';
     }
    echo "</tbody>
           </table>
          </body>
      \langle/html>";
}
?>
```